**Repositorio Digital USM https://repositorio.usm.cl**

Tesis USM TESIS de Pregrado de acceso ABIERTO

2021

# REALIDAD MIXTA APLICADA A LABORATORIO DE MOTORES AERONÁUTICOS

CANAVES CASTILLO, LUIS MANUEL

https://hdl.handle.net/11673/52811 Repositorio Digital USM, UNIVERSIDAD TECNICA FEDERICO SANTA MARIA

# **UNIVERSIDAD TÉCNICA FEDERICO SANTA MARÍA CIENCIAS AERONÁUTICAS – CAMPUS SANTIAGO**

# **REALIDAD MIXTA APLICADA A LABORATORIOS DE MOTORES AERONÁUTICOS**

Trabajo de Titulación para optar al Título de Técnico Universitario en MANTENIMIENTO AERONÁUTICO

Alumnos:

Luis Manuel Canaves Castillo Marco Antonio Canquil Concha

Profesor Guía: Sr. Martinus Gerardus Potters

Profesional Correferente: Sr. Leonardo Lobos Flores

## **AGRADECIMIENTOS**

Dedicado a nuestras familias quienes nos apoyaron arduamente en todo este proceso, para que pudiéramos desarrollarnos como personas y profesionales. Aportándonos grandes cosas en nuestras vidas, sobre todo, apoyo incondicional para seguir adelante y cumplir todas nuestras metas.

Una mención especial a nuestro grupo de amigos de la carrera T.U.M.A, que hicieron nuestra experiencia como estudiantes, una de las mejores. El grupo de los "Súper CC", integrado por Jorge Araya, Juan Astete, Lenny Ávila, Kevin Cornejo, Matías Figueroa, Felipe Moraleda, Diego Ortega, German San Martín y Pedro Schneeberger.

## **RESUMEN EJECUTIVO**

<span id="page-3-0"></span>**Keywords:** Realidad mixta, educación, innovación educativa.

La investigación de la tecnología inmersiva denominada realidad mixta, sirve de sustento para plantear su posible implementación en los laboratorios de motores aeronáuticos, de la carrera Técnico Universitario en Mantenimiento Aeronáutico, de la Universidad Técnica Federico Santa María. Esto con la finalidad de mejorar los métodos de enseñanza y acercar nuevas experiencias, que por factores como costos o infraestructura son complejos de llevar a cabo en la universidad. Los estudiantes podrán visualizar, investigar e interactuar con nuevos equipos y/o herramientas en su aprendizaje práctico, a través de esta innovadora tecnología, fomentando la participación, motivación y desarrollo de habilidades.

Una posible implementación de la realidad mixta en laboratorios de motores aeronáuticos es viable y significa un gran paso hacia el futuro de la enseñanza, permitiendo crear una gran variedad de contenido específico, que ayude en la adquisición de conocimiento

## **ÍNDICE**

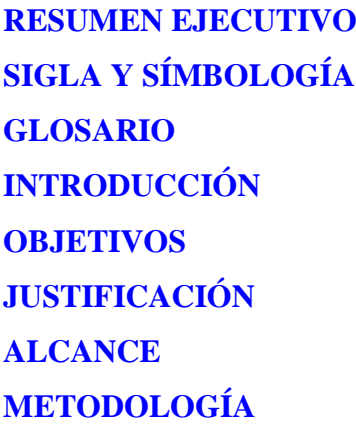

## **[CAPÍTULO 1:RECOPILACIÓN DE ANTECEDENTES SOBRE REALIDAD](#page-18-0)  [MIXTA](#page-18-0)**

- 1.1. [REALIDAD EXTENDIDA \(XR\)](#page-19-0)
- 1.1.1. [Realidad virtual \(VR\)](#page-19-1)
- 1.1.2. [Realidad aumentada \(AR\)](#page-20-0)
- 1.1.3. [Realidad mixta \(MR\)](#page-21-0)
- 1.2. [TECNOLOGÍA DE VISUALIZACIÓN DE REALIDAD MIXTA](#page-23-0)
- 1.2.1. [Head mounted display \(HMD\)](#page-24-0)
- 1.3. PRINCIPALES EMPRESAS [DE DESARROLLO DE TECNOLOGÍA DE](#page-24-1)

## [REALIDAD MIXTA](#page-24-1)

- 1.3.1. [Microsoft](#page-25-0)
- 1.3.2. [Magic Leap](#page-26-0)
- 1.4. [ÁREAS DE APLICACIÓN DE TECNOLOGÍA REALIDAD MIXTA](#page-28-0)
- 1.4.1. [Entrenamiento, educación y aprendizaje](#page-28-1)
- 1.4.2. [Comunicación y colaboración](#page-29-0)
- 1.4.3. [Operaciones](#page-30-0)
- [1.4.4. Mercadeo y servicio al cliente](#page-30-1)
- 1.5 [ASIGNATURAS CON LABORATORIO DE MOTORES](#page-30-2)

## **[AERONÁUTICOS](#page-30-2)**

- 1.5.1. [Motores Recíprocos y Hélices \(CAE034-A\)](#page-31-0)
- 1.5.2. [Ala Rotatoria \(CAE042-A\)](#page-32-0)
- 1.5.3. [Motores a Reacción \(CAE044-A\)](#page-33-0)

## **CAPITULO 2: [USO DE LAS TECNOLOGÍAS DE REALIDAD MIXTA](#page-34-0)**

2.1. [MICROSOFT HOLOLENS 2](#page-35-0)

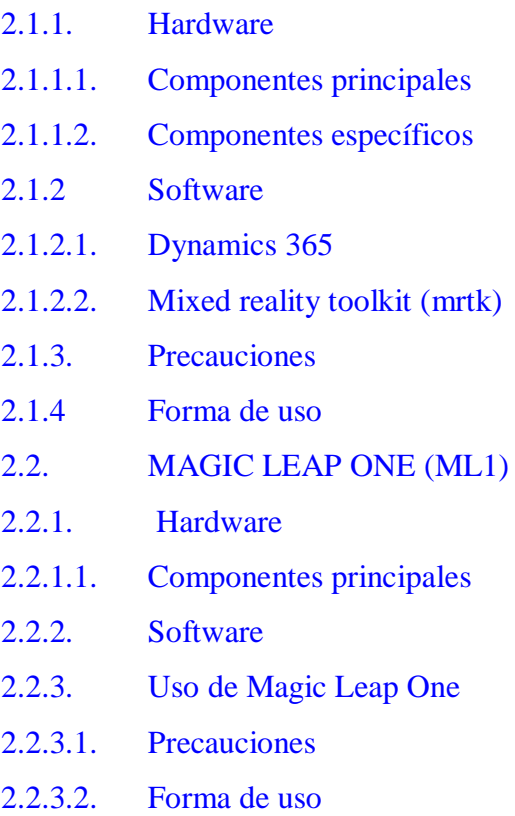

# **[CAPITULO 3: APLICACIÓN DE REALIDAD MIXTA A LABORATORIOS DE](#page-60-0)  [MOTORES AERONÁUTICOS](#page-60-0)**

- 3.1. [REALIDAD MIXTA Y LA EDUCACIÓN](#page-61-0)
- 3.1.1. [Microsoft y las experiencias inmersivas en la educación](#page-65-0)
- 3.1.2. [Uso de experiencias inmersivas en la industria chilena](#page-67-0)
- 3.2. [ELECCIÓN DEL DISPOSITIVO PARA UNA POSIBLE APLICACIÓN](#page-70-0)
- 3.2.1. [Tabla comparativa](#page-71-0)
- 3.2.2. [Apartados de comparaciones](#page-72-0)
- 3.2.2.1. [Hardware](#page-72-1)
- 3.2.2.2. [Software](#page-74-0)
- 3.3. [POSIBLE APLICACIÓN DE MR A LABORATORIOS DE MOTORES](#page-76-0)

## **[AERONÁUTICOS](#page-76-0)**

- 3.3.1. [Laboratorio de mantenimiento aeronáutico](#page-76-1)
- 3.3.2. [Experiencia MR en laboratorios de motores aeronáuticos.](#page-79-0)
- 3.3.2.1. [Organización de la experiencia MR](#page-79-1)
- 3.3.2.2. [Disposición de espacios y funcionamiento](#page-80-0)
- 3.3.2.3. [Aplicación a laboratorios de motores aeronáuticos](#page-81-0)
- 3.3.2.4. [Forma de evaluación laboratorio aeronáuticos](#page-84-0)

# **[CONCLUSIONES Y/O RECOMENDACIONES](#page-86-0) [BIBLIOGRAFIA](#page-88-0)**

## **[ANEXOS](#page-90-0)**

[ANEXO A: PLAN DE ESTUDIOS DE MOTORES RECÍPROCOS Y HÉLICES](#page-91-0) [ANEXO B: PLAN DE ESTUDIOS DE ALA ROTATORIA](#page-94-0) [ANEXO C: PLAN DE ESTUDIOS DE MOTORES A TURBINA](#page-97-0) [ANEXO D: VERSIONES ADICIONALES DE HOLOLENS 2](#page-101-0) [ANEXO E: ESPECIFICACIONES TÉCNICAS DE HOLOLENS 2](#page-103-0) ANEXO F: DISPOSITIVO [COMPATIBLES AZURE SPATIAL ANCHORS](#page-104-0) [ANEXO G: INFRAESTRUCTURA LABORATORIO DE MANTENIMIENTO](#page-105-0)  [AERONÁUTICO](#page-105-0)

[ANEXO H: INVESTIGACIÓN SOBRE TECNOLOGÍAS](#page-107-0) DE INMERSIÓN CORFO

## **ÍNDICE DE FIGURAS**

- [Figura 1-1: Ejemplo de utilización de la Realidad virtual.](#page-20-1)
- [Figura 1-2: Ejemplo de utilización de la Realidad Aumentada.](#page-21-1)
- [Figura 1-3: Representación simplificada de un continuo de RV](#page-22-0)
- [Figura 1-4: Comparación de los conceptos de realidades.](#page-23-1)
- [Figura 1-5: Modelo HMD.](#page-24-2)
- [Figura 1-6: Microsoft HoloLens 2.](#page-25-1)
- [Figura 1-7: Dispositivos Magic Leap One.](#page-26-1)
- [Figura 1-8: Representación del uso de Magic Leap One.](#page-27-0)
- [Figura 1-9: Entrenamiento mediante Realidad Mixta.](#page-28-2)
- [Figura 1-10: Uso de Realidad mixta.](#page-29-1)
- [Figura 2-1: Componentes principales HoloLens 2.](#page-36-1)
- [Figura 2-2: Componentes principales HoloLens 2.](#page-37-1)
- [Figura 2-3: Especificaciones de HoloLens 2.](#page-37-2)
- [Figura 2-4: Dynamics 365 field service.](#page-40-0)
- [Figura 2-6: Dynamics 365 Guide HoloLens 2.](#page-41-0)
- [Figura 2-7: Remote Assit HoloLens 2.](#page-42-0)
- [Figura 2-8: Creación de hologramas para HoloLens 2.](#page-43-1)
- [Figura 2-9: Comparativa de renderizado.](#page-44-0)
- [Figura 2-10: Azure Spatial Anchors.](#page-45-0)
- [Figura 2-11: Azure Object Anchors HoloLens 2.](#page-46-0)
- [Figura 2-12: Uso de menú HoloLens 2.](#page-48-1)
- [Figura 2-13: Uso de Dynamic 365 en panel de instrumentos.](#page-49-0)
- [Figura 2-14: Dispositivos Magic Leap One.](#page-51-1)
- [Figura 2-15: Lightpack \(CPU\) y Control.](#page-52-0)
- [Figura 2-16: Programas de magic leap One.](#page-54-0)
- [Figura 2-17: Uso de Lightpack en bolsillo.](#page-58-0)
- [Figura 2-18: Uso de Lightpack como bolso.](#page-58-1)
- [Figura 2-19: Uso correcto de Lightwear.](#page-59-0)
- [Figura 3-1: Áreas de aplicación de realidad mixta.](#page-63-0)
- [Figura 3-2: Áreas de aplicación de realidad mixta.](#page-64-0)
- [Figura 3-3: Experiencias inmersivas en la educación.](#page-65-1)
- [Figura 3-4: Auto Clasificación de empresas que prestan servicios inmersivos.](#page-68-0)
- [Figura 3-5: Gráfica del nacimiento de empresas del sector.](#page-69-0)
- [Figura 3-6: Áreas de prestación de servicios.](#page-69-1)
- [Figura 3-7: Dimensiones Magic leap One.](#page-72-2)
- [Figura 3-8: Almohadillas Magic leap One.](#page-73-0)
- [Figura 3-9: Almohadillas HoloLens 2.](#page-74-1)
- [Figura 3-10: Primer piso del laboratorio de mantenimiento aeronáutico.](#page-77-0)
- [Figura 3-11: Primer piso del laboratorio de mantenimiento aeronáutico.](#page-77-1)
- [Figura 3-12: Desarrollo de actividad en laboratorio, primer piso.](#page-78-0)
- [Figura 3-13: Referencia para posible aplicación.](#page-82-0)
- [Figura 3-14: Referencia para posible aplicación de guías.](#page-83-0)
- [Figura 3-15: Referencia de posible aplicación de partes incorporadas digitalmente.](#page-84-1)
- [Figura D-1: Versión industrial HoloLens 2.](#page-101-1)
- [Figura D-2: Versión Trimble XR10 HoloLens 2.](#page-102-0)
- [Figura E-1: Hardware de HoloLens 2.](#page-103-1)
- [Figura F-1: Dispositivos compatibles azure spatial anchors.](#page-104-1)
- [Figura G-1: Plano laboratorio mantenimiento aeronáutico.](#page-105-1)
- [Figura G-2: Especificaciones del Plano de laboratorio mantenimiento aeronáutico.](#page-106-0)
- [Figura H-1: Gráfico relación de la empresa con institución de fomento.](#page-107-1)

# **ÍNDICE DE TABLAS**

[Tabla 3-1: Tabla comparativa de dispositivos MR.](#page-71-1) [Tabla 3-2: Tabla explicativa para simulación.](#page-79-2)

# <span id="page-8-0"></span>**SIGLA Y SÍMBOLOGÍA**

**SIGLA** 

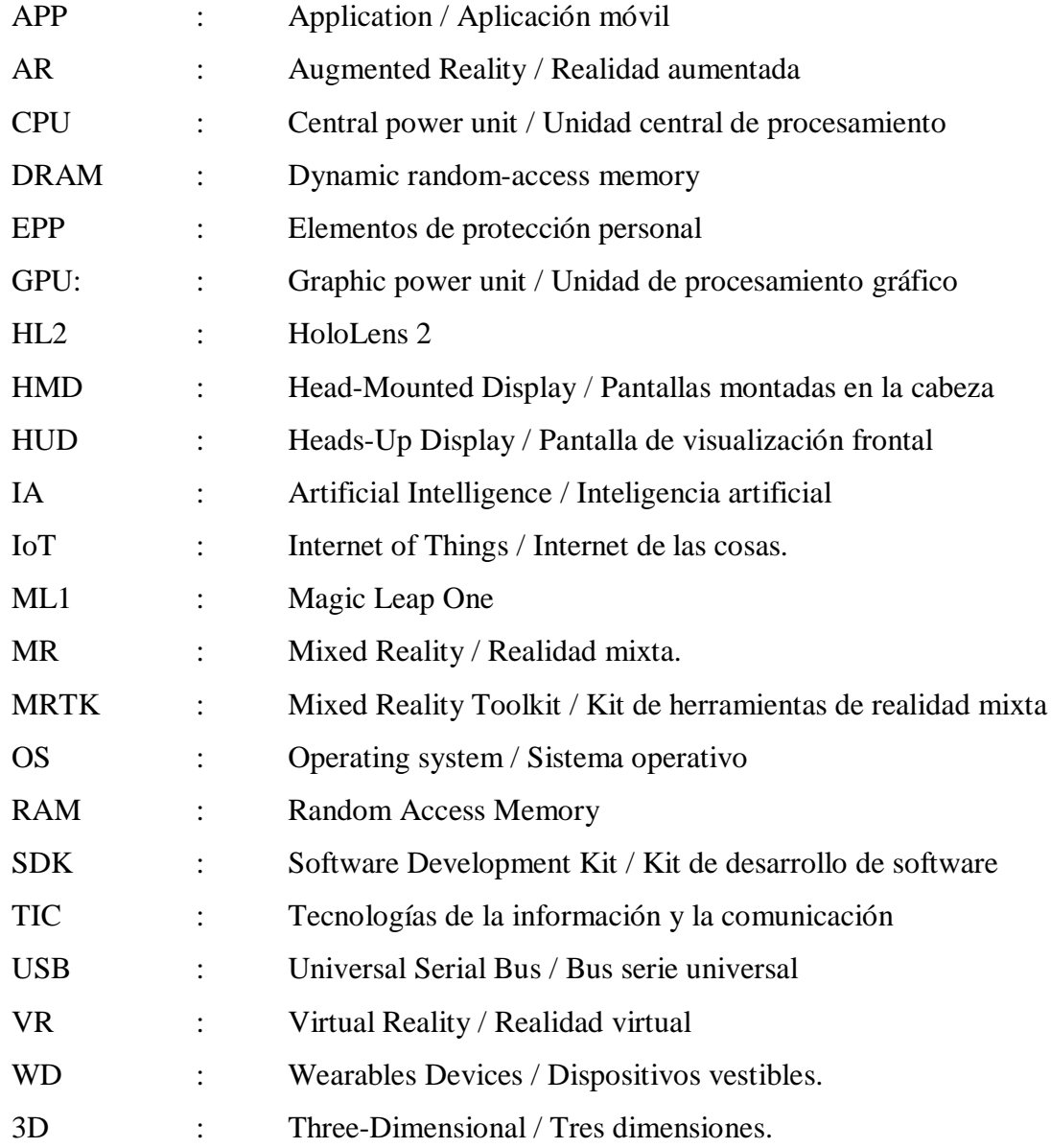

## **SIMBOLOGÍA**

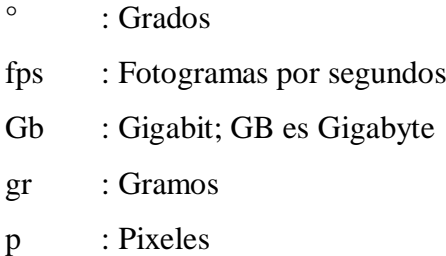

## **GLOSARIO**

<span id="page-9-0"></span>**Acelerómetro:** Un acelerómetro es un sensor que sirve para medir la fuerza de aceleración, ya sea estática o dinámica, estos sensores son útiles para medir vibraciones y movimientos en un sistema.

**Aplicación cliente:** Un programa que se ejecuta en la máquina de un usuario (PC, Mac, estación de trabajo).

**Base de datos:** Conjunto de datos o informaciones determinadas que se pueden consultar de manera ágil, y segmentando las características que se quieran destacar.

**Código abierto**: Hace referencia al software, cuyo código fuente se ha puesto a disposición de todo el mundo de manera gratuita. Este es otorgado con licencias que facilitan su reutilización o adaptación a contextos diferentes.

**Controladores (informática):** Un controlador es un programa informático que posibilita la interacción entre el sistema operativo de una computadora y un periférico o hardware.

**CPU:** El CPU es la parte central de toda computadora, ya que, es la que cumple la tarea de procesamiento de todas las funciones, así como también de almacenamiento de la información.

**Cursor (informática):** Marca movible que sirve como indicador en la pantalla de una computadora u otro dispositivo electrónico.

**Dispositivos vestibles:** Vestibles o Wearable hace referencia al conjunto de aparatos y dispositivos electrónicos que se incorporan en alguna parte de nuestro cuerpo interactuando de forma continua con el usuario y con otros dispositivos con la finalidad de realizar alguna función concreta. Por ejemplo, relojes inteligentes, pulseras para medir el pulso cardíaco, entre otros.

**Giroscopio**: El giroscopio es un componente electrónico que permite medir el ángulo de rotación de un dispositivo en uno de sus ejes. Este sensor de movimiento ayuda al acelerómetro a mantener la orientación del dispositivo.

**GPU**: Una GPU es un procesador diseñado para manejar gráficos y operaciones. Esto incluye los cálculos 2D y 3D, aunque las GPU se destacan principalmente en la representación de gráficos 3D.

**Hardware:** Conjunto de elementos materiales que constituyen el soporte físico de un ordenador.

**Inteligencia artificial:** La inteligencia artificial es el campo científico de la informática que se centra en la creación de programas y mecanismos que pueden mostrar comportamientos considerados inteligentes. En otras palabras, la IA es el concepto según el cual "las máquinas piensan como seres humanos". Normalmente, un sistema de IA es capaz de analizar datos en grandes cantidades, identificar patrones y tendencias y, por lo tanto, formular predicciones de forma automática, con rapidez y precisión.

**Inmersión:** Inmersión, del latín immersio, es la acción de introducir algo o introducirse en un fluido. También puede tratarse de la introducción de alguien en un cierto ambiente, ya sea real o imaginario.

**Interfaz de programación de aplicaciones:** API es el acrónimo en inglés de "Application Programming Interface". Una API es la interfaz que permite el intercambio de información entre dos componentes de software independientes. Esta actúa como intermediaria entre las funciones internas y las externas del software, lo que crea un intercambio de información tan sencillo que a menudo pasa desapercibido ante el usuario final.

**Internet de las cosas:** La definición de IoT es la agrupación e interconexión de dispositivos y objetos a través de una red dónde todos ellos podrían ser visibles e interaccionar. Respecto al tipo de objetos o dispositivos podrían ser cualquiera, desde sensores y dispositivos mecánicos hasta objetos cotidianos como pueden ser el frigorífico, el calzado o la ropa.

**Laboratorio:** Es un lugar que se encuentra equipado con los medios necesarios para llevar a cabo experimentos, investigaciones o trabajos de carácter científico o técnico.

**Magnetómetro:** Aparato que mide la inducción de un campo magnético en una dirección determinada.

**Motor aeronáutico:** Es aquel que se utiliza para la propulsión de [aeronaves](https://es.wikipedia.org/wiki/Aeronaves) mediante la generación de una fuerza de arrastre. Existen distintos tipos de [motores](https://es.wikipedia.org/wiki/Motores) de [aviación,](https://es.wikipedia.org/wiki/Aviaci%C3%B3n) aunque se dividen en dos clases básicas: motores recíprocos o de pistón y [de turbina de](https://es.wikipedia.org/wiki/Turbina_de_gas)  [gas.](https://es.wikipedia.org/wiki/Turbina_de_gas)

**Multiplataforma:** Dicho de una aplicación o de un producto informático, que puede ser utilizado por distintos sistemas o entornos. Por ejemplo, una aplicación multiplataforma podría ejecutarse en sistemas operativos como Windows, Linux, Mac OS, entre otros.

**Nube (informática):** La informática en la nube es el suministro de servicios informáticos (incluidos servidores, almacenamiento, bases de datos, redes, software, análisis e inteligencia) a través de Internet ("la nube"), cuyo objetivo es ofrecer una innovación más rápida, recursos flexibles y economías de escala.

**Píxel:** Unidad básica de una imagen digitalizada en pantalla a base de puntos de color o en escala de grises. Cada uno de los pixeles individuales, agrupados de determinada forma, crean una imagen completa.

**Ratón (informática):** Calco semántico del término inglés mouse, que se usa, en informática, para designar el pequeño dispositivo mediante el cual se maneja el cursor de la pantalla de la computadora u ordenador.

**Remoto (tecnología):** Se aplica al dispositivo que está a cierta distancia del sistema al que se hace referencia y al que está conectado mediante una línea de comunicación.

**Realidad virtual:** Es una experiencia inmersiva que simula la realidad a través de un dispositivo como gafas, lentes o un teléfono inteligente. En estas experiencias de realidad virtual se puede interactuar y explorar. Es el usuario quien controla la escena y puede interactuar con los objetos de esta.

**Realidad aumentada:** La realidad aumentada es una tecnología que crea un filtro generado por computadores por sobre lo que existe en la realidad para generar una interacción con el usuario. La realidad aumentada integra componentes digitales a través de aplicaciones en dispositivos móviles al mundo real con el fin de realzar el uno al otro. Los componentes digitales de la realidad aumentada se pueden diferenciar fácilmente del mundo real.

**Realidad mixta:** La realidad mixta es un espacio en el que se mezclan la interactividad de la realidad virtual y el poder visual de la realidad aumentada. Esta combinación de fuerzas permite al usuario ingresar de lleno en un entorno real, con la particularidad de poder interactuar con elementos virtuales.

**Software:** Conjunto de programas, instrucciones y reglas informáticas para ejecutar ciertas tareas en una computadora.

**Sistema operativo:** Un sistema operativo es un conjunto de programas que permite manejar la memoria, disco duro, medios de almacenamiento de información y los diferentes periféricos o recursos de nuestra computadora, como son el teclado, el ratón, la impresora, la placa de red, entre otros.

**Touchpad:** Panel táctil por su traducción al español. Es una superficie de control plana utilizada para mover el cursor y realizar otras funciones en una computadora. Los paneles táctiles se encuentran comúnmente en ordenadores portátiles y reemplazan la funcionalidad de un ratón.

**Visión estereoscópica:** Es la capacidad que tiene el ser humano de integrar en una sola imagen tridimensional, en relieve y con suficiente profundidad las dos imágenes que nos llegan de cada uno de nuestros ojos.

## **INTRODUCCIÓN**

<span id="page-13-0"></span>Debido al distanciamiento social, las instituciones educacionales chilenas y del mundo, han buscado herramientas y alternativas, que sustituyan la experiencia de las clases presenciales, obteniendo buenos resultados con aplicaciones de streaming y meeting. Sin embargo, esta solución, no abarca todo el contexto que pueden ofrecer las clases en el aula, ya que los recursos se ven limitados principalmente a la enseñanza y aprendizaje online, es decir, en base a presentaciones, textos digitales, reuniones con profesores, entre otros.

Si bien para la parte teórica de las clases, la solución anterior puede ser incluso ventajosa, tomando en consideración el contexto, para la parte práctica no resulta de la misma forma. Esto afecta en gran medida a todas las carreras impartidas por la universidad, pero aquellas que poseen de base la formación técnica, resultan aún más perjudicadas. Las soluciones implementadas, pueden funcionar a corto plazo con la utilización de "laboratorios virtuales", resultando más o menos eficientes dependiendo el área de estudio.

Por otro lado, en el desarrollo de laboratorios presenciales, se busca constantemente mejorar los métodos de enseñanza y equipamiento con el que se cuenta. El objetivo es que los estudiantes adquieran las habilidades y destrezas necesarias para desempeñarse en el ámbito laboral; sin embargo, existen factores como la infraestructura y costos, que limitan la implementación de componentes, herramientas, entre otros.

Es por estas situaciones, que surge la interrogante respecto a cómo solucionar el déficit de los trabajos prácticos en situaciones donde no se tiene acceso físico a las infraestructuras, y cómo mejorar la calidad de enseñanza que reciben los estudiantes de forma práctica. Específicamente, en los laboratorios de motores aeronáuticos, de la carrera Técnico Universitario en Mantenimiento Aeronáutico.

Dentro de las alternativas que sirven como solución para mejorar la situación educacional, en el área práctica, se encuentran principalmente los "laboratorios virtuales" y las tecnologías de inmersión. Esta última ayuda a suplir la falta de laboratorios prácticos de asignaturas, en las cuales, se requiere desarrollar algún tipo de habilidad que involucre al alumno de forma física, ya que pueden ser utilizadas a distancia. Las tecnologías de inmersión se dividen y se encuentran en tres categorías: realidad virtual (VR), aumentada (AR) y mixta (MR). Dependiendo el uso que se desee darle, hay que elegir una de estas opciones.

En el mercado de las tecnologías de inmersión, existen varias empresas ya establecidas y algunas en surgimiento, que, si bien poseen, por ejemplo, el concepto de realidad mixta como enfoque de sus dispositivos, sus objetivos de diseño pueden variar, generando que unos sean más favorables en el área de la enseñanza y capacitación.

Por otro lado, este tipo de tecnología no solamente puede resolver la problemática con respecto a situaciones puntuales que afecten el desarrollo práctico de los estudiantes, sino que mejorar la enseñanza, ofreciendo la posibilidad de implementar experiencias, que, por su costo, infraestructura u otros, resultan difíciles para la universidad ofrecer a los alumnos.

Una posible implementación de la inmersión en los laboratorios tendrá diferentes efectos en el rendimiento de los estudiantes, fortaleciendo el razonamiento técnico y la conciencia laboral de estos; manteniendo al mismo tiempo, los estándares que la universidad ha instaurado en los trabajos prácticos, para un desarrollo estable. Si bien se pueden presentar efectos negativos, los cambios que se podrían instaurar, van enfocados a la disposición de recursos que se le presenta al alumnado, a fin de que pueda contar con experiencias que garanticen un mejor aprendizaje.

## **OBJETIVOS**

## <span id="page-15-0"></span>**OBJETIVO GENERAL**

El objetivo general de este trabajo de título es investigar la aplicación de realidad mixta en las clases de laboratorio de la carrera de técnico universitario de mantenimiento aeronáutico, aplicado al área de motores aeronáuticos.

## **OBJETIVOS ESPECÍFICOS**

- Recopilar antecedentes sobre realidad mixta y laboratorios de motores aeronáuticos.
- Investigar sobre la creación y el uso de un espacio de realidad mixta.
- Investigar la posible aplicación de realidad mixta en los laboratorios de motores aeronáuticos.
- Definir ventajas y desventajas de la aplicación de realidad mixta en los laboratorios de motores aeronáuticos.

## **JUSTIFICACIÓN**

<span id="page-16-0"></span>Para los estudiantes de la carrera Técnico Universitario en Mantenimiento Aeronáutico, el aprendizaje teórico y práctico es fundamental en el desarrollo de habilidades, ya que, permite que se puedan desempeñar como profesionales al momento de egresar, aplicando los conocimientos y destrezas adquiridas en el mercado laboral.

La industria aeronáutica pone una gran exigencia en la realización de laboratorios de motores aeronáuticos, debido a que se necesita equipamiento y herramientas de la mejor calidad posible, las cuales son difíciles de conseguir; ya sea, por el costo o su escasez. Además, se debe considerar la infraestructura y mantención de estos, para que puedan funcionar de forma adecuada, elevando los precios y el tiempo invertido. Por otro lado, existe el riesgo para los estudiantes y profesores de sufrir algún tipo de accidente mientras se utilizan los elementos de trabajo.

Con el objetivo de solucionar la falta de recursos y la enseñanza a distancia, se propone la implementación de dispositivos de realidad mixta en los laboratorios de motores aeronáuticos. Esta tecnología ha tenido un gran desarrollo desde el año 2015, permitiendo su uso en diferentes áreas, de las cuales, la educación ha sido uno de los principales enfoques. En un estudio realizado en el año 2019 por Microsoft Corporation, denominado "Experiencias inmersivas en la educación", se dió a conocer:

- Un aumento en la participación y retención de los estudiantes hasta en un 35 %, cuando aprenden con tecnologías inmersivas y en 3D.
- La evidencia muestra que los puntajes de las pruebas entre estudiantes que utilizan tecnología inmersiva mejora hasta en un 22%.
- Permite una experiencia inmersiva digital para practicar y perfeccionar habilidades en un aprendizaje seguro y preciso.

De esta forma los alumnos de Técnico Universitario en Mantenimiento Aeronáutico podrán potenciar su aprendizaje en los laboratorios de motores aeronáuticos, sin correr riesgos y con la última tecnología de la industria aeronáutica.

## **ALCANCE**

<span id="page-17-0"></span>Se indagará respecto a la realidad mixta, reconociendo qué es y cómo funciona, además se investigará la relación de esta tecnología para la capacitación de los estudiantes de Técnico Universitario en Mantenimiento Aeronáutico, con el objetivo ser aplicada en los laboratorios de "Motores recíprocos y hélices", "Motores a turbina"y "Ala rotatoria" de la cual, se obtendrán las ventajas y desventajas respecto a su utilización. Se evaluará esta nueva forma de aprendizaje, la cual, contendrá contenido teórico y práctico, que permitirá a los estudiantes poseer un mayor conocimiento.

## **METODOLOGÍA**

<span id="page-17-1"></span>Para lograr los objetivos de este trabajo de título, se hará una recopilación de información pertinente a la realidad mixta. Con este se obtendrá la base de conocimiento teórico y técnico, que se necesita para realizar un estudio sobre la aplicación de esta tecnología, en el área de laboratorios de motores aeronáuticos. Esta se compondrá de estudios realizados en empresas, institutos y universidades con prestigio en el área, además de realizar fundamentos que demuestren la ventaja que se lograría ante otros métodos de enseñanza.

# <span id="page-18-0"></span>**CAPÍTULO 1: RECOPILACIÓN DE ANTECEDENTES SOBRE REALIDAD MIXTA**

## **1. RECOPILACIÓN DE ANTECEDENTES SOBRE REALIDAD MIXTA**

En este capítulo se darán a conocer conceptos básicos pertinentes a la realidad mixta, por lo cual, es importante tener en consideración, las definiciones y simbología presentadas al inicio de este documento. Además, se indagará respecto a los aspectos teóricos y prácticos de las tecnologías de inmersión. Finalmente se darán a conocer los planes de estudios de las asignaturas relacionadas con laboratorios de motores aeronáuticos para la formación de los estudiantes.

## <span id="page-19-0"></span>**1.1. REALIDAD EXTENDIDA (XR)**

La realidad extendida, es el concepto general para referirse a las tecnologías que son capaces de crear entornos y objetos mediante computadora. Estas se diferencian y definen principalmente, por la relación que existe entre el mundo real y virtual. A la fecha de creación de este trabajo, solo existen tres formas de realidad extendida, las cuales, se definen a continuación.

#### <span id="page-19-1"></span>1.1.1. Realidad virtual (VR)

La Realidad Virtual es un concepto que hace referencia a la inmersión en un mundo creado computacionalmente, mediante informática y bases de datos, simulando un espacio tridimensional sintético a tiempo real. El objetivo de esta tecnología es permitir al usuario interactuar con el "mundo virtual", y sentir lo que es estar en una situación determinada. Para que un programa se pueda considerar Realidad Virtual, se debe cumplir con tres principios: simulación interactiva, interacción implícita e inmersión sensorial.

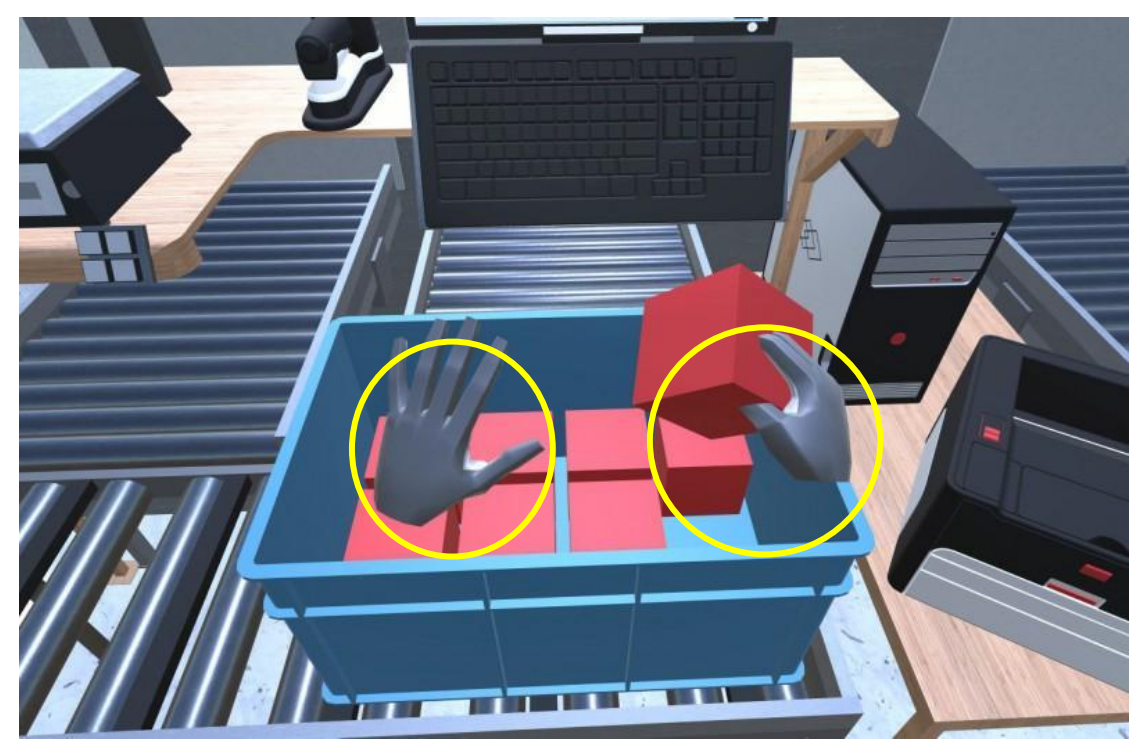

Fuente: Logística Profesional. Realidad virtual para la planificación de procesos intralogísticos, 2018. Disponible en[: https://www.logisticaprofesional.com/texto-diario/mostrar/1549515/realidad-virtual](https://www.logisticaprofesional.com/texto-diario/mostrar/1549515/realidad-virtual-planificacion-procesos-intralogisticos)[planificacion-procesos-intralogisticos](https://www.logisticaprofesional.com/texto-diario/mostrar/1549515/realidad-virtual-planificacion-procesos-intralogisticos)

Figura 1-1: Ejemplo de utilización de la Realidad virtual.

<span id="page-20-1"></span>Las figuras encerradas en un círculo amarillo representan las manos del usuario, quién puede manipular los objetos, con la ayuda de dispositivos vestibles. Cabe destacar que la precisión de los movimientos dependerá netamente de los artefactos a utilizar.

## <span id="page-20-0"></span>1.1.2. Realidad aumentada (AR)

Se denomina realidad aumentada a los programas que nos permiten integrar diferentes tipos de capas de información digital al mundo real, en tiempo real, y que son visibles para el usuario mediante cámaras, gafas o visores. En otras palabras, son imágenes superpuestas en el entorno real, mediante medios digitales.

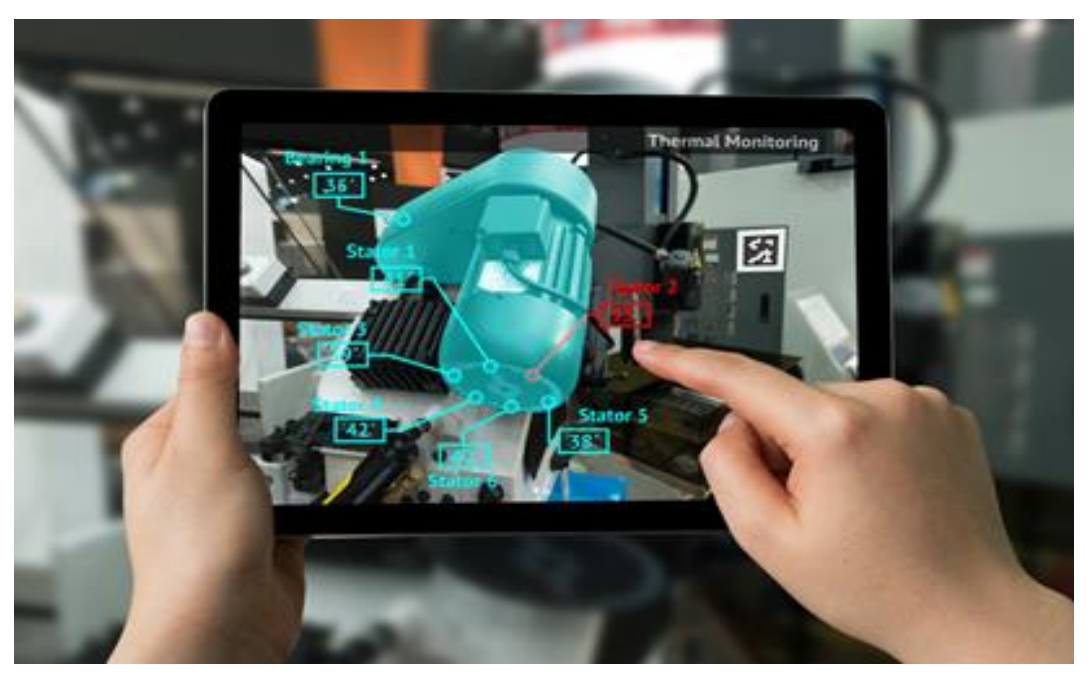

Fuente: Evolvear. What is Augmented Reality – Tech, Types & Usage, 2019. Disponible en: <https://www.evolvear.io/augmented-reality-blog/what-is-augmented-reality-tech-types-usage-2019/>

Figura 1-2: Ejemplo de utilización de la Realidad Aumentada.

<span id="page-21-1"></span>Estas capas de información pueden brindar al usuario ventajas tecnológicas, ya sea, tener la hora, fecha, notificaciones de mensajería del dispositivo móvil, datos respecto a lugares, el uso para recreación como juegos, filtros para fotos y videos o cualquier cosa que se pueda proyectar al mundo real.

## <span id="page-21-0"></span>1.1.3. Realidad mixta (MR)

El término realidad mixta fue usado por primera vez en el año 1994, en un ensayo denominado "Augmented Reality: A class of displays on the reality-virtuality continuum" de los autores Fumio Kishino., Paul Milgram, Haruo Takemura y Akira Utsumi. En este contexto, la realidad mixta se considera un término general, que comprende la realidad y virtualidad aumentada. Los autores parten de un continuo de realidad-virtualidad, para dar a entender el concepto.

"Quizás sorprendentemente, de hecho, estamos de acuerdo en que AR y VR están relacionados y que es bastante válido considerar los dos conceptos juntos. La visión común de un entorno de realidad virtual es aquella en la que el observador participante está totalmente inmerso en un mundo completamente sintético, que puede o no imitar las propiedades de un entorno del mundo real, ya sea existente o ficticio, pero que también puede exceder los límites de la realidad física creando un mundo en el que las leyes físicas

que gobiernan la gravedad, el tiempo y las propiedades, no se conservan" [8]. En contraparte, "un entorno estrictamente del mundo real claramente debe estar limitado por las leyes de física. Sin embargo, en lugar de considerar los dos conceptos simplemente como antítesis, es más conveniente verlos como situados en extremos opuestos de un continuo, al que nos referimos como Realidad-Virtualidad (RV) continuo" [8]. Este concepto se ilustra a continuación.

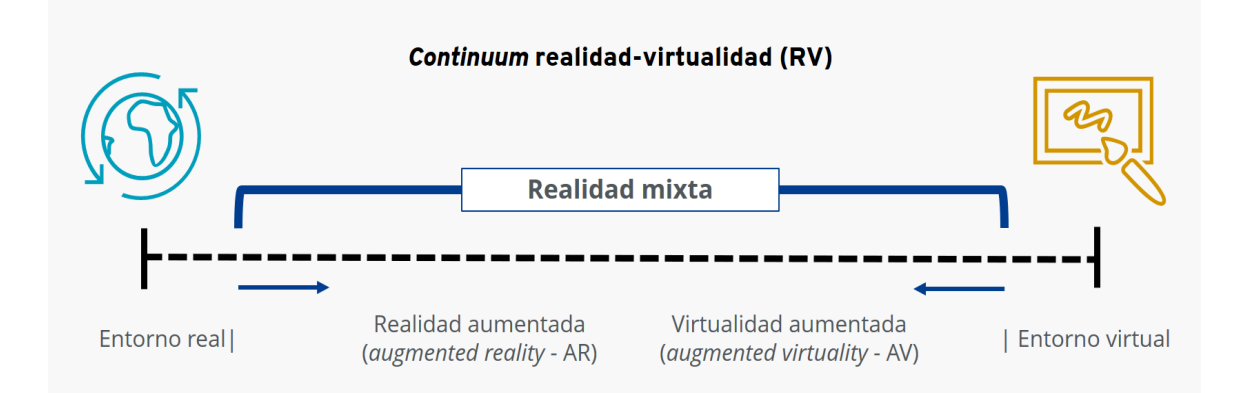

<span id="page-22-0"></span>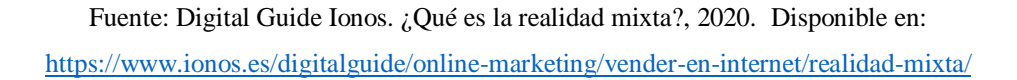

Figura 1-3: Representación simplificada de un continuo de RV

El caso de la izquierda del continuo en la imagen 1-3, "define cualquier entorno que consta únicamente de objetos reales, e incluye todo lo que pueda observarse al ver una escena del mundo real, ya sea directamente en persona, a través de algún tipo de ventana, o mediante algún tipo de pantalla (video)" [8]. Por otro lado, "el caso de la derecha define entornos que consisten únicamente en objetos virtuales, ejemplos de los cuales incluirían simulaciones gráficas por computadora convencionales, ya sea, basadas en monitores o inmersivas" [8].

Dentro de este marco, se puede definir un entorno genérico de Realidad Mixta (MR) como uno en el que los objetos del mundo real y del mundo virtual se presentan juntos dentro de una sola pantalla.

Para comprender las características que diferencian a cada una de las realidades, es importante realizar una comparativa entre estas. La imagen a continuación resume los puntos importantes a tener en consideración.

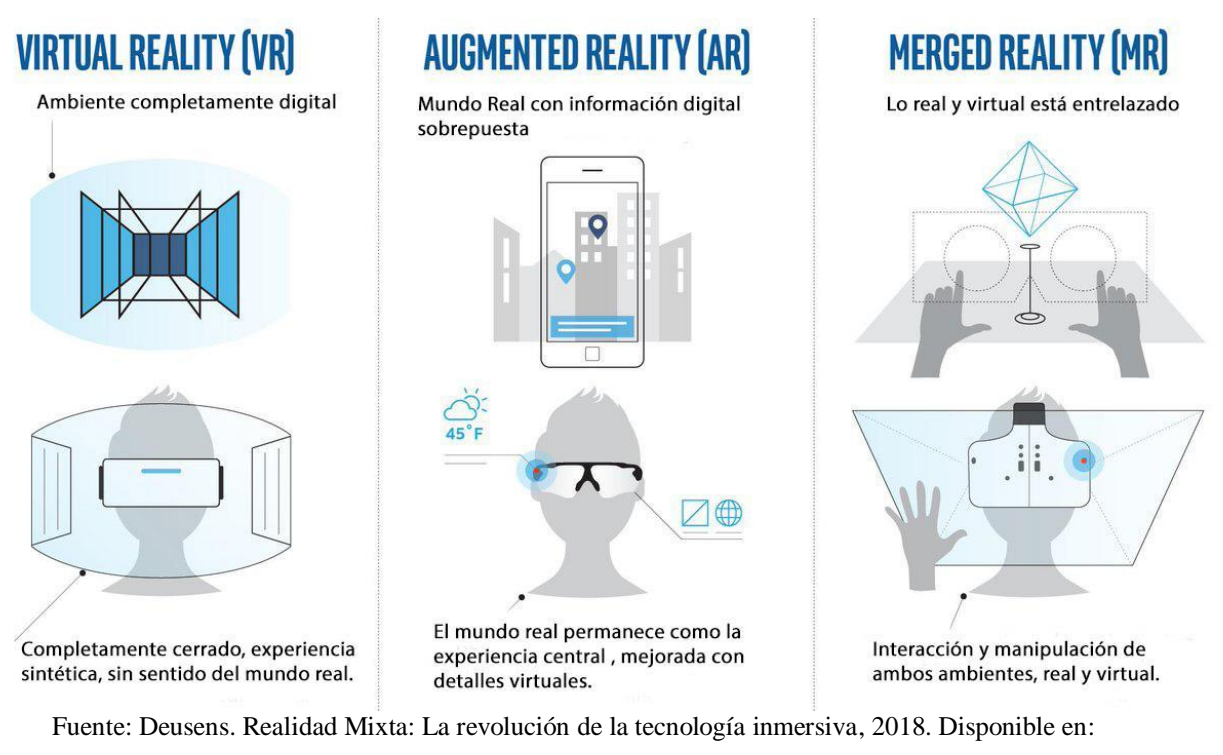

<https://www.deusens.com/realidad-mixta-la-revolucion-de-la-tecnologia-inmersiva/>

Figura 1-4: Comparación de los conceptos de realidades.

## <span id="page-23-1"></span><span id="page-23-0"></span>**1.2. TECNOLOGÍA DE VISUALIZACIÓN DE REALIDAD MIXTA**

El campo de la tecnología de realidad mixta está directamente relacionado con el desarrollo de productos que proporcionan conexión con los sentidos de las personas; por un lado, el sentido visual y auditivo se han logrado implementar de manera exitosa, mientras que el sentido del tacto está en fase de pruebas para su implementación. Por último, el sentido del olfato y el gusto aún no han sido desarrollados, pero se espera que en un futuro sean parte de la experiencia de la inmersión virtual. A continuación, se presenta la principal tecnología de visualización de MR.

## <span id="page-24-0"></span>1.2.1. Head mounted display (HMD)

El head mounted display consiste en un visor, normalmente estereoscópico para crear un efecto de profundidad, que emite la salida de imagen del sistema cerca de los ojos, a menudo con la ayuda de pequeñas pantallas o bien de proyectores, y usando espejos o lentes para hacerla llegar a los ojos.

Los HMD se aguantan en posición ante los ojos mediante elementos de sujeción regulables, tales como correas o soportes similares a las gafas convencionales. También pueden ir equipados con auriculares para recibir estímulos sonoros. Algunos HMD incorporan sensores de movimiento para determinar la dirección y el movimiento (por ejemplo, para proporcionar información geográfica sensible al contexto) o como interfaz para una aplicación de realidad virtual inmersiva.

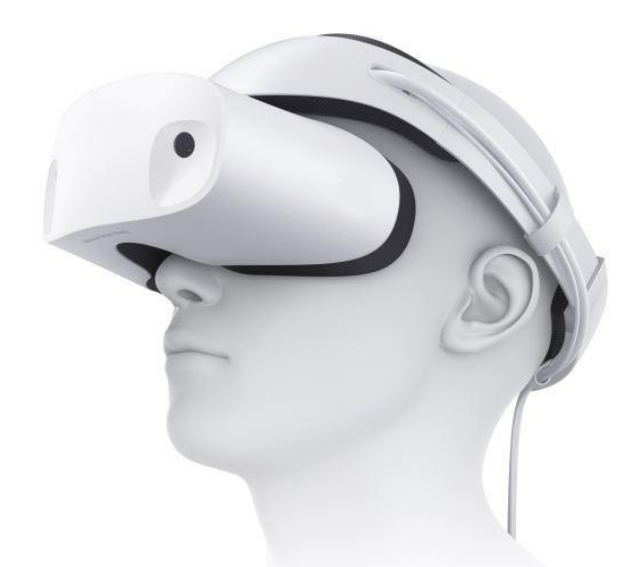

Fuente: DELL. Head Mounted Display, 2017. Disponible en: <https://www.anandtech.com/show/11778/dell-enters-vr-arena-with-visor-hmd>

Figura 1-5: Modelo HMD.

# <span id="page-24-2"></span><span id="page-24-1"></span>**1.3. PRINCIPALES EMPRESAS DE DESARROLLO DE TECNOLOGÍA DE REALIDAD MIXTA**

Dentro del campo científico para el desarrollo de tecnología MR, existen dos empresas que destacan antes las demás, debido a los resultados que han obtenido mediante la investigación y elaboración de software y hardware hasta finales del año 2020. Estas empresas se describen a continuación.

## <span id="page-25-0"></span>1.3.1. Microsoft

El 21 de febrero del año 2015 se presentó por primera vez el Microsoft HoloLens, dispositivo HMD capaz de proporcionar una experiencia de realidad mixta, incorporando espacios físicos del mundo real con elementos virtuales (denominados "Hologramas" por la compañía), de manera que se perciba que existen juntos en un mundo compartido. Posteriormente, el 7 de noviembre del año 2019 Microsoft lanza al mercado Microsoft HoloLens 2, una versión actualizada, dirigida al sector educativo y empresarial, para industrias como la médica, automotriz, manufacturera, entre otras.

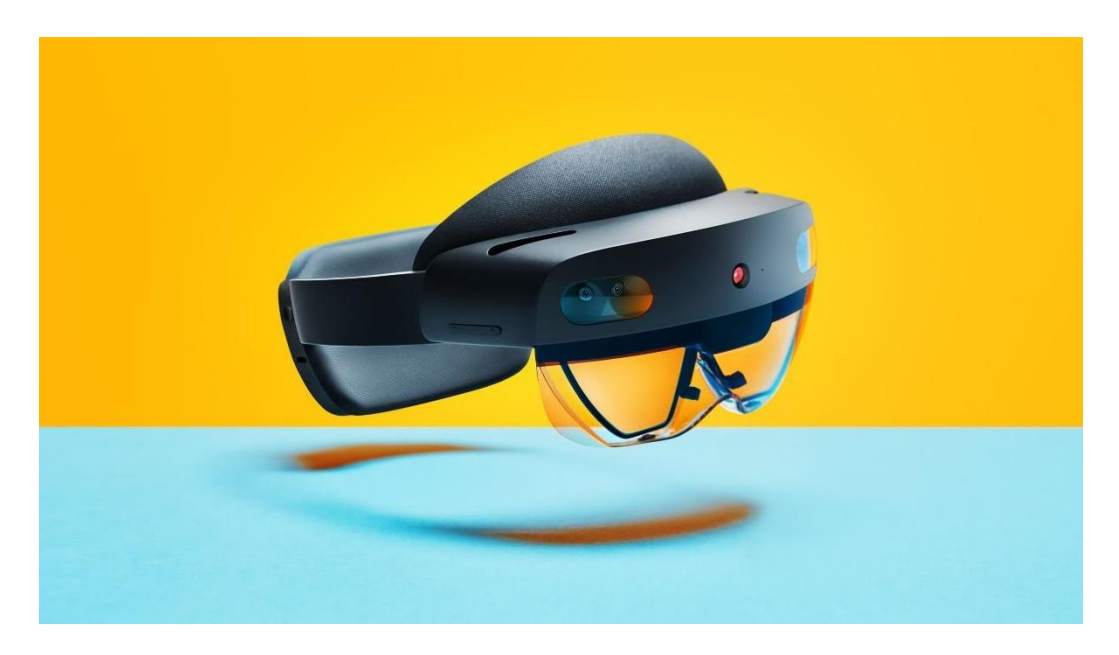

Fuente: Microsoft. HoloLens 2 ,2019. Disponible en: [https://www.researchgate.net/figure/Popular-models](https://www.researchgate.net/figure/Popular-models-of-Head-Mounted-Displays-for-VR-and-AR-in-2016_fig6_311373822)[of-Head-Mounted-Displays-for-VR-and-AR-in-2016\\_fig6\\_311373822](https://www.researchgate.net/figure/Popular-models-of-Head-Mounted-Displays-for-VR-and-AR-in-2016_fig6_311373822)

Figura 1-6: Microsoft HoloLens 2.

<span id="page-25-1"></span>El uso de este visor está enfocado en gran parte a los hologramas, permitiendo a los usuarios caminar a su alrededor, manipularlos con los mismos gestos que se emplean en el caso de los objetos físicos del mundo real y realizar determinados movimientos para interactuar con ellos. Además, posee un sensor para el seguimiento de la mirada ofreciendo un ángulo de visión más amplio y una interacción más "natural".

Para garantizar una mayor comodidad mientras se utilizan, Microsoft ha introducido tres mejoras destacadas en el HoloLens 2: un centro de gravedad equilibrado, un nuevo mecanismo para colocarse las gafas sin necesidad de reajustarlo y fibra de carbono ligero. El sistema de ajuste se ha perfeccionado también para que, en el caso de tenerlas puestas durante varias horas, la comodidad se mantenga. Incluso, los usuarios con gafas no tienen que quitarse las suyas. Para salir de la realidad mixta, basta con voltear el visor hacia arriba.

Es necesario destacar, que esta tecnología permite a los usuarios interactuar con hologramas y objetos físicos de la vida real, por lo que el usuario es quién decide la forma de implementación.

## <span id="page-26-0"></span>1.3.2. Magic Leap

El 20 de diciembre del año 2017 se lanza al mercado Magic Leap One, las primeras gafas HMD de realidad mixta de la compañía, diseñadas en un principio para los desarrolladores de aplicaciones. Sin embargo, durante los años posteriores, las versiones destinadas a empresas y usuarios salieron a la venta. El Magic Leap One es un dispositivo conformado por las siguientes partes:

- 1. Lightwear, gafas estereoscópicas.
- 2. Lightpack, un pequeño ordenador vestible.
- 3. Un control inalámbrico que se puede emplear con una mano.

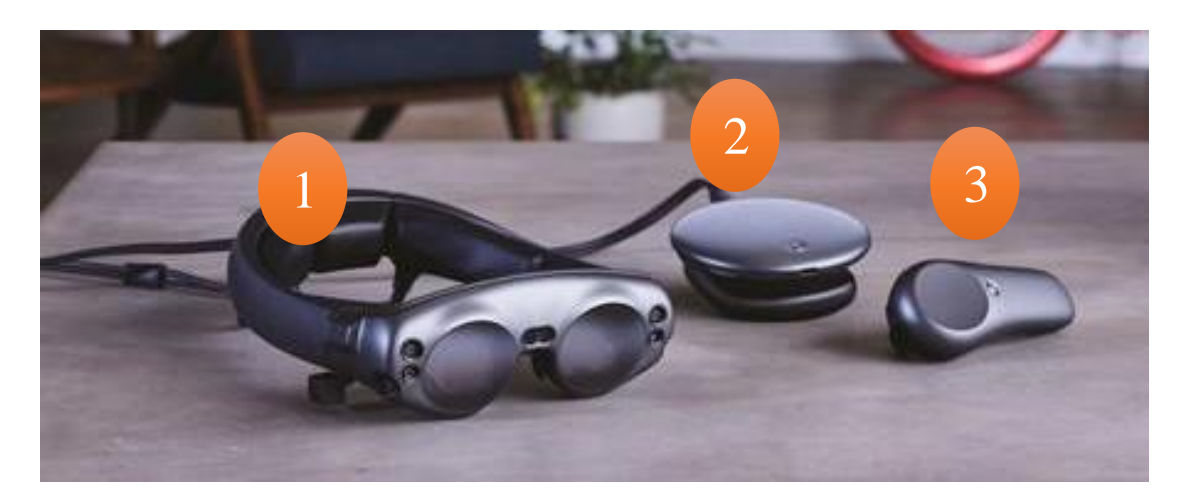

Fuente: Magic Leap. Magic Leap's mixed reality headset, 2018. Disponible en: <https://www.magicleap.com/en-us>

<span id="page-26-1"></span>Figura 1-7: Dispositivos Magic Leap One.

El primer dispositivo se ajusta alrededor de la parte posterior de la cabeza con una banda que se expande y que se ajusta automáticamente al tamaño y la forma de la cabeza, lo que teóricamente hace que sea más cómodo y tenga más probabilidades de permanecer seguro en su lugar. La parte frontal presenta dos lentes redondas, con el marco alrededor de ellas salpicado de cámaras que se utilizan para escanear los alrededores, medir la profundidad y garantizar que cuando "proyecta" imágenes en el espacio del mundo real, están ubicadas con precisión.

Dentro de las lentes se encuentra lo que Magic Leap llama un Chip Photonics, el cual se encarga de transmitir imágenes directamente a la retina, construyendo un mundo 3D realista dentro del mundo real. Para producir las formas tridimensionales lo más realista posible, los auriculares se conectan a una pequeña computadora llamada Lightpack que se puede sujetar fácilmente a un cinturón o bolsillo.

Por otra parte, el dispositivo cuenta con un control inalámbrico que ayuda al usuario a navegar dentro de la interfaz, mediante un panel táctil y botones. Además, puede ser utilizado a través de dispositivos móviles, que cuenten con la aplicación de Magic Leap.

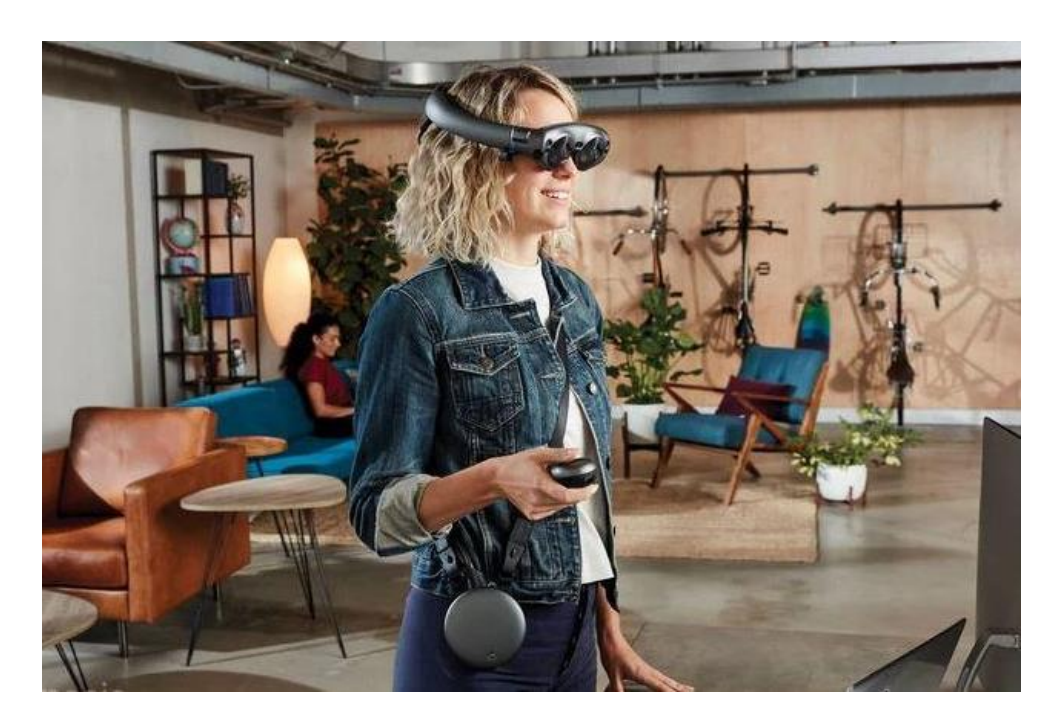

Fuente: Magic Leap. Magic Leap's mixed reality headset, 2018. Disponible en[: https://www.magicleap.com/en-us](https://www.magicleap.com/en-us)

<span id="page-27-0"></span>Figura 1-8: Representación del uso de Magic Leap One.

## <span id="page-28-0"></span>**1.4. ÁREAS DE APLICACIÓN DE TECNOLOGÍA REALIDAD MIXTA**

El uso de la tecnología MR ha permitido que diversas áreas se vean beneficiadas, debido a su amplia gama de aplicación., aún cuando las prioridades de cada industria varían entre sí. A continuación, se presentan algunas de las áreas de utilización.

## <span id="page-28-1"></span>1.4.1. Entrenamiento, educación y aprendizaje

La AR, VR y MR pueden ser usadas para integrar empleados nuevos y desarrollar el talento existente mediante inmersión en entornos de trabajo virtuales, altamente realistas, que caractericen tanto la información educativa como los desafíos interactivos de la solución de problemas. Los entornos de inmersión poseen una serie de ventajas sobre los métodos tradicionales de enseñanza. Por ejemplo, proporcionan a quienes están siendo entrenados, una exposición segura a los equipos y escenarios complejos, potencialmente peligrosos. También hacen posible que los supervisores revisen las grabaciones de video de las sesiones de entrenamiento, afín de monitorear el progreso y diseñar lecciones específicas para las necesidades de cada empleado o alumno.

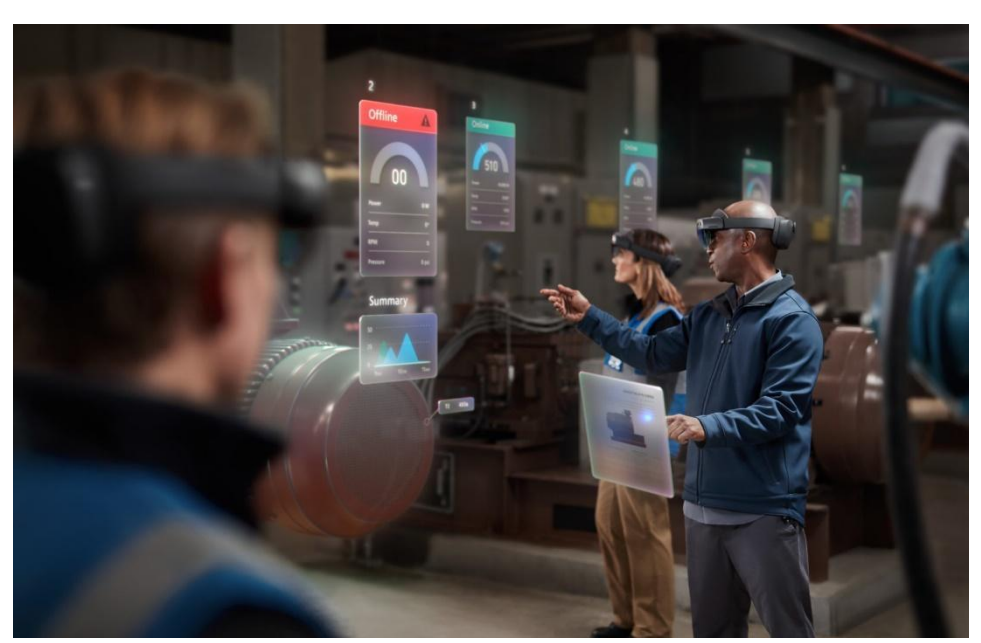

Fuente: Microsoft. Microsoft starts delivery of HoloLens 2, 2019. Disponible en: <https://news.microsoft.com/de-de/microsoft-startet-auslieferung-von-hololens-2/>

<span id="page-28-2"></span>Figura 1-9: Entrenamiento mediante Realidad Mixta.

## <span id="page-29-0"></span>1.4.2. Comunicación y colaboración

Como las organizaciones se vuelven "ilimitadas", mediante la eliminación de los trabajos ineficientes, los equipos multidisciplinarios serán capaces de funcionar sin problemas dentro y fuera de los "muros" de la compañía. La realidad mixta puede apoyar este tipo de interacción de la próxima generación mediante el reemplazo de las herramientas compartidas de productividad y videoconferencia, con inmersión y un sentido de presencia. Los trabajadores en localizaciones dispares pueden interactuar con los mismos artefactos digitales, como si estuvieran en un laboratorio completamente equipado, manipulando los mismos objetos físicos.

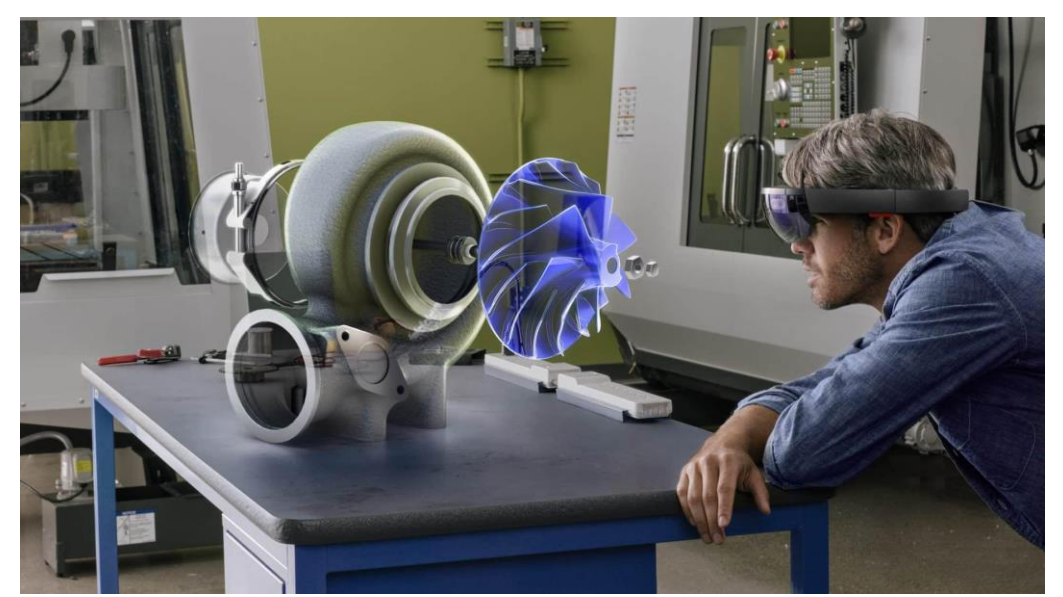

Fuente: Deusens. Realidad Mixta: La revolución de la tecnología inmersiva, 2018. Disponible en[: https://www.deusens.com/realidad-mixta-la-revolucion-de-la-tecnologia-inmersiva/](https://www.deusens.com/realidad-mixta-la-revolucion-de-la-tecnologia-inmersiva/)

Figura 1-10: Uso de Realidad mixta.

<span id="page-29-1"></span>Los fabricantes de automóviles están aplicando estos métodos ya para visualizar mejoramientos del diseño de componentes existentes, acelerando de manera dramática el proceso de "concepto a fabricación". De igual manera, las funciones de investigación y desarrollo, las firmas de construcción e ingeniería, e incluso algunas organizaciones de servicio están explorando este nuevo estilo de colaboración, removiendo restricciones geo-temporales tanto de los procesos creativos, como de operaciones más tangibles.

#### <span id="page-30-0"></span>1.4.3. Operaciones

Proporcionarles a los técnicos del servicio de campo, recolectores de almacenes, trabajadores de la línea de ensamble, y a otros, aplicaciones de IoT y contenido de sistemas digitales ajustado a sus tareas únicas, las empresas pueden aumentar la productividad del empleado, facilitando los procesos de trabajo.

En el campo, los ingenieros pueden tener acceso a la historia del servicio de un equipo específico, recibir orientación sobre la asignación de grados de urgencia y los pasos de reparación, y a cualquier información en tiempo real que dispositivos inteligentes puedan estar generando desde el sitio. Ellos revisarían esta información de una manera libre, avisada, que mantenga su autonomía y respalde la seguridad del trabajador.

#### <span id="page-30-1"></span>1.4.4. Mercadeo y servicio al cliente

Desde el mercadeo experimental de alta tecnología hasta sucursales virtuales, la MR puede proporcionar experiencias que no solo replican aspectos del mundo real, sino que construyen patrones de acuerdo con el avance de las tecnologías. Por ejemplo, se puede guiar al usuario a través de una experiencia de compra con productos virtuales, a fin personalizar el contenido y sus preferencias.

# <span id="page-30-2"></span>**1.5 ASIGNATURAS CON LABORATORIO DE MOTORES AERONÁUTICOS**

La carrera de Técnico Universitario en Mantenimiento Aeronáutico de la Universidad Técnica Federico Santa María cuenta con tres asignaturas que involucran formación teórica y práctica, en relación con motores aeronáuticos. La parte teórica se evalúa en sala de clases, y la parte práctica se evalúa en el laboratorio aeronáutico. A continuación, se darán a conocer cada una de las materias y sus respectivas descripciones.

- 1. MOTORES RECÍPROCOS Y HÉLICES
- 2. ALA ROTATORIA
- 3. MOTORES A REACCIÓN

## <span id="page-31-0"></span>1.5.1. Motores Recíprocos y Hélices (CAE034-A)

### $\triangleright$  Descripción de la asignatura

Esta asignatura es impartida por la Academia de Ciencias Aeronáuticas (ACA), en el tercer semestre de la carrera y es parte de la formación de la especialidad. Consta con 129,1 horas cronológicas y tiene como prerrequisito tener cursado los cursos de Gestión del Mantenimiento Aeronáutico (CAE021-A) e Inglés Técnico Ⅱ (CAE025- A).

## $\triangleright$  Descripción plan teórico

La parte teórica del curso consta con 1,2 horas semanales de cátedras, las que son dictadas por un docente, el cual mediante presentaciones y guías dispone al estudiante los tópicos pertinentes a la asignatura.

Estos son evaluados a través de 2 certámenes los cuales equivalen a un 30% c/u y un trabajo de investigación equivalente a un 10 %, además de controles si el profesor los estipula en el plan de clases teóricas, al terminar el semestre se obtiene un 70% de la nota final del ramo faltando el porcentaje de la nota final de los laboratorios.

## $\triangleright$  Descripción plan práctico

La parte práctica de la asignatura se compone de 1,8 horas a la semana de laboratorios prácticos, que se realizan en las dependencias de la universidad, dirigidos por un docente el cual otorga la experiencia de estar en situaciones parecidas a la realidad.

La evaluación de los laboratorios se basa en 2 controles equivalentes a 30% c/u y un informe final o examen que es equivalente a 40% de la nota final del laboratorio. Al terminar el semestre se obtiene un 30% de la nota final, la cual se completa con la nota del plan teórico.

## <span id="page-32-0"></span>1.5.2. Ala Rotatoria (CAE042-A)

#### $\triangleright$  Descripción de la asignatura

Esta asignatura es impartida por la Academia de Ciencias Aeronáuticas (ACA), en el cuarto semestre de la carrera y es parte de la formación de la especialidad. Consta de 104,1 horas cronológicas y tiene como prerrequisito tener aprobada la asignatura de Motores Recíprocos y Hélices (CAE034-A).

#### $\triangleright$  Descripción plan teórico

La parte teórica del curso consta de 1,8 horas semanales de cátedra, las que son dictadas por un docente, el cual mediante presentaciones y guías dispone al estudiante los tópicos pertinentes a la asignatura.

Estos son evaluados a través de 3 certámenes (C 1, C 2 y C 3), los cuales equivalen a un 20%, 25%, 30% respectivamente y un promedio de controles (entre 2 y 6) equivalente a un 25 %, la sumatoria del 100% en el plano teórico es el 50% de la nota final de curso, el resto se completa con la nota de laboratorios.

#### $\triangleright$  <u>Descripción plan práctico</u>

La parte práctica de la asignatura se compone de 1,8 horas a la semana de laboratorios prácticos, que se realizan en las dependencias de la universidad, dirigidos por un docente el cual otorga la experiencia de estar en situaciones parecidas a la realidad.

La evaluación de los laboratorios se basa en 2 presentaciones equivalentes a 25% c/u y el promedio de las experiencias prácticas es equivalente a un 50%. Al terminar el semestre se obtiene un 50% de la nota final la que se completa con la nota del plan teórico.

## <span id="page-33-0"></span>1.5.3. Motores a Reacción (CAE044-A)

#### $\triangleright$  Descripción de la asignatura

Esta asignatura es impartida por la Academia de Ciencias Aeronáuticas (ACA), en el cuarto semestre de la carrera y es parte de la formación de la especialidad. Consta de 110,5 horas cronológicas y tiene como prerrequisito tener aprobada la asignatura de Motores Recíprocos y Hélices (CAE034-A).

#### $\triangleright$  Descripción plan teórico

La parte teórica del curso consta de 1,8 horas semanales de cátedra, las que son dictadas por un docente, el cual mediante presentaciones y guías dispone al estudiante los tópicos pertinentes a la asignatura.

Estos son evaluados a través de 2 certámenes los cuales equivalen a un 30% c/u y un trabajo de investigación equivalente a un 10 %, además de controles si el profesor los estipula en el plan de clases teóricas, al terminar el semestre se obtiene un 70% de la nota final del ramo faltando el porcentaje de la nota final de los laboratorios.

#### ⮚ Descripción plan práctico

La parte práctica de la asignatura se compone de 1,8 horas a la semana de laboratorios prácticos, que se realizan en las dependencias de la universidad, dirigidos por un docente el cual otorga la experiencia de estar en situaciones parecidas a la realidad.

La evaluación de los laboratorios se basa en 2 controles equivalentes a 30% c/u y un informe final o examen que es equivalente a 40% de la nota final de laboratorio. Al terminar el semestre se obtiene un 30% de la nota final, la cual se completa con la nota del plan teórico.

# <span id="page-34-0"></span>**CAPITULO 2: USO DE LAS TECNOLOGÍAS DE REALIDAD MIXTA**

## **2. USO DE LAS TECNOLOGÍAS DE REALIDAD MIXTA**

En este capítulo se investigará respecto a la utilización de los dispositivos de Realidad Mixta de las compañías Microsoft y Magic Leap. Para esto, se debe considerar que, la creación de un espacio de MR dependerá no solo del desarrollo tecnológico, sino que también, de la metodología de uso que las empresas han aplicado.

## <span id="page-35-0"></span>**2.1. MICROSOFT HOLOLENS 2**

Microsoft cuenta con dos dispositivos que ejecutan realidad mixta, HoloLens y HoloLens 2. En este contexto, se explicará solo la utilización de la segunda versión, debido al enfoque que posee hacia la industria de capacitación y trabajo, además de que ambas poseen características muy similares. Es necesario destacar que existen dos versiones adicionales de HoloLens 2 para fines específicos, estas se detallan en el anexo D. A continuación, se indagará en los dos apartados principales del dispositivo.

## <span id="page-35-1"></span>2.1.1. Hardware

HoloLens 2 consta de un solo dispositivo, con una amplia variedad de elementos físicos en su interior; sin embargo, se abordarán los componentes principales para la utilización del dispositivo, y las especificaciones necesarias para comprender su funcionamiento.
#### 2.1.1.1. Componentes principales

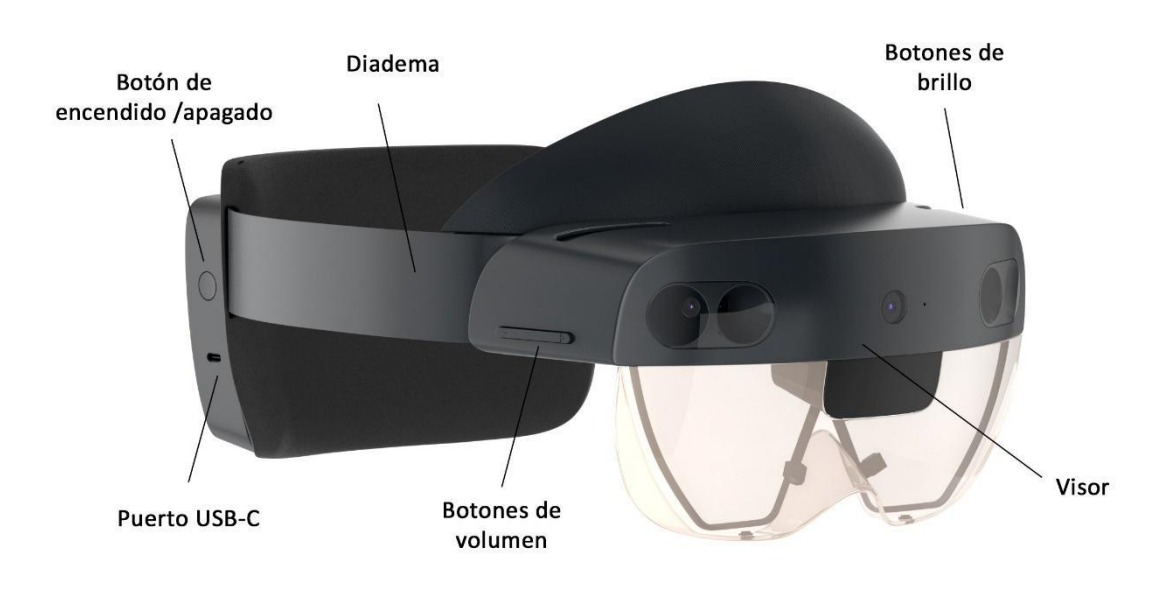

Fuente: Turbosquid. Modelos 3d HoloLens2, 2021.Adaptado de: [https://www.turbosquid.com/es/3d](https://www.turbosquid.com/es/3d-models/microsoft-hololens-2-3d-1384262)[models/microsoft-hololens-2-3d-1384262](https://www.turbosquid.com/es/3d-models/microsoft-hololens-2-3d-1384262)

Figura 2-1: Componentes principales HoloLens 2.

- $\triangleright$  Visor: Contiene los sensores y pantallas de HoloLens 2. Puede girar la visera hacia arriba mientras usa el dispositivo.
- ⮚ Diadema: Banda que rodea la cabeza. Tiene el objetivo de acomodar y sujetar las HoloLens 2 al usuario. Se puede modificar la expansión de esta, mediante la rueda de ajuste, situada en la parte exterior trasera. (Ver imagen 2-1).
- ⮚ Botones de volumen: Usados para regular el volumen, se ubican en la parte derecha del visor.
- ⮚ Botón de encendido/apagado: Para el encendido y apagado del dispositivo, dirigirse al botón ubicado en la parte derecha de la cubierta exterior trasera.
- ⮚ Botones de brillo: Botones usados para el control de brillo, ubicados en el lado izquierdo del visor.
- ⮚ Puerto USB-C: Permite la transferencia de datos, videos y energía de forma simultánea. Ubicado en la parte derecha de la cubierta exterior trasera.

Además, cuenta con una almohadilla delantera o "para cejas" y una correa superior (no viene instalada en el dispositivo). Estas pueden ser removidas y remplazadas según se estime conveniente. (ver imagen 2-2).

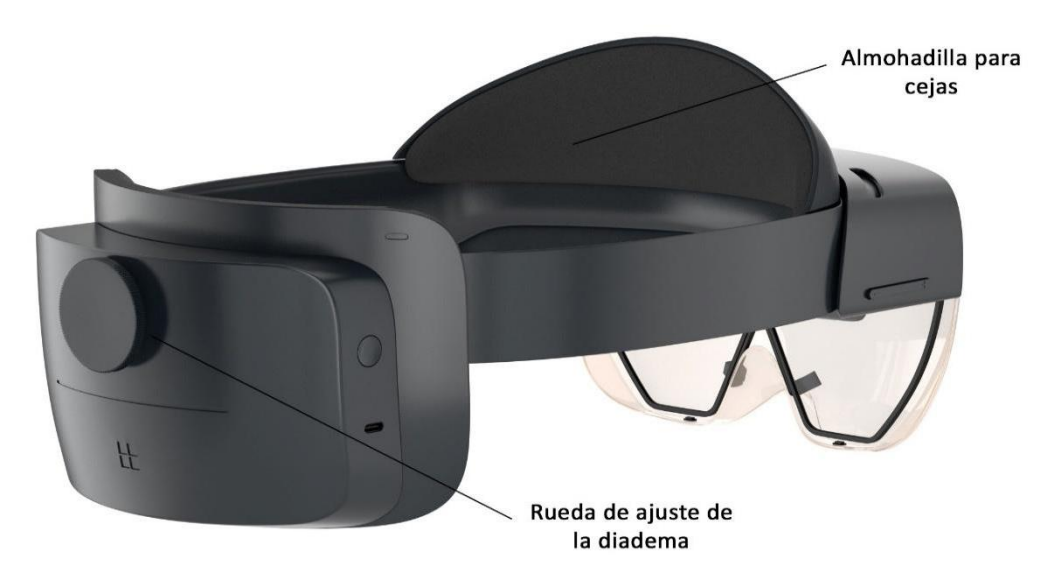

Fuente: Turbosquid. Modelos 3d HoloLens2, 2021.Adaptado de: [https://www.turbosquid.com/es/3d](https://www.turbosquid.com/es/3d-models/microsoft-hololens-2-3d-1384262)[models/microsoft-hololens-2-3d-1384262](https://www.turbosquid.com/es/3d-models/microsoft-hololens-2-3d-1384262)

Figura 2-2: Componentes principales HoloLens 2.

#### 2.1.1.2. Componentes específicos

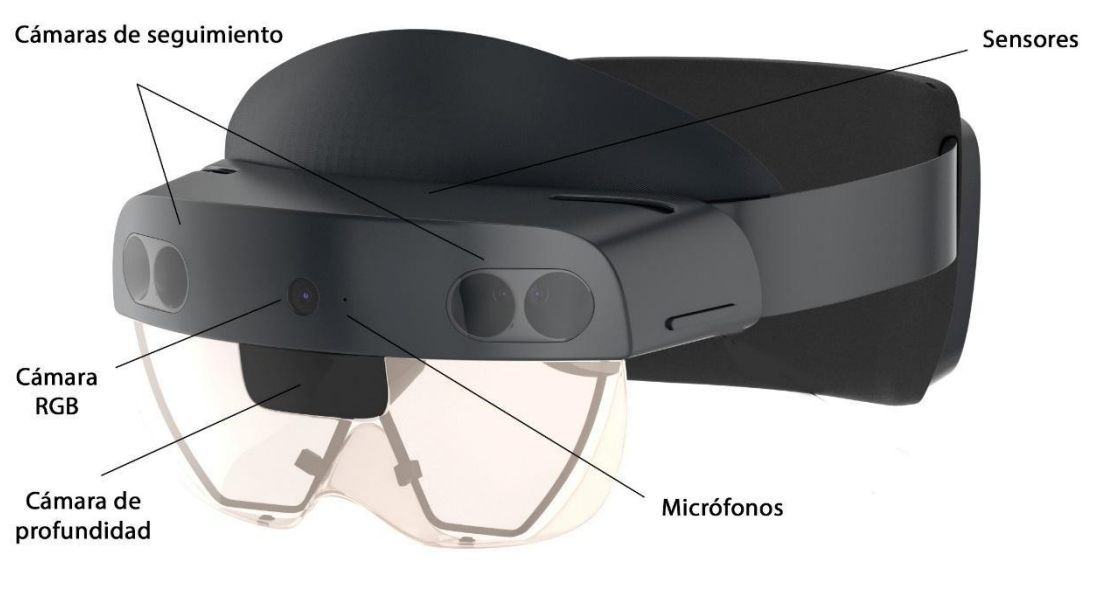

Fuente: Turbosquid. Modelos 3d HoloLens2, 2021. Disponible en[: https://www.turbosquid.com/es/3d-models/microsoft-hololens-2-3d-1384262](https://www.turbosquid.com/es/3d-models/microsoft-hololens-2-3d-1384262)

Figura 2-3: Especificaciones de HoloLens 2.

# Sensores:

- Cámaras de seguimiento de cabeza: El visor cuenta con cuatro de cámaras de luz visible, que se sitúan en los extremos del visor. Su función es monitorear los movimientos de la cabeza del usuario, específicamente, posición y orientación.
- Cámaras de seguimiento ocular: La parte interior del visor posee dos cámaras infrarrojas, encargadas de seguir el movimiento ocular, para determinar dónde está mirando el usuario, qué está mirando y cuánto tiempo.
- Cámara RGB: La parte central del visor cuenta con una cámara RGB Full HD para la grabación de video.
- Cámara de profundidad: Esta cámara utiliza iluminación infrarroja activa (IR), para determinar la profundidad de campo.
- Unidad de medida inercial (IMU): Compuesto por un Giroscopio, acelerómetro, magnetómetro.

# Audio y habla:

- Micrófonos: Cuenta con un total de cinco entradas de audio, distribuidas a lo largo del visor, tres en la parte exterior y dos en la parte interior.
- Altavoces: Posee un sistema de sonido espacial a lo largo de todo el dispositivo.

# Monitor:

- Óptica: Lentes holográficas transparentes. (Guías de ondas).
- Resolución holográfica: 2.048 x 1.080 píxeles. (2K 3:2)
- Representación basada en ojos: Optimización de la pantalla para la posición del ojo en 3D.

# Energía:

- Tecnología de la batería: Batería de litio.
- Duración de la batería: De dos a tres horas de uso activo. Hasta dos semanas de tiempo en espera.
- Comportamiento al cargar: Completamente funcional al carga.

Todos los componentes mencionados anteriormente, permiten que el dispositivo sea capaz de comprender al usuario. Esto se logra mediante los siguientes tres apartados principales:

- **1.** Seguimiento de manos: Modelo a dos manos totalmente articulado, manipulación directa de los hologramas.
- **2.** Registro visual: Seguimiento a tiempo real de la dirección y posición de los ojos.
- **3.** Voz: Comando y control en el dispositivo; lenguaje natural del asistente de voz "Cortana", con conectividad a internet.

Esto quiere decir, que para utilizarlo solo se deben emplear las manos y la voz, HoloLens 2 se encarga del resto de los aspectos. Para más detalles e información, respecto a la conectividad, computación, dimensiones, entre otros, dirigirse al anexo E.

#### 2.1.2 Software

En el apartado de software, Microsoft diseñó la plataforma Windows Mixed Reality, conocido anteriormente como Windows Holographic. Este es capaz de proporcionar experiencias de realidad mixta con dispositivos HMD compatibles. Además, permite que usuarios del sistema operativo Windows 10 para computadoras, puedan utilizar algunas de sus aplicaciones en un ambiente de MR mediante HoloLens 2.

Para mejorar el desarrollo de los dispositivos en el ámbito empresarial y educativo, Microsoft ha puesto su enfoque en tres grandes herramientas, que permiten aprovechar al máximo las capacidades de HoloLens 2. A continuación, se detallará cada una de ellas.

#### 2.1.2.1. Dynamics 365

Microsoft creó un grupo de aplicaciones denominado "Dynamics 365" en el año 2016, destinado a la planificación de recursos y gestión de relaciones con el cliente. Los tres programas que se muestran a continuación han sido implementados con éxito en HoloLens 2, ofreciendo una amplia gama de posibilidades para los usuarios.

#### Dynamics 365 field service:

Es una aplicación que centraliza los aspectos de organización y trabajos de campo, como los son, el mantenimiento preventivo, la administración de recursos, el inventario de productos, entre otros. Sin embargo, su función característica, es permitir que las organizaciones puedan administrar las órdenes de trabajo del personal. Esto se logra mediante la creación de "Work Orders", tareas específicas asignadas a los trabajadores.

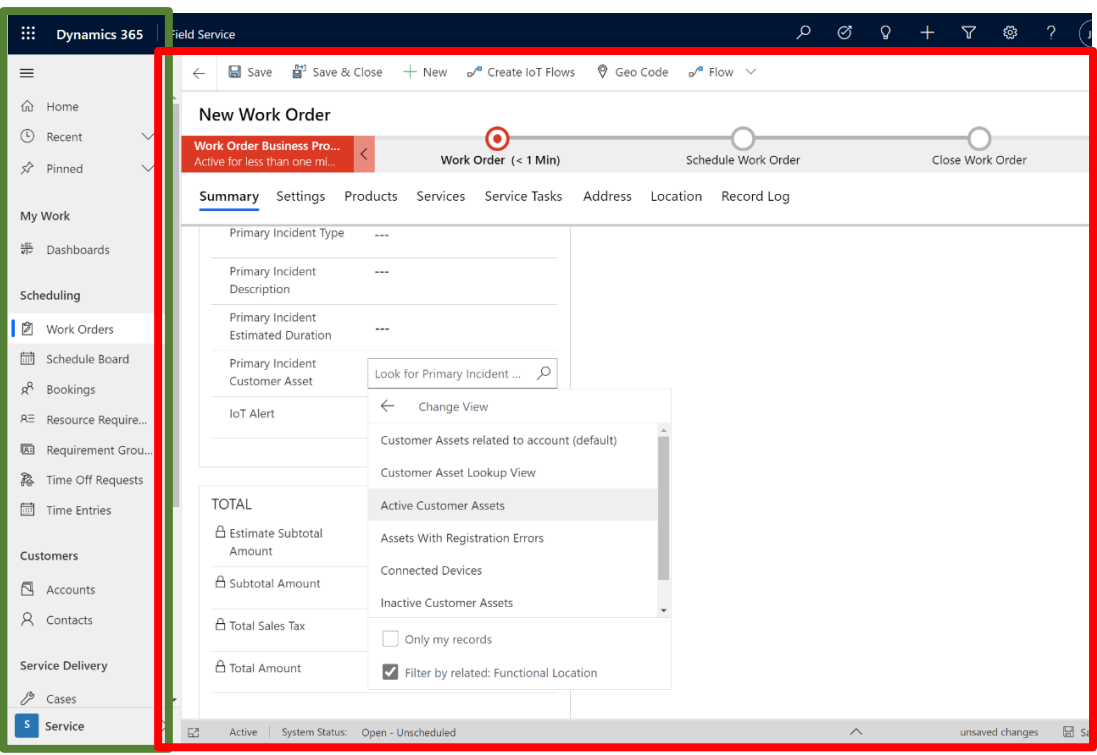

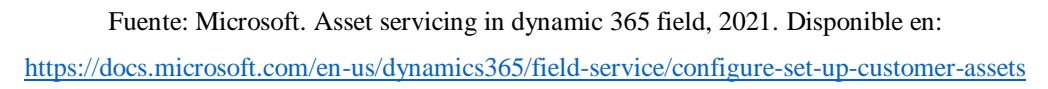

Figura 2-4: Dynamics 365 field service.

La imagen 2-4 corresponde a la aplicación Field service para computador, utilizada por un administrador. La barra lateral izquierda (recuadro verde), muestra todas las funciones que se pueden utilizar, para llevar el control de los procesos, en este caso, está seleccionado el apartado "Work Orders". En la parte central (recuadro rojo), se pueden apreciar los detalles y desarrollo de la orden de trabajo, esto incluye, la(s) persona(s) a cargo, el tipo de actividad que se va a realizar, el tiempo de duración, entre otros. El personal que ejecuta estas tareas podrá visualizarlo mediante HoloLens 2.

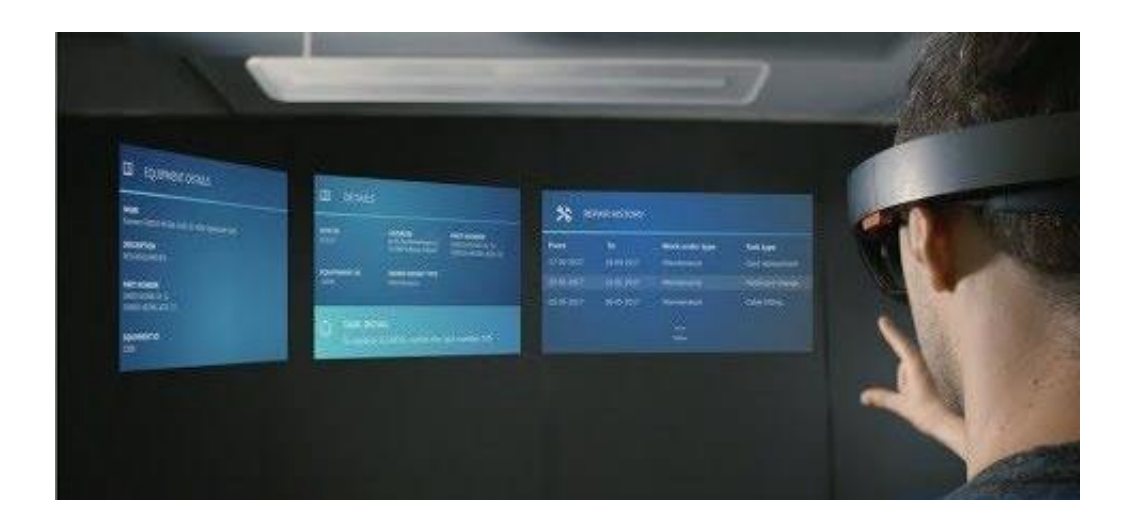

Fuente: Comarch Telecoms. Mixed reality app for field service, 2018. Disponible en: [https://www.youtube.com/watch?v=XVYORDd\\_cXs](https://www.youtube.com/watch?v=XVYORDd_cXs)

Figura 2-5: Visualización Field Services HoloLens 2.

# Dynamics 365 guide:

Se trata de una aplicación de AR diseñada para el sector empresarial, que permite utilizar flujos de trabajos de AR paso a paso. De igual forma, se puede guiar a los usuarios a través de tareas complejas y medir el rendimiento para mejorar los procesos.

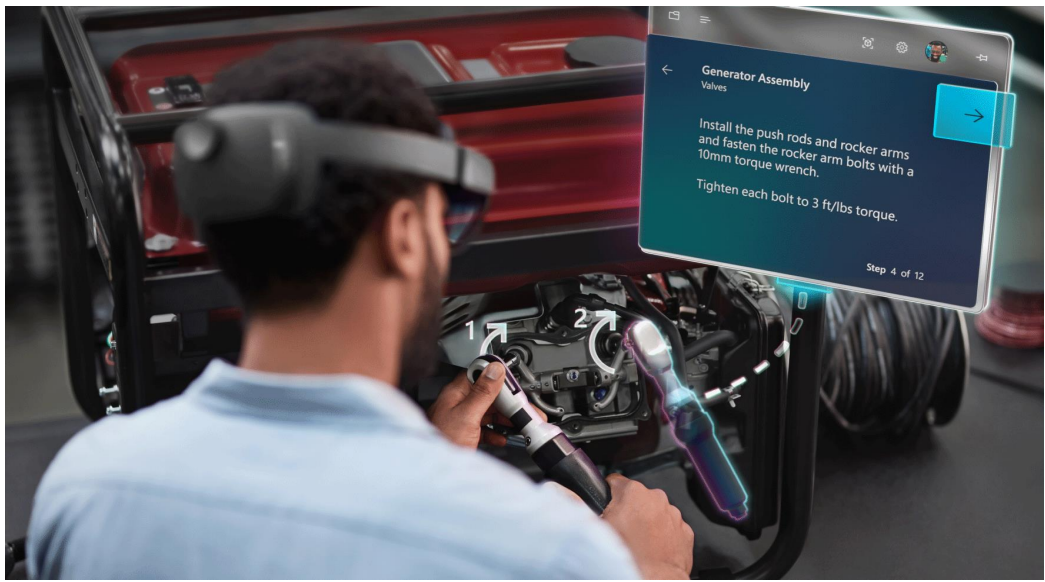

Fuente: Microsoft. Microsoft Dynamics 365 Guide, 2019. Disponible en: <https://dynamics.microsoft.com/en-us/mixed-reality/guides/>

Figura 2-6: Dynamics 365 Guide HoloLens 2.

El usuario puede ver el mundo real que lo rodea, mientras ve los pasos descriptivos, las acciones animadas y los indicadores que lo guiarán dónde ir y qué hacer. Esta aplicación puede ser configurada mediante Dynamic 365 por un administrador.

# Remote assist:

Permite la conexión entre personas de forma remota, para poder realizar videollamadas con pantalla compartida, mostrando información o imágenes en tiempo real del lugar donde se encuentra la persona. El personal que requiera asistencia podrá solicitar la ayuda de un experto, el cual, podrá dibujar sugerencias o enviar archivos para solucionar los problemas.

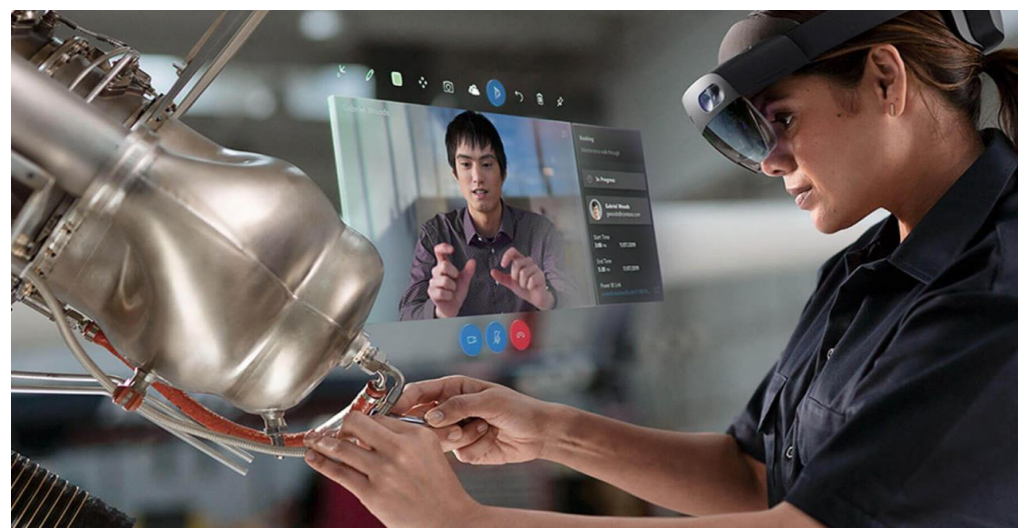

Fuente: Microsoft. Microsoft Dynamics 365 Remote Assist, 2019. Disponible en: <https://dynamics.microsoft.com/es-es/mixed-reality/remote-assist/>

Figura 2-7: Remote Assit HoloLens 2.

En el caso de la imagen número 2-7, el técnico en terreno está recibiendo ayuda por parte de un supervisor, quién le indica la forma de proceder. Mediante las gafas de MR, el trabajador puede estar escuchando las instrucciones y siguiendo las marcas que hace en la pantalla el supervisor. Además de las guías y/o archivos que pueden visualizar ambos en tiempo real.

#### 2.1.2.2. Mixed reality toolkit (mrtk)

MRTK es un conjunto de herramientas de código abierto que ha existido desde el lanzamiento de las primeras HoloLens. Debe su gran éxito al trabajo de la comunidad de desarrolladores, que ha contribuido durante tres años. Es en este punto que Microsoft crea MRTK v2 (versión número dos), enfocada al progreso de las características consideradas "esenciales" por la comunidad.

Para poder comprender el funcionamiento de MRTK, es importante saber que este trabaja por medio de una herramienta denominada Unity, la cual, está destinada principalmente al desarrollo de videojuegos, arquitectura y realidad virtual.

Por lo que se puede establecer que, MRTK v2 para Unity es un kit de desarrollo multiplataforma de código abierto para aplicaciones de realidad mixta. Es decir, permite a los usuarios crear sus propios "hologramas" para luego poder ser utilizados en Hololens 2.

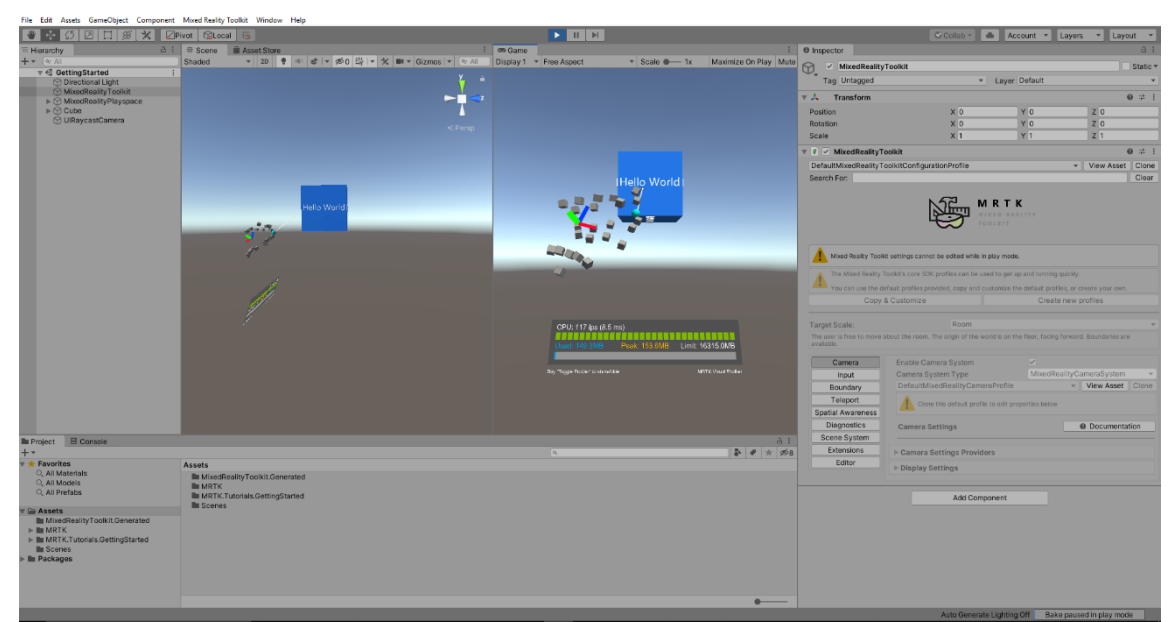

Fuente: Microsoft. Creating the scene and configuring MRTK, 2021. Disponible en: [https://docs.microsoft.com/en-us/windows/mixed-reality/develop/unity/tutorials/mr-learning-base-](https://docs.microsoft.com/en-us/windows/mixed-reality/develop/unity/tutorials/mr-learning-base-02?tabs=winxr)[02?tabs=winxr](https://docs.microsoft.com/en-us/windows/mixed-reality/develop/unity/tutorials/mr-learning-base-02?tabs=winxr)

Figura 2-8: Creación de hologramas para HoloLens 2.

En la imagen 2-8, se puede apreciar como es el desarrollo de un holograma mediante Unity, con el kit de herramientas de realidad mixta. Este es parte de uno de los diferentes tutoriales que ofrece Microsoft para los usuarios.

#### Microsoft azure

Con el objetivo de complementar el desarrollo de MRKT, se utilizan los servicios de Microsoft Azure, una nube pública que permite compilar, probar y desplegar rápidamente aplicaciones en una red global de centros de datos. Posee diversas aplicaciones para la creación de espacios de MR, estas son:

#### Azure Remote Rendering (ARR)

Es una aplicación que permite renderizar modelos 3D muy complejos en tiempo real y transmitirlos a un dispositivo. Es un componente esencial de cualquier aplicación de MR que se ejecute en un dispositivo que no requiere un ordenador para funcionar.

Si se toma como ejemplo la comparación de los motores de la figura número 21, el modelo del lado izquierdo posee una alta resolución y fidelidad con respecto al objeto real (compuesto por más de 18 millones de triángulos), mientras que el lado derecho es una versión reducida (compuesto alrededor de 200.000 mil triángulos).

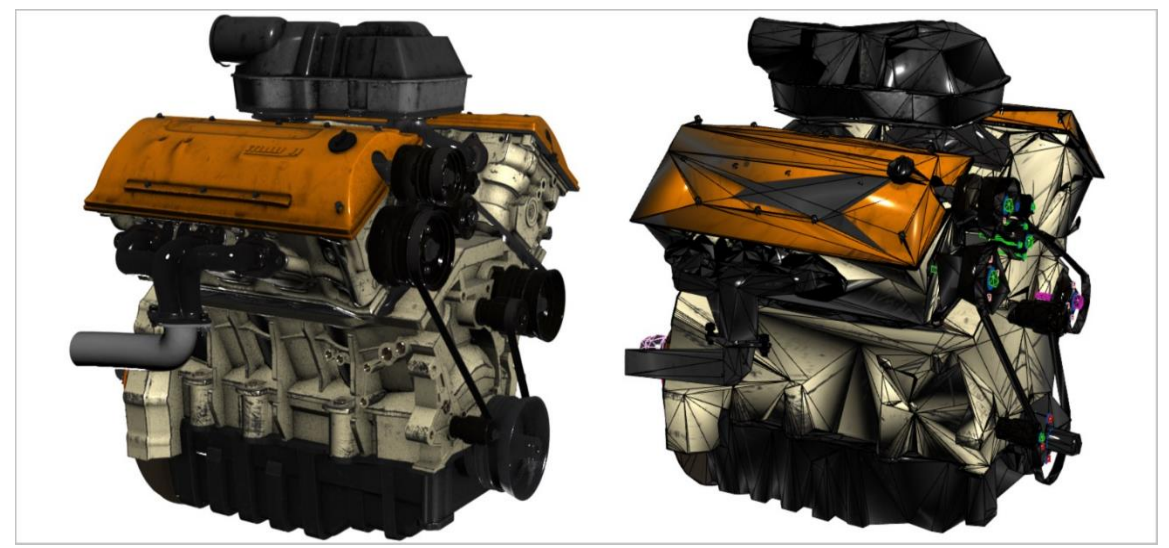

Fuente: Microsoft. Azure Remote Rendering, 2021. Disponible en: [https://docs.microsoft.com/en](https://docs.microsoft.com/en-us/windows/mixed-reality/develop/images/arr-engine.png)[us/windows/mixed-reality/develop/images/arr-engine.png](https://docs.microsoft.com/en-us/windows/mixed-reality/develop/images/arr-engine.png)

Figura 2-9: Comparativa de renderizado.

ARR resuelve este problema destinando el trabajo de renderizado a GPUs de alta gama en la nube. Básicamente se encargan de renderizar y pasar a formato de video el modelo, que es transmitido directamente al dispositivo del usuario.

### Azure Spatial Anchors (ASA)

Es un servicio multiplataforma que permite crear aplicaciones de MR con reconocimiento espacial. Se puede mapear, conservar y compartir contenido holográfico en varios dispositivos. Está diseñada exclusivamente para casos de usos comunes de realidad mixta:

- Experiencia multiusuario: Donde 2 o más usuarios pueden interactuar con objetos en un mismo espacio virtual.
- Búsqueda de caminos**:** Donde dos o más sesiones de trabajo con hologramas puedan unirse para crear una lista de tareas o puntos de interés, con los que un usuario debe interactuar.
- Contenido virtual persistentes en el mundo real: Donde los usuarios pueden colocar objetos virtuales en el mundo real, los cuales, se pueden ver desde otros dispositivos compatibles (Ver anexo F).

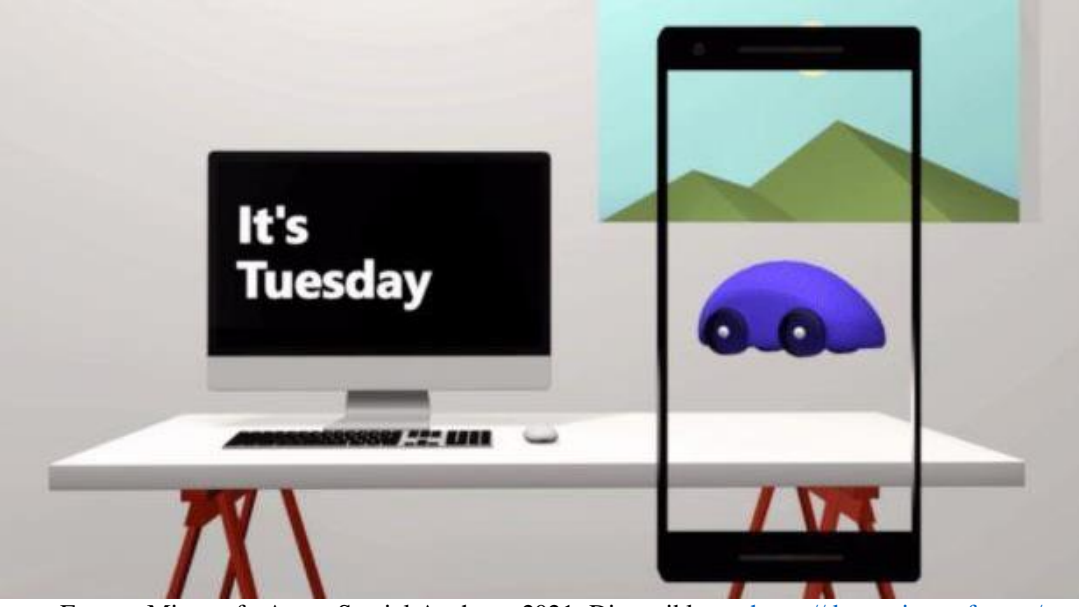

Fuente: Microsoft. Azure Spatial Anchors, 2021. Disponible en: [https://docs.microsoft.com/en](https://docs.microsoft.com/en-us/windows/mixed-reality/develop/images/persistence.gif)[us/windows/mixed-reality/develop/images/persistence.gif](https://docs.microsoft.com/en-us/windows/mixed-reality/develop/images/persistence.gif)

Figura 2-10: Azure Spatial Anchors.

### Azure Object Anchors (AOA):

Ayuda a crear una experiencia envolvente al alinear los modelos 3D con objetos físicos. Se obtiene una comprensión contextual de los objetos sin necesidad de marcadores.

Está diseñada exclusivamente para casos de usos comunes de realidad mixta:

- Capacitación: Crear experiencia de capacitación de MR, sin la necesidad de colocar marcadores o alinear manualmente los hologramas, que puede generar una pérdida de tiempo.
- Guía de tareas: Guiar a los usuarios a través de un conjunto de tareas puede resultar de forma sencilla.
- Búsqueda de activos: Si ya se posee un modelo 3D de algún objeto en su espacio físico, AOA puede localizar y rastrear instancias en el ambiente físico.

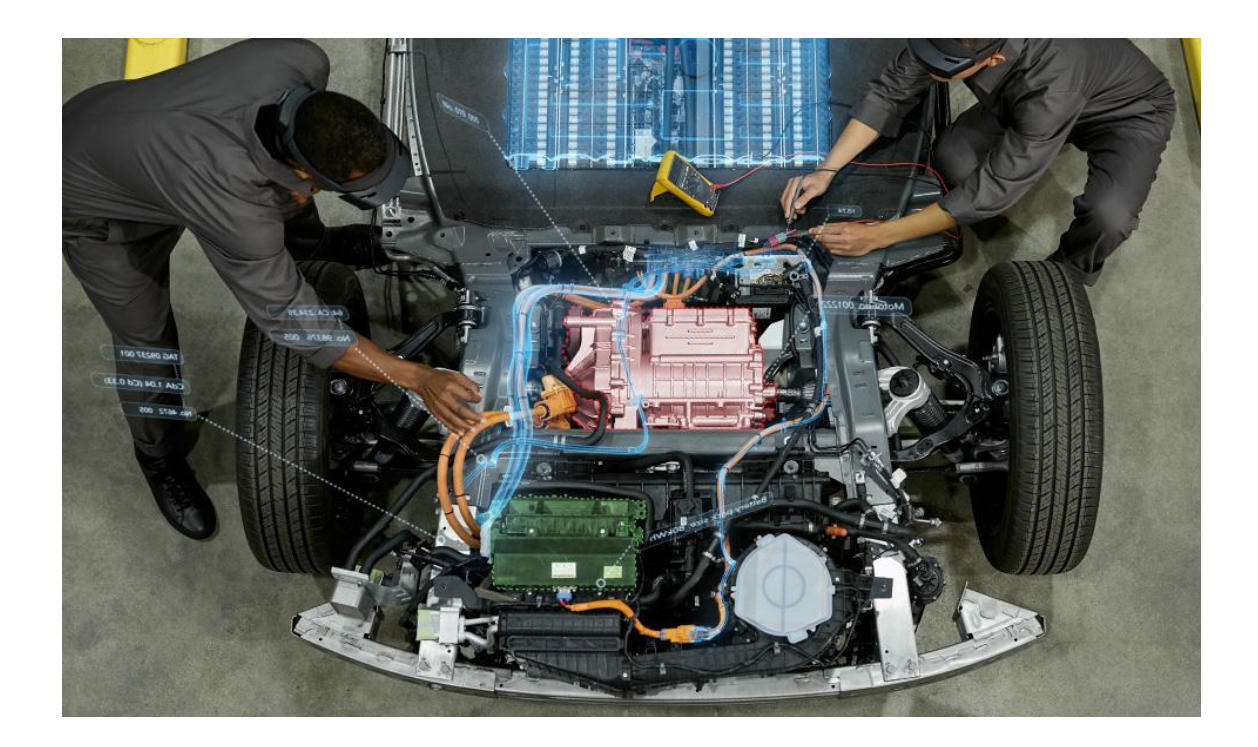

Fuente: Microsoft. Descripción de los servicios de Azure, 2021. Disponible en: <https://docs.microsoft.com/en-us/windows/mixed-reality/develop/mixed-reality-cloud-services>

Figura 2-11: Azure Object Anchors HoloLens 2.

Microsoft cuenta con la "Academia de realidad mixta", que ofrece al público tutoriales paso a paso para la creación de espacios de realidad mixta y todos los aspectos que la conforman. Los tutoriales cubren los siguientes temas principales:

- Conceptos y uso de MRKT v2.
- Concepto y uso Azure Spatial Anchor.
- Capacidades de multiusuario.
- Concepto y uso de "Audio espacial".
- Servicios de la nube de Azure.
- Control remoto holográfico de PC.

Cada tema está organizado por capítulos y posee demostraciones en video para una mayor comprensión. El único requisito es tener una computadora con Windows 10 y las herramientas previamente instaladas para completar cada tutorial.

#### 2.1.3 Uso de HoloLens 2

Para poder ocupar el dispositivo de la forma correcta, se deben tener en consideración las precauciones necesarias, y comprender el funcionamiento básico. A continuación, se repasarán dichos aspectos.

#### 2.1.3. Precauciones

Es imprescindible conocer las precauciones que se debe tomar antes de usar el dispositivo HoloLens 2, por eso es recomendado leer el manual de seguridad y funcionamiento del fabricante, a fin de evitar cualquier riesgo innecesario. Los principales puntos para tener en consideración son:

- Requisito de uso: Este dispositivo se adapta a la mayoría de los adultos. HoloLens no está diseñado para que lo utilicen niños menores de 13 años.
- Trastornos de la visión preexistentes: Se requiere una buena visión para ver contenido 3D estereoscópico. Si posee un trastorno de la vista preexistente, consulte a un médico antes de usar HoloLens. Un pequeño porcentaje de personas tiene un trastorno de la visión preexistente, el cual, puede agravarse al usar HoloLens.
- Usar MR cómodamente: Algunos usuarios pueden experimentar molestias como náuseas, desorientación y dolor de cabeza, cuando utilizan la realidad mixta. Si los síntomas persisten, consulte a un médico.

Para reducir el riesgo de malestar:

- Mantener las primeras sesiones breves. Para la mayoría de las personas, el malestar debería disminuir durante las primeras sesiones.
- Tomar descansos periódicamente y detenerse al experimentar alguna molestia.
- Calor excesivo: Si el dispositivo se usa durante un tiempo prolongado puede calentarse mucho. Si este llega a ser el caso, debe retirarse de la cabeza del usuario por un corto tiempo.
- Entorno: Utilizar espacios seguros y despejados. El uso del dispositivo puede distraer y evitar que se vean algunos objetos alrededor. No se debe utilizar el dispositivo cuando se necesite una vista del entorno y atención por motivos de seguridad. (también puede levantar el visor del dispositivo)
- Uso de límites: Las características del dispositivo se pueden utilizar para configurar límites, que ayudarán a evitar obstáculos y a controlar el entorno.

# 2.1.4 Forma de uso

Lo primero que se debe hacer es ajustar HoloLens 2 a la cabeza del usuario y apretar el botón de encendido. Automáticamente el dispositivo reconoce el iris y realiza la calibración haciendo seguimiento ocular. La cabeza se debe mantener quieta, mientras se observan los diferentes objetos que van apareciendo en el visor. El proceso dura unos minutos, y permitirá que cada vez que la persona lo utilice, se calibre de forma automática. El siguiente paso que realiza el dispositivo es una mapeo espacial del lugar donde se encuentra el usuario. Una vez realizado, se puede comenzar a utilizar HoloLens 2.

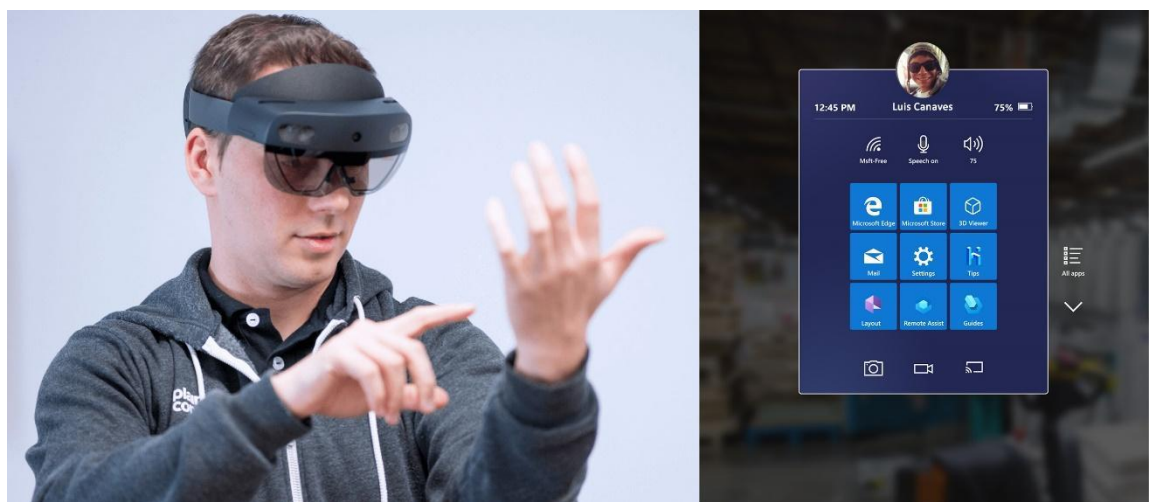

Fuente: Plain Concepts. Partner de HoloLens 2, 2020. Adaptado de: <https://www.plainconcepts.com/es/plain-concepts-desarrolla-hololens2/>

Figura 2-12: Uso de menú HoloLens 2.

Para iniciar el menú de aplicaciones, se debe levantar la mano izquierda con la palma hacia el visor, y tocar la muñeca con la mano derecha (como se muestra en la

imagen número 2-12). En ese momento aparece un menú alrededor con una variada gama de aplicaciones. Para elegir alguna de estas, se debe tocar con un dedo de cualquier mano. Cabe destacar que se be crear una cuenta de usuario para utilizar cualquiera de las aplicaciones.

Los objetos en 3D (hologramas) con los que se puede interaccionar, nos permiten manipularlos. Esto se logra mediante el uso de gestos con las manos. Algunas de las funciones básicas son:

- Agarrar: Se debe empuñar la mano al estar en contacto con el objeto.
- Soltar: de deben abrir las manos.
- Agrandar: Separa ambos brazos frente al objeto.
- Achicar: Juntar ambos brazo frente al objeto.

El dispositivo además permite girar los objetos, cambiarlos de ubicación en superficies reales y virtuales, entre otras muchas funciones. La compañía diseñó los movimiento con el objetivo de que fuesen lo más "naturales" posibles, y que el usuario se acostumbre de forma muy rápida.

Para utilizar las aplicaciones de Dynamic 365, el usuario deberá seleccionar aquella que necesite. Algunas de estas deben estar configuradas con anterioridad por medio de un computador, para que el usuario de HoloLens 2, pueda visualizar las instrucciones correspondiente a la tarea que va a realizar, o se pueda iniciar un diagnóstico automático para detectar fallas en los componentes con los que se trabaja.

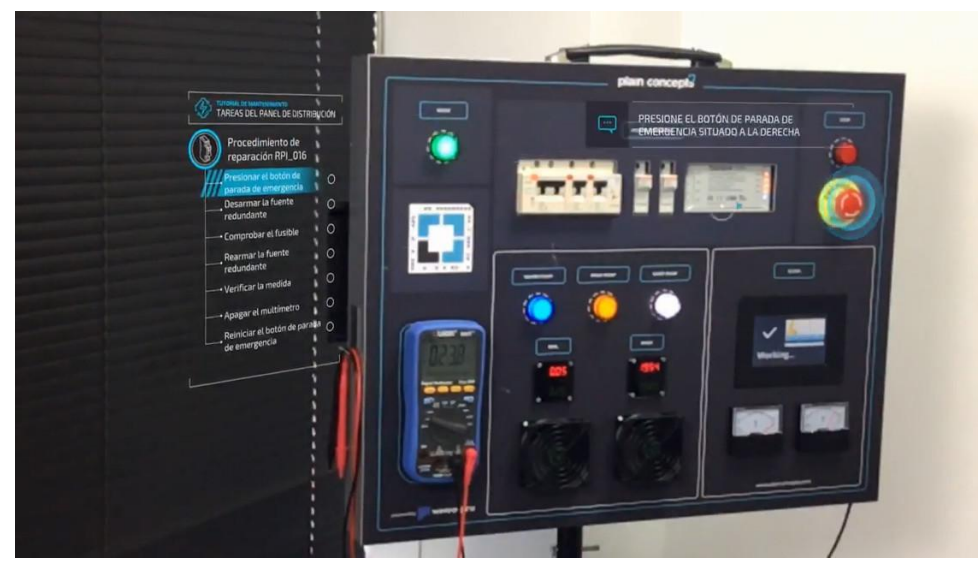

Fuente: Xataka. Prueba de HoloLens 2, 2020. Disponible en: https://www.xataka.com/

Figura 2-13: Uso de Dynamic 365 en panel de instrumentos.

Las instrucciones que se reciben son audiovisuales, por lo que se escuchan y ven holográficamente proyectadas en el panel de instrumentos (en este caso), de diferentes formas, como flechas, luces e incluso manos que muestran cómo se deben colocar las del usuario. De esta forma se van realizando mediciones y tomando fotografías, para enviarlas al especialista, que, a su vez, con la ayuda de asistencia remota, puede dar las indicaciones necesarias para guiar al trabajador.

Si se requiere mayor detalle respecto al uso, Microsoft cuenta con un sistema de instructivos para el dispositivo y cada una de las aplicaciones que posee, disponible en su página web:<https://docs.microsoft.com/en-us/hololens/hololens2-basic-usage> .Esto con el objetivo de que el usuario pueda adaptarse de la forma más rápido posible, y no represente una dificultad al momento de utilizarlas por primera vez.

## **2.2. MAGIC LEAP ONE (ML1)**

Magic Leap cuenta con el desarrollo de los visores (HMD) Magic Leap One, los cuales, son descritos por la empresa como una computadora portátil, destinada a la productividad empresarial; sin embargo, este dispositivo es versátil para diferentes áreas. A continuación, se mostrarán sus características y especificaciones técnicas.

#### 2.2.1. Hardware

El hardware de este dispositivo vestible, (Magic Leap One) posee diversos componentes, los que permiten al usuario hacer posible la experiencia de interactuar en una realidad semi inmersiva como lo es la realidad mixta. Este dispositivo cuenta con tres partes principales, las cuales se detallarán en conjunto a las siguientes imágenes.

## 2.2.1.1. Componentes principales

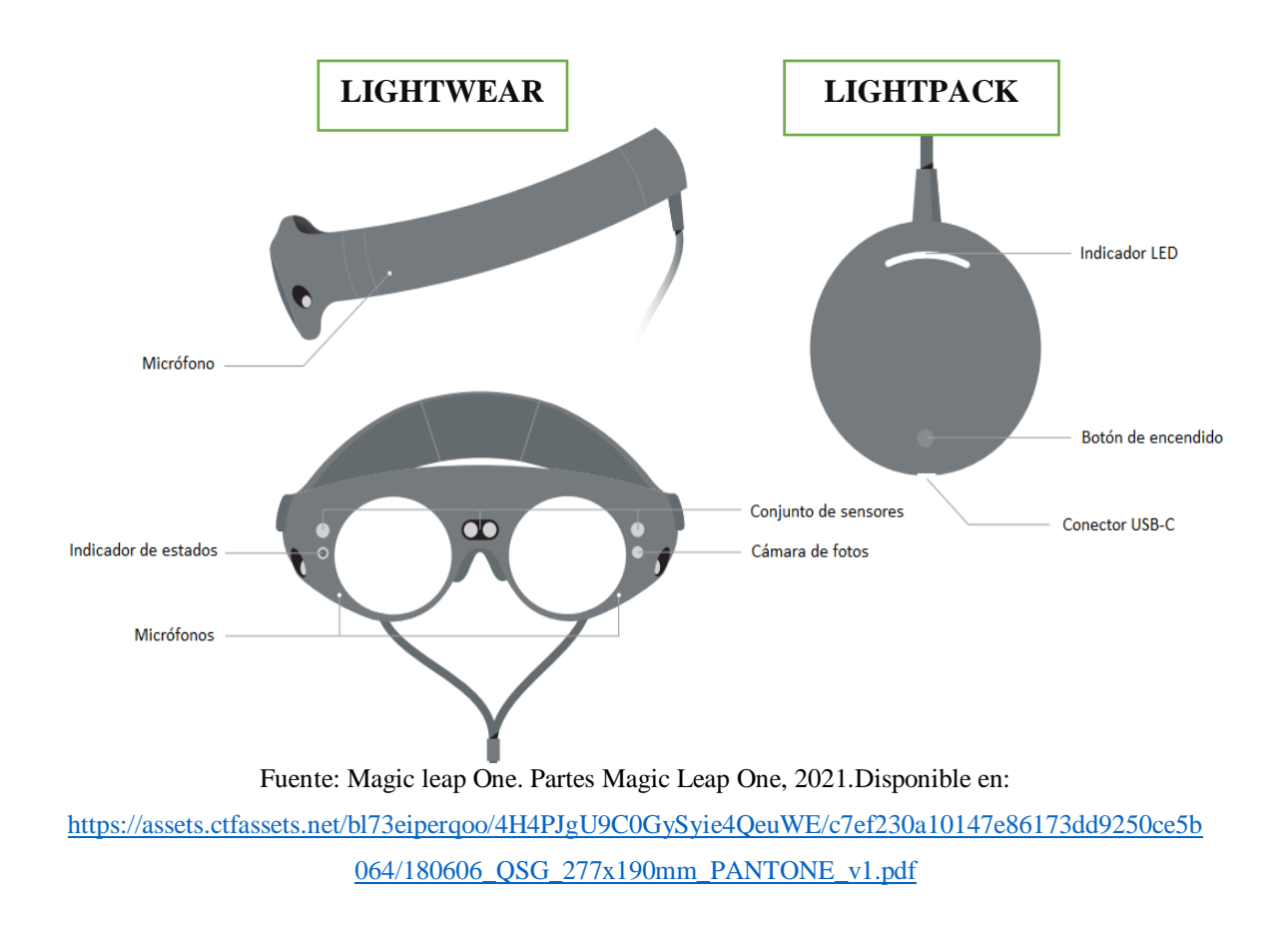

Figura 2-14: Dispositivos Magic Leap One.

# Lightwear (Visor):

- Micrófonos: Tiene 3 micrófonos distribuidos en el dispositivo, 2 en la parte frontal y 1 en el lateral.
- Indicador de estados: El visor Magic Leap One cuenta con un LED el que se encuentra en el lado frontal, el cual sirve para saber en qué estado se encuentra el dispositivo.
- Conjunto de sensores: Dentro del apartado de sensores el visor cuenta con Acelerómetro de 2 x 3 ejes y Magnetómetro de 3 ejes.
- Cámara de fotos: La especificación de la cámara del dispositivo son las siguientes; Sensor de color de 2 megapíxeles, Campo de visión diagonal de 76,9 °, apertura f / 2.0, Foco fijo y resolución hasta 1080 p y 30 fps en video.

# Lightpack (CPU) (vista frontal):

- Indicador led: El indicador led de la computadora portátil sirve para ver el estado de la batería y de la CPU.
- Botón de encendido: Botón ubicado en la parte central inferior del Lightpack, que sirve para encender y apagar el dispositivo.
- Conector USB-C: Conector de carga tipo USB-C ubicado en el borde inferior del Lightpack, que puede usarse como puerto para conectarse con un computador o notebook.

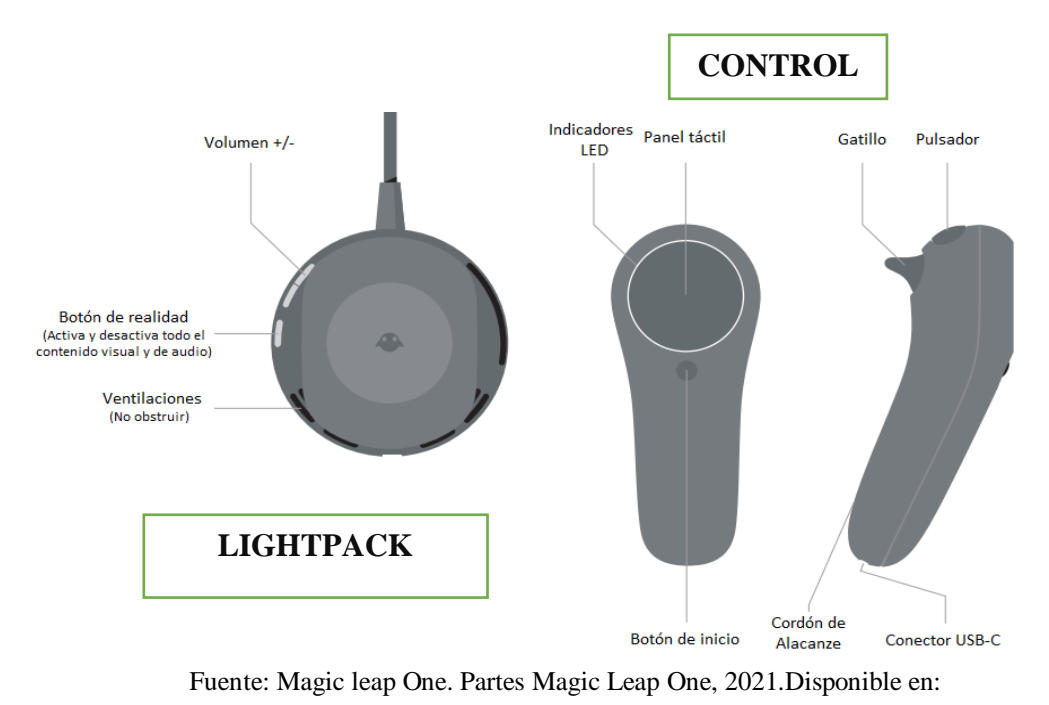

[https://assets.ctfassets.net/bl73eiperqoo/4H4PJgU9C0GySyie4QeuWE/c7ef230a10147e86173dd9250ce5b](https://assets.ctfassets.net/bl73eiperqoo/4H4PJgU9C0GySyie4QeuWE/c7ef230a10147e86173dd9250ce5b064/180606_QSG_277x190mm_PANTONE_v1.pdf) [064/180606\\_QSG\\_277x190mm\\_PANTONE\\_v1.pdf](https://assets.ctfassets.net/bl73eiperqoo/4H4PJgU9C0GySyie4QeuWE/c7ef230a10147e86173dd9250ce5b064/180606_QSG_277x190mm_PANTONE_v1.pdf)

Figura 2-15: Lightpack (CPU) y Control.

# Lightpack (CPU) (vista lateral):

- Botón de volumen: Botón ubicado en el borde lateral del computador portátil que tiene como función regular el volumen del sonido que emite el visor.
- Botón de realidad: Este botón ubicado en el borde lateral funciona como un interruptor de encendido y apagado de la realidad en la cual se encuentre el usuario.
- Ventilaciones: Ventilaciones ubicadas en ambos costados del conector de carga de la CPU, cuya función es extraer el calor emitido por el Lightpack.

#### Control:

- Indicadores led: Luz LED que está en el borde superior y sirve para que el usuario note el estado en el que se encuentra el control móvil.
- Panel táctil: Este panel se encuentra en la parte central superior del mando y sirve para que el usuario pueda interactuar en la interfaz del dispositivo.
- Botón de inicio: Botón ubicado en la parte inferior del panel táctil, cuya función es guiar al usuario al menú principal del software de los magic leap one.
- Gatillo / Pulsador: Botones los cuales están en la parte lateral superior del control, disponibles para que el usuario pueda interactuar en las diferentes aplicaciones que tiene el dispositivo.
- Cordón de alcance: Cordón ubicado en la parte inferior del mando dispuesto como seguridad ante caídas, el cual se coloca en la muñeca de la persona que lo use.
- Conector USB-C: Conector de carga tipo USB-C ubicado en el borde inferior del Lightpack, que puede usarse como puerto para conectarse con un computador o notebook.

# 2.2.2. Software

El programa que hace funcionar las gafas de realidad mixta Magic Leap One se denomina Lumin OS, el cual es un sistema operativo, que se deriva de componentes de código abierto como Linux y Android Open Source Program (AOSP). Si bien Magic Leap utiliza varios componentes de código abierto de sistemas operativos como Android, otros de estos componentes son creados a medida para los requisitos de alto rendimiento que requiera la computación. La estructura del software Lumin OS se compone por los siguientes programas.

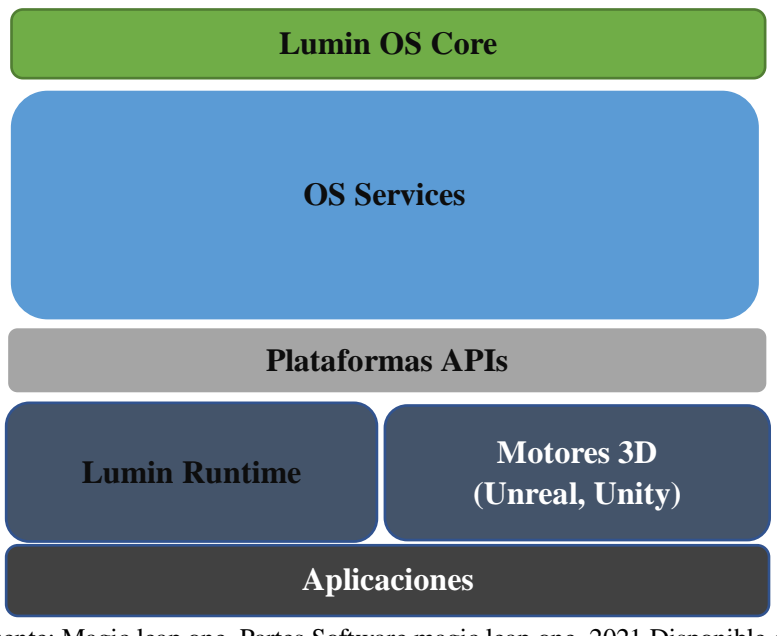

Fuente: Magic leap one. Partes Software magic leap one, 2021.Disponible en: <https://developer.magicleap.com/en-us/learn/guides/lumin-os-overview>

Figura 2-16: Programas de magic leap One.

# A. Lumin OS Core

El núcleo del software Lumin OS tiene un núcleo basado en el sistema operativo Linux, el cual tiene controladores personalizados compatibles con Magic Leap One.

#### B. Servicios OS

Lumin OS tiene una amplia variedad de servicios de sistemas operativos que cubren las funciones tradicionales de un sistema operativo moderno y las características personalizadas de Magic Leap One. Estos servicios incluyen la conectividad a diferentes aspectos de la comunicación general de los visores como wifi, comunicaciones bluetooth, multimedia, administración del ciclo de vida de las aplicaciones, administración de energía, administración de entrada, etc.

Lumin OS también ofrece un conjunto completo de servicios personalizados que el usuario pueda requerir en el uso que le dé, como, por ejemplo, modificar el audio, dar una configuración especial de gráficos, componer una configuración de alto rendimiento además de incluir servicios nativos de registro y depuración

# C. Plataformas APIs

Las interfaces de programación de aplicaciones o también denominadas APIs de la plataforma son una combinación de API POSIX (Interfaz de sistema operativo portátil) estándar y APIs especializadas, que otorgan acceso a las funciones de las aplicaciones y a la programación de la computación de Magic Leap One. Este utiliza un sistema de comunicación para permitir que las APIs interactúen directamente con Lumin OS.

Lumin OS está construido para que sea un mecanismo de control cuando el usuario mediante las aplicaciones desea acceder a ciertas funciones sensibles. Como por ejemplo, antes de permitir que una aplicación acceda al micrófono o las APIs relacionadas con el uso de las cámaras, Lumin OS está diseñado para notificar al usuario que usa el dispositivo y solicitar permisos (revocables).

#### D. Lumin Runtime

Lumin Runtime ofrece al usuario un conjunto básico de APIs y un conjunto de herramientas para personalizar la interfaz de video, gráficos y audio de alta fidelidad. Lumin Runtime opera en un modelo cliente-servidor, lo que permite que múltiples aplicaciones cliente operen y se comuniquen en paralelo. Con esto se logra que la salida gráfica de todas estas aplicaciones cliente, se combinen luego en una única experiencia coherente para el usuario.

# E. Motores 3D

Unreal Engine 4 y Unity® son motores 3D que ya se han integrado a Lumin SDK programa para crear aplicaciones. El usuario también puede utilizar API Lumin SDK C para integrar motores 3D que sean de su preferencia. A diferencia de las aplicaciones Lumin Runtime, estas están integradas con API C, la cual produce aplicaciones inmersivas.

### F. Aplicaciones

Las aplicaciones del visor Magic Leap están en desarrollo constante y actualmente cuenta con una variada gama, que se pueden encontrar en la plataforma de descarga, entre estas, podemos encontrar diferentes funciones, como reproducción de música, noticias, juegos, educación, arte, deportes y compras. Además de las aplicaciones que el mismo visor tiene como las mencionadas a continuación.

## > Universo:

Se le denomina "Universo" a la apariencia, sensación e interacción que el usuario tiene con el sistema operativo. Si el usuario no se encuentra en una aplicación inmersiva, estará en el Universo, interactuando con el paisaje de Magic Leap. El Universo da al usuario la vista de inicio, el iniciador de aplicaciones, las notificaciones y configuraciones.

# > Paisaje Magic Leap:

Se le denomina a paisaje Magic Leap al lienzo de la computación en el mundo real. donde se pueden combinar el contenido digital con el espacio físico del usuario, a fin de personalizar su entorno y crear una experiencia única entre el mundo digital y el físico. Las aplicaciones pueden coexistir y convertirse en parte de su entorno predeterminado.

#### 2.2.3. Uso de Magic Leap One

Para el uso de este dispositivo se explicarán las precauciones que el usuario debe tomar en cuenta y que se detallan en el manual respectivo, además se mostrarán las indicaciones correctas a seguir para utilizar el visor Magic Leap One (ML1), todo esto tiene como fin que el usuario obtenga una experiencia agradable y segura al momento de utilizar los Magic Leap One.

#### 2.2.3.1. Precauciones

Las principales precauciones que el usuario debe tomar para el uso seguro de los Magic Leap One se indicarán a continuación.

- Funcionamiento del dispositivo: La experiencia de usar los ML1 requiere que el usuario no sufra de los sentidos de equilibrio y movimiento. El usuario no debe usar Magic Leap One si se está en estado de fatiga, enfermedad o si padece síntomas de enfermedad, estrés físico.
- Entorno: El usuario debe utilizar Magic Leap One únicamente en espacios interiores cómodos y que sean seguros. Para reducir el riesgo de provocar un incendio o descargas, el usuario no debe utilizar Magic Leap One cerca de líquidos, además, se

recomienda al usuario utilizar en entornos donde la temperatura ambiente esté entre 10 °C y 25 °C.

- Obstáculos: Utiliza Magic Leap One únicamente en espacios interiores despejados y que estén libres de obstáculos que puedan entorpecer los movimientos.
- Objetos Virtuales: Precaución con Objetos virtuales, tener en mente que no están en el espacio físico.
- Cuerdas y cables: El cable que fija el Lightwear al Lightpack, puede suponer al usuario un peligro de enredo y posterior tropiezo.
- Calor excesivo: Los dispositivos pueden calentarse durante su uso normal. El usuario debe cumplir las advertencias térmicas de aviso que el dispositivo muestra en forma de mensajes en Magic Leap One. Para reducir el riesgo de lesiones, cuando el dispositivo se calienta de forma excesiva, se recomienda quitar inmediatamente el Lightwear y el Lightpack, dejar de utilizarlo y esperar que se enfríe.
- No apto para niños: Los visores Magic Leap One no es un juguete y los usuarios menores de 14 años no deben utilizarlo, ya que el tamaño del dispositivo no es apto para ellos, esto puede causar dolor, incomodidad o efectos negativos sobre la salud.
- Incomodidad: Es posible que el usuario experimente algunos malestares como, por ejemplo: malestar visual, fatiga visual, mareos, náuseas, trastornos en la coordinación de ojos y manos, entre otros. Se recomienda al usuario dejar de utilizar el dispositivo inmediatamente.

# 2.2.3.2. Forma de uso

Al usar los Magic Leap One hay que seguir una serie de pasos para que la experiencia que brindan al usuario sea las más agradable y segura posible, a continuación, se mencionan los pasos a seguir para usar los ML1.

- ⮚ Al abrir el producto el ML1 viene con un 50 % de batería aproximadamente, por lo que no es necesario que lo pongan a cargar antes de usarlo.
- ⮚ Cuando ya tenga todos los elementos identificados, proceda a conectar el Lightpack con el Lightwear.
- Asegure el Lightpack en el bolsillo de forma que este quede en la parte de afuera como se muestra en la imagen 2-16, o utilice la correa para utilizarlo de forma de bolso., imagen 2-17.

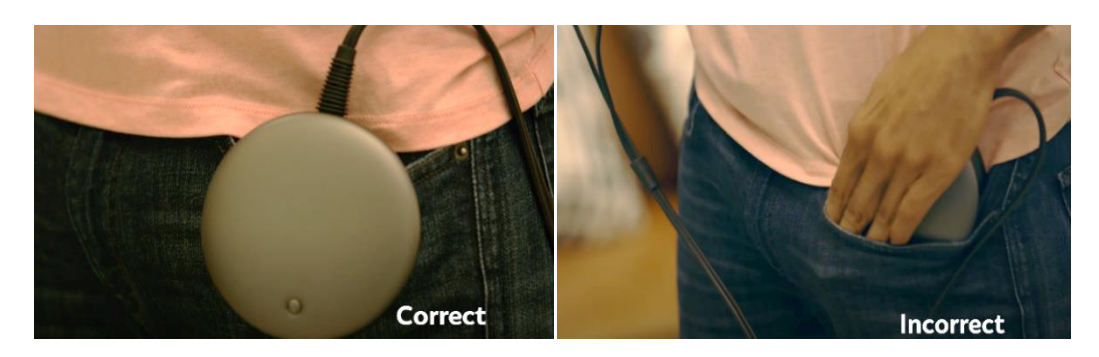

Fuente: Magic leap one. Uso de magic leap one,2021. Disponible en: **<https://www.youtube.com/watch?v=08ShnGBNo-c>**

Figura 2-17: Uso de Lightpack en bolsillo.

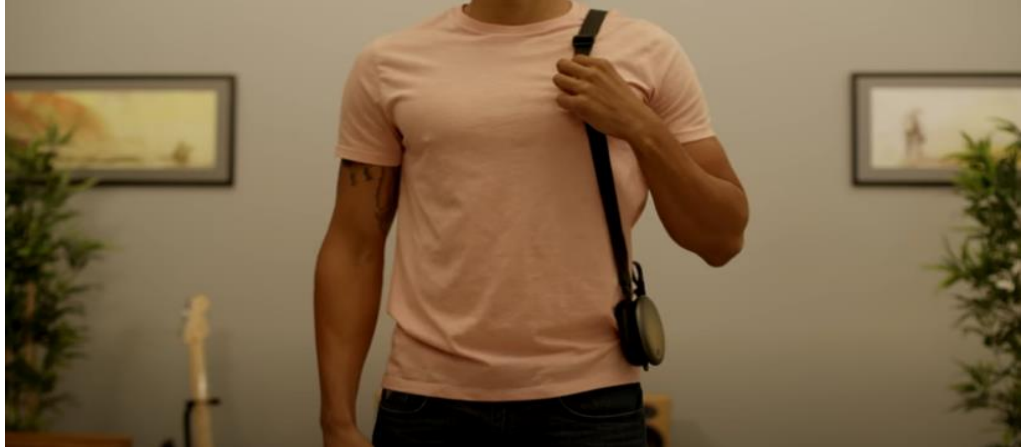

Fuente: Magic leap one. Uso de magic leap one,2021. Disponible en: **<https://www.youtube.com/watch?v=08ShnGBNo-c>**

Figura 2-18: Uso de Lightpack como bolso.

Ajuste la banda de los Lightwear de forma que estos no toquen las orejas y estén inclinados mínimamente hacia delante. De esta forma tendrá más movilidad, y estará listo para encender el dispositivo, como se muestra en la imagen 2-18.

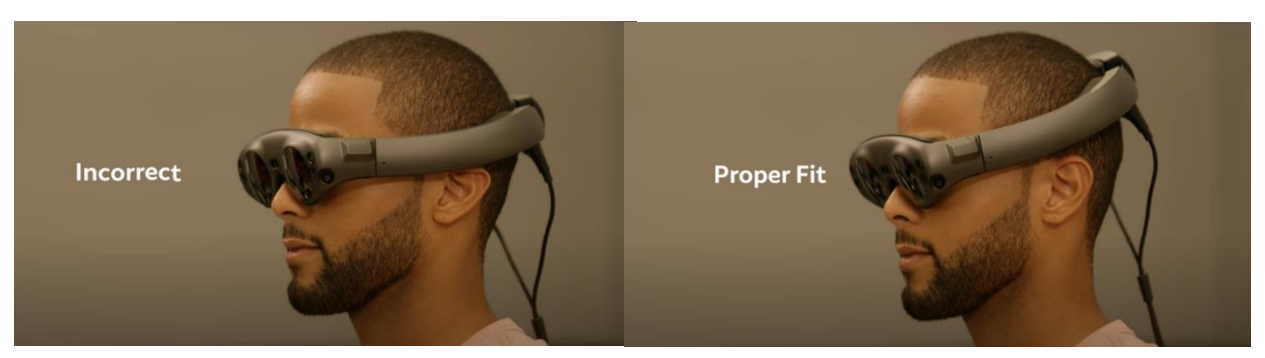

Fuente: Magic leap one. Uso de magic leap one,2021. Disponible en: **<https://www.youtube.com/watch?v=08ShnGBNo-c>**

Figura 2-19: Uso correcto de Lightwear.

- ⮚ Al encender los ML1 el software indicará el proceso paso a paso de ajuste, calibración y registro en el sistema, el programa escaneará el ojo del usuario mediante un programa de seguimiento ocular para adaptar las imágenes a este.
- ⮚ Al calibrar el sistema este le indicará qué almohadilla frontal y nasal se acomoda a la configuración del usuario para que logre una mayor comodidad
- ⮚ De forma simultánea al encendido se emparejará el control con el cual se podrá navegar a través de la interfaz que dispone el equipo Magic Leap

Después de los pasos mencionados anteriormente el usuario estará listo para explorar la tecnología de la realidad mixta mediante los visores Magic leap One.

# **CAPITULO 3: APLICACIÓN DE REALIDAD MIXTA A LABORATORIOS DE MOTORES AERONÁUTICOS**

# **3. APLICACIÓN DE REALIDAD MIXTA A LABORATORIOS DE MOTORES AERONÁUTICOS**

A lo largo de este capítulo se dará a conocer la importancia de la aplicación de realidad mixta en la educación, y su influencia en diferentes áreas. Por otro lado, se propondrá una posible aplicación de realidad mixta en laboratorios de motores aeronáuticos, para lo cual, se seleccionará sólo uno de los dispositivos HMD presentados en este documento, considerando las ventajas y desventajas que estos presentan.

# **3.1. REALIDAD MIXTA Y LA EDUCACIÓN**

La educación, tiene como objetivo facilitar el aprendizaje y la adquisición de conocimiento, habilidades, hábitos entre otros. Esto se logra mediante la investigación, el debate, el ejemplo y sobre todo con la ayuda de recursos que puedan complementar los contenidos. En este contexto, algunas de las funciones de la enseñanza son:

- Estimular la atención y motivar.
- Dar a conocer objetivos de aprendizaje.
- Activar conocimiento y habilidades previas.
- Incentivar la interacción. (actividades, uso de materiales, trabajo en equipo)
- Presentar información sobre contenidos.
- Facilitar el recuerdo.
- Orientar las actividades de los estudiantes.
- Proporcionar feed-back a las respuestas.
- Evaluar.

Estas ayudarían a dar cabida al aprendizaje en las aulas, permitiendo una mejor comunicación entre profesor–estudiante; factor que cumple un rol fundamental al transmitir ideas. Por otro lado, la modalidad de clase (teórica o práctica) influye en las capacidades adquiridas, estas se pueden desarrollar en diferentes porcentajes, dependiendo de los recursos que se utilizan, la forma de enseñar, la motivación de los alumnos entre otros. Estas se pueden dividir en cinco grandes grupos:

- Destrezas motoras: capacidad de coordinar los movimientos del cuerpo, principalmente las extremidades para alcanzar una meta específica. Es muy importante en las áreas que se requiere uniformidad y regularidad en las respuestas.
- Información verbal: se emplea en aquellos casos en que el alumno tiene muy pocos o ningún conocimiento sobre la materia. Su función es proporcionar los contenidos necesarios para integrar la nueva información.
- Destrezas intelectuales: las destrezas intelectuales tienen que ver con la forma de razonar y comprender de una persona; estas se van desarrollando con el tiempo: a través de la observación, la exploración, la interacción.
- Actitudes: es una disposición subyacente, que, junto a otras influencias, contribuyen para determinar una variedad de comportamientos en relación con un objeto o clase de objetos.
- Estrategias cognoscitivas: son destrezas internas, que rigen el comportamiento de un individuo con relación a su atención, memoria, lectura, pensamiento, entre otros.

En todas las áreas del conocimiento, existen temáticas que por su complejidad y/o extensión, requieren de mucho más tiempo y dedicación para ser comprendidas por los alumnos. Sumado a esto, el lenguaje técnico, la ausencia de atractivo en el material ilustrativo y la baja interacción, dificultan aún más la enseñanza.

Las tecnologías de la información y la comunicación (TIC) han generado un gran cambio en la educación, facilitando el acceso a la información y desarrollando tecnología para la capacitación de los estudiantes. En la actualidad, los sistemas educativos se enfrentan al desafío de utilizar las TICs para proveer a los alumnos con las herramientas y conocimientos necesarios que se requieren en el siglo XXI.

Al respecto, en el año 1998, el Informe Mundial sobre la Educación de la UNESCO, "Los docentes y la enseñanza en un mundo en mutación", describió el impacto de las TICs en los métodos tradicionales de enseñanza-aprendizaje, pronosticando la transformación de este proceso, y la forma en que docentes y alumnos acceden al conocimiento y la información.

Con la llegada de las tecnologías, el énfasis de la profesión docente está cambiando el enfoque centrado en el profesor, que se basa en prácticas alrededor del pizarrón y el discurso, hacia una formación centrada principalmente en el alumno dentro de un entorno interactivo de aprendizaje. Por lo que, las tecnologías inmersivas, son el siguiente paso por desarrollar para la capacitación de los estudiantes. Dentro de las ventajas que se pueden obtener con la implementación de las TICs destacan:

- Motivación: El estudiante se encontrará más motivado utilizando las herramientas TICs puesto que le permiten aprender las asignaturas de forma más atractiva, investigando de una forma sencilla. Puede que esta ventaja sea la más importante, ya que, el docente puede ser muy buen comunicador, pero 33si no tiene la motivación de los alumnos será muy difícil conseguir los objetivos.
- Interés: A través de las TICs se puede aumentar el interés del alumnado independiente de la materia. Los recursos de vídeos, audios, gráficos, animaciones y ejercicios interactivos refuerzan la comprensión.
- Cooperación: Las TICs posibilitan la realización de experiencias, trabajos o proyectos en común. Tanto el alumno como el docente pueden colaborar con otros, lo que genera un mayor compañerismo y colaboración entre los alumnos/as.
- Comunicación: Se fomenta la relación entre estudiantes y profesores, lejos de la educación tradicional, en la cual, el alumno tenía un papel pasivo. La comunicación ya no es tan formal, sino mucho más abierta. Mayor comunicación entre profesores y alumnos/as (a través de correo electrónico, chats, foros) en donde se pueden compartir ideas, resolver dudas entre otros.

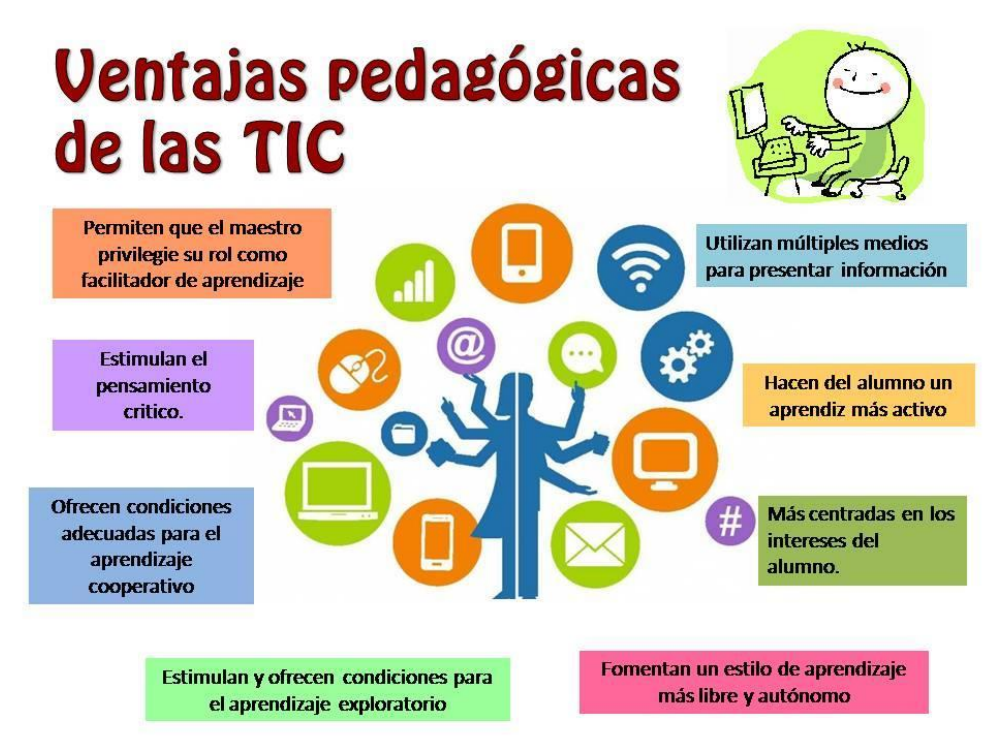

Fuente Educativas-tics, Importancia de las TICs en la educación, 2016. Disponible en[: https://educativas](https://educativas-tics.blogspot.com/2016/08/importancia-de-las-tic-en-la-educacion.html)[tics.blogspot.com/2016/08/importancia-de-las-tic-en-la-educacion.html](https://educativas-tics.blogspot.com/2016/08/importancia-de-las-tic-en-la-educacion.html)

Figura 3-1: Áreas de aplicación de realidad mixta.

En el caso de la realidad mixta, se puede trabajar en situaciones reales (complementadas con realidad virtual y aumentada) enfocadas en la adquisición de habilidades, manuales, intelectuales y sociales. Su importancia radica en ofrecer la posibilidad de desarrollar tareas complejas en un ambiente inmersivo, sin las limitaciones de un entorno real. Por esta razón, ha tenido una gran importancia en diferentes áreas de aplicación, como se muestra en la siguiente tabla:

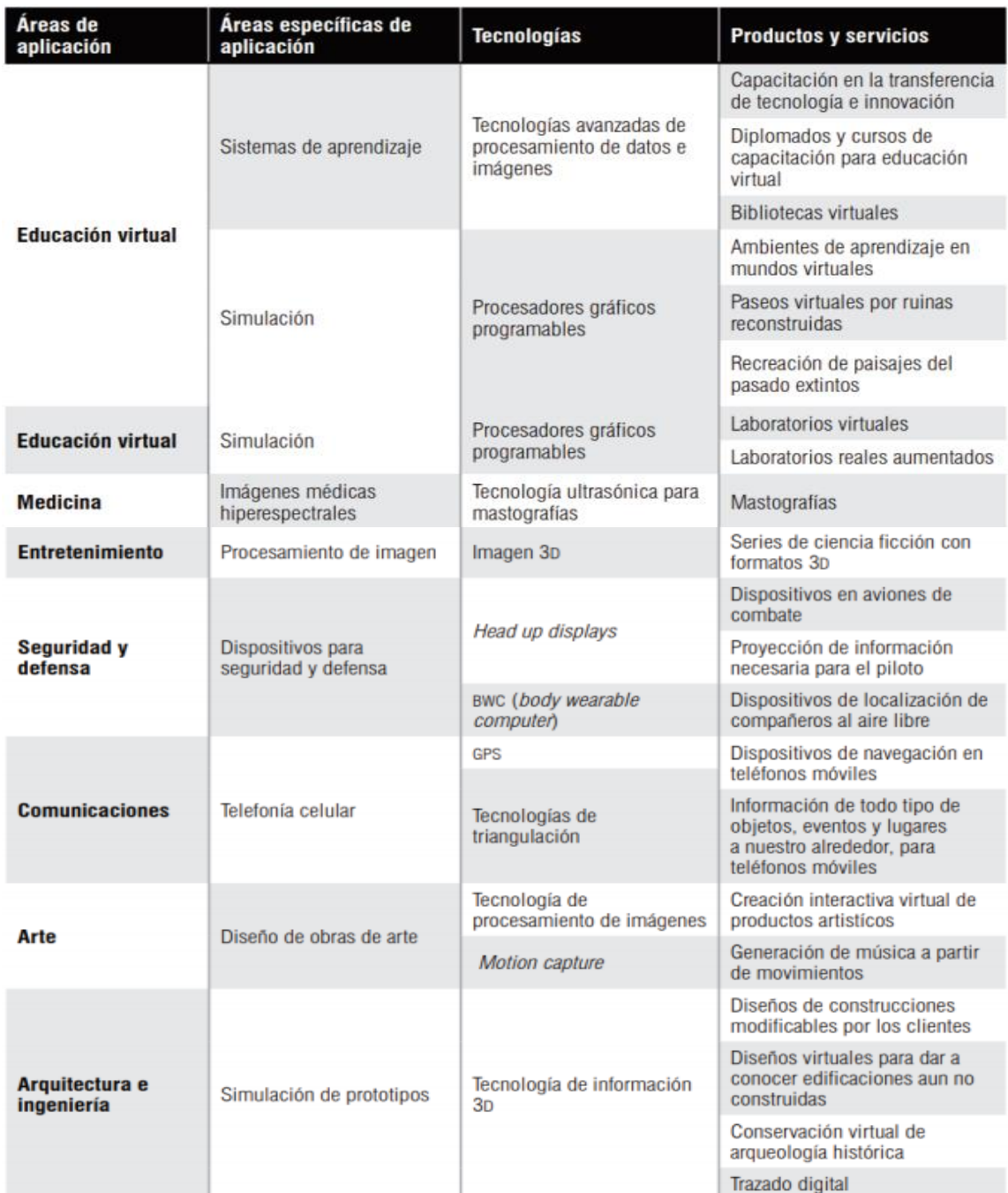

Fuente: ARANCIBIA Bryam y GONZALES Daniela, Software Educativo Utilizando Realidad Mixta Para

La Enseñanza Del Cuerpo Humano, 2017. Disponible en[: http://opac.pucv.cl/pucv\\_txt/txt-](http://opac.pucv.cl/pucv_txt/txt-4000/UCC4169_01.pdf)

[4000/UCC4169\\_01.pdf](http://opac.pucv.cl/pucv_txt/txt-4000/UCC4169_01.pdf)

Figura 3-2: Áreas de aplicación de realidad mixta.

#### 3.1.1. Microsoft y las experiencias inmersivas en la educación

Alice Bonasio, considerada una experta en el área de tecnologías de inmersión, debido a su contribución como periodista, autora y consultora. Realizó un estudio junto a Microsoft en el año 2019, denominado "Immersive Experiences in Education", el cual, tuvo como objetivo, investigar el impacto de las tecnologías de inmersión en el aprendizaje de los estudiantes. Esta constó de una serie de entrevistas a educadores y especialistas en el tema, además de una recopilación de datos obtenidos en diferentes universidades que han implementado este tipo de educación.

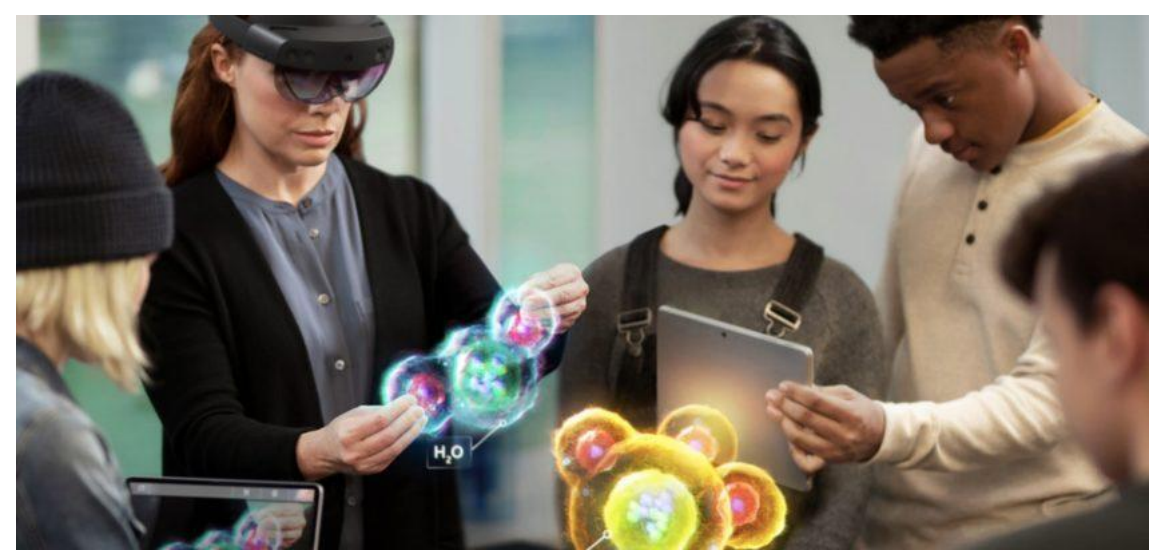

Fuente: Bonasio, Alice y Microsoft., Immersive Experiences in Education, 2019.Disponible en: [https://edudownloads.azureedge.net/msdownloads/MicrosoftEducation\\_Immersive\\_Experiences\\_Educatio](https://edudownloads.azureedge.net/msdownloads/MicrosoftEducation_Immersive_Experiences_Education_2019.pdf) [n\\_2019.pdf](https://edudownloads.azureedge.net/msdownloads/MicrosoftEducation_Immersive_Experiences_Education_2019.pdf)

Figura 3-3: Experiencias inmersivas en la educación.

Respecto a la investigación del uso de realidad mixta, se obtuvieron resultados en las siguientes categorías:

#### **Procesos cognitivos:**

● Cognición encarnada: La experiencia inmersiva digital de MR permite a los estudiantes practicar y perfeccionar habilidades en un ambiente de aprendizaje seguro y preciso.

- Aprendizaje centrado en el dominio: La evidencia muestra que los puntajes de las pruebas entre estudiantes que utilizan tecnología inmersiva, mejora hasta en un 22%.
- Carga cognitiva: La MR reduce la "information bottleneck" y aumenta el rendimiento en tareas basadas en habilidades, por lo que resulta en la ganancia de conocimiento, razonamiento abstracto y pensamiento crítico.

#### **Fomento del aprendizaje social y emocional:**

- Inclusión: A medida que disminuyen los costos, las tecnologías inmersivas pueden convertirse en una fuerza democratizadora en la educación, permitiendo a los estudiantes acceder previamente a experiencias fuera de alcance.
- Colaboración: La realidad mixta proporciona escenarios en el que los estudiantes pueden trabajar colaborativamente. Además, tiene el potencial de permitir el acceso al conocimiento de una forma más amplia e igualitaria, que puede ser personalizado.
- Diversidad: Las tecnologías inmersivas fueron colocadas con el propósito de romper a través de barreras emocionales y permitir a los estudiantes experimentar la vida desde la perspectiva de otros, construyendo habilidades cruciales relacionadas con la empatía.

# **Comportamiento:**

- Simulaciones potentes: Las simulaciones permiten a los alumnos recrear y practicar situaciones de rutina y experiencias de acceso que normalmente están fuera de su alcance en la vida real.
- Identificación emocional: Estudiantes que trabajan con contenido inmersivo, reportan un nivel más alto de compromiso con cuestiones como protección del medio ambiente, lo que a menudo conduce a un cambio de comportamiento concreto.
- Aprendizaje situado: El uso de tecnologías inmersivas puede aumentar las tasas de transferencia de habilidades, permitiendo a los estudiantes aplicar conceptos teóricos y prácticos aprendidos a escenarios del mundo real.

Las tecnologías inmersivas ofrecen una amplia gama de beneficios para los docentes, no solo en términos de interacción de los estudiantes, sino también en la eficiencia de la entrega y retención de materiales. Alentando y habilitando que los estudiantes no solo vean, sino que experimenten activamente una variedad de simulaciones y escenarios de diferentes perspectivas.

Es por esto, que es importante tener en consideración la calidad del contenido que se ofrece mediante este tipo de tecnología. "Conservar un buen contenido educativo es una gran tarea. El contenido de calidad, accesible y con capacidad de búsqueda es la prioridad principal…Definitivamente es atractivo para los niños y sabemos a través de la neurociencia que la novedad suele conducir a un aprendizaje más duradero. Al mismo tiempo, la novedad desaparecerá, así que tiene que ser más que eso" [11].

Para maximizar el impacto positivo a largo plazo de experiencias de aprendizaje inmersivas, no se debería utilizar este tipo de entornos virtuales para presentar momentos aislados, que proporcionan un compromiso a corto plazo. En cambio, experiencias extendidas para sumergir a los estudiantes en contextos ricos con narrativas sólidas, prácticas auténticas y enlaces a resultados del mundo real (MR) son los que realmente desatan el poder transformador de experiencias de aprendizaje inmersivas.

En general los entrevistados para este estudio, consideran que las tecnologías inmersivas, como todas tecnologías adoptadas dentro de un aula pedagógica, deben seguir siendo complementarias, para permitir que las relaciones humanas e interacciones guíen hacia una experiencia de aprendizaje socioemocional. Enseñanza de calidad de maestros consistentes y con buenos recursos, sigue siendo la herramienta principal en la educación; sin embargo, estas tecnologías ofrecen posibilidades de ampliar y democratizar el alcance e impacto de los educadores.

#### 3.1.2. Uso de experiencias inmersivas en la industria chilena

En chile, el uso de las tecnologías de inmersión ha llegado para innovar, es por esto, que, la agencia gubernamental chilena CORFO, encargada del Fomento de la producción nacional y promotora del crecimiento económico regional de chile, realizó junto con la institución de alianza público-privada ChileCreativo, una mapeo sobre las empresas desarrolladoras de realidades inmersivas y afines, durante el año 2019.

En el mapeo realizado, se pueden apreciar datos sobre el concepto general de realidad extendida y el grupo de realidades que la componen (virtual, aumentada y mixta). La dirección que llevó a cabo el estudio determinó que las tecnologías inmersivas tienen el potencial de trascender en diversas áreas, debido a que generan capacidades y habilidades nuevas en los usuarios, mientras trabajan en entornos seguros y controlados, lo que resulta en un aumento de la eficiencia en diferentes procesos. Por lo que se espera un mayor uso de estas tecnologías a futuro en la industria chilena.

Para este mapeo, se recopiló y realizaron entrevistas a 107 empresas. Del total de participantes, 92 correspondían a informantes con RUT de empresas, de ese subconjunto 72 empresas prestan servicios VR, AR, y afines. Con el propósito de comprender de mejor forma, el uso de los diferentes conceptos de tecnología, se les permitió a las compañías auto clasificarse, lo resultados fueron los presentados en la siguiente imagen.

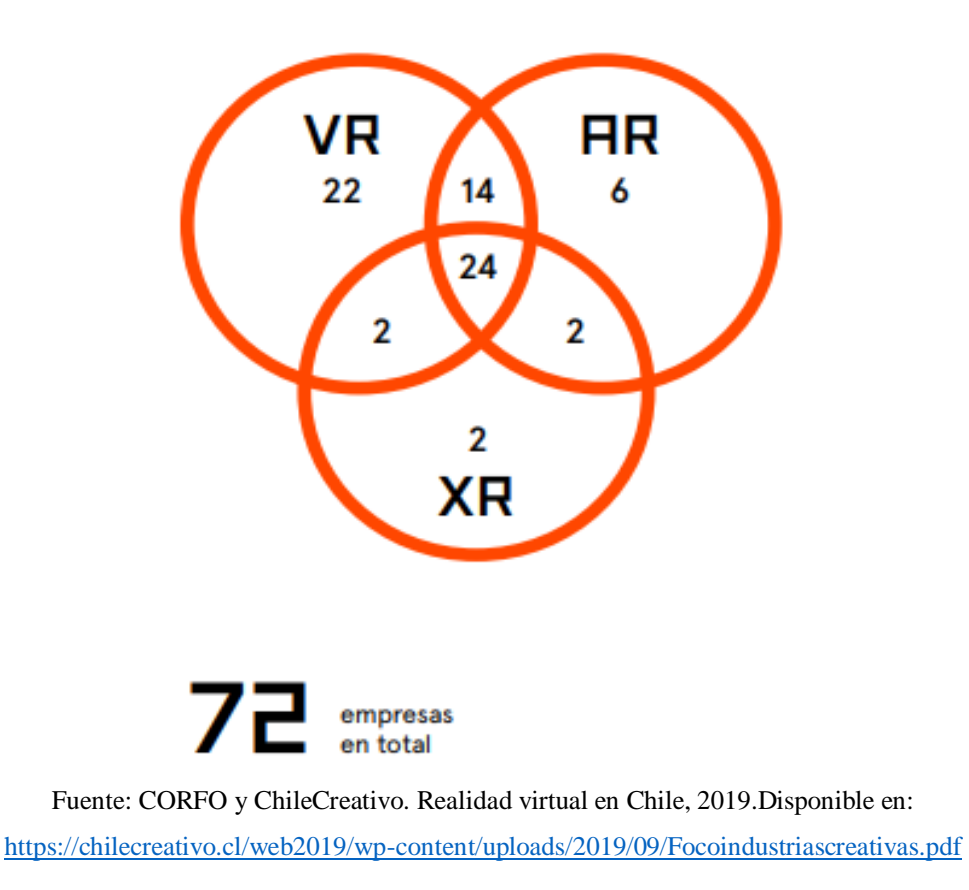

Figura 3-4: Auto Clasificación de empresas que prestan servicios inmersivos.

Por otro lado, se confeccionó un gráfico de la antigüedad de las empresas que están en el rubro de las realidades inmersivas, en el cual, se puede apreciar un aumento significativo en la cantidad de nacimientos de empresas desde el año 2010 hasta el año 2019.

Fuente: CORFO y ChileCreativo. Realidad virtual en Chile, 2019. Disponible en: <https://chilecreativo.cl/web2019/wp-content/uploads/2019/09/Focoindustriascreativas.pdf>

Figura 3-5: Gráfica del nacimiento de empresas del sector.

Dentro de la encuesta realizada por la institución, se tomó en consideración el sector para el cual las empresas prestaban sus servicios. Si bien, la mayoría trabaja con un sector en específico, se les permitió seleccionar más de uno. De estos datos se pudo obtener la siguiente relación.

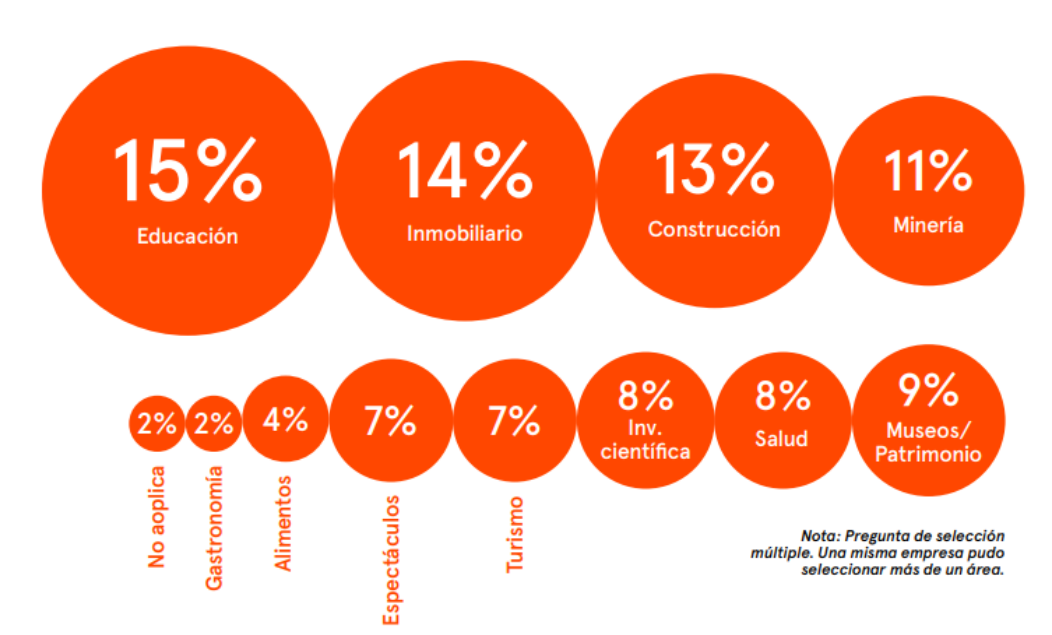

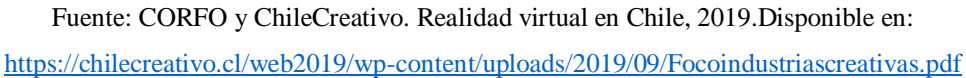

#### Figura 3-6: Áreas de prestación de servicios.

Tal como se puede apreciar en la gráfica anterior, los principales sectores para los que las empresas declaran haber prestado servicios son:

- Educación (15%)
- Inmobiliaria (14%)
- $\bullet$  Construcción (13%)
- Minería (11%)
- Museos y Patrimonio (9%)
- Investigación Científica (8%)
- Salud  $(8\%)$
- Turismo (7%)
- Espectáculos (7%)

Se trata de una gran variedad de actividades, con una amplia gama de distribución, lo que deja en evidencia las grandes oportunidades que pueden ofrecer las tecnologías de inmersión, respecto la producción de contenido en VR/AR/MR.

En chile existen instituciones y empresas, que utilizan y desarrollan servicios inmersivos que representan un aporte al desarrollo en diferentes niveles, por lo que, los datos obtenido de esta investigación deben ser tomados en consideración para innovaciones futuras. Para más información respecto a la investigación realizada, dirigirse al anexo H.

# **3.2. ELECCIÓN DEL DISPOSITIVO PARA UNA POSIBLE APLICACIÓN**

Uno de los puntos importantes para la implementación de la MR en las aulas de clases es la practicidad y desarrollo que pueden ofrecer los diferentes dispositivos en el mercado. Es por esto que, para una posible aplicación en los laboratorios de motores aeronáuticos, se tomará en consideración la investigación y recopilación respecto a Microsoft (HoloLens 2) y Magic Leap (Magic Leap One, es decir, en base a los datos de los apartados de hardware, software, utilidades de las aplicaciones, etc. Se conformará una tabla con datos técnicos; además de mencionar cuáles son las ventajas y desventajas de cada visor de realidad mixta.

# 3.2.1. Tabla comparativa

Basada en la información recopilada en el capítulo 2, se conformará una tabla para tener en cuenta las características principales de los dos dispositivos de MR, que fueron mencionados a lo largo de este documento. Se especifica la siguiente información:

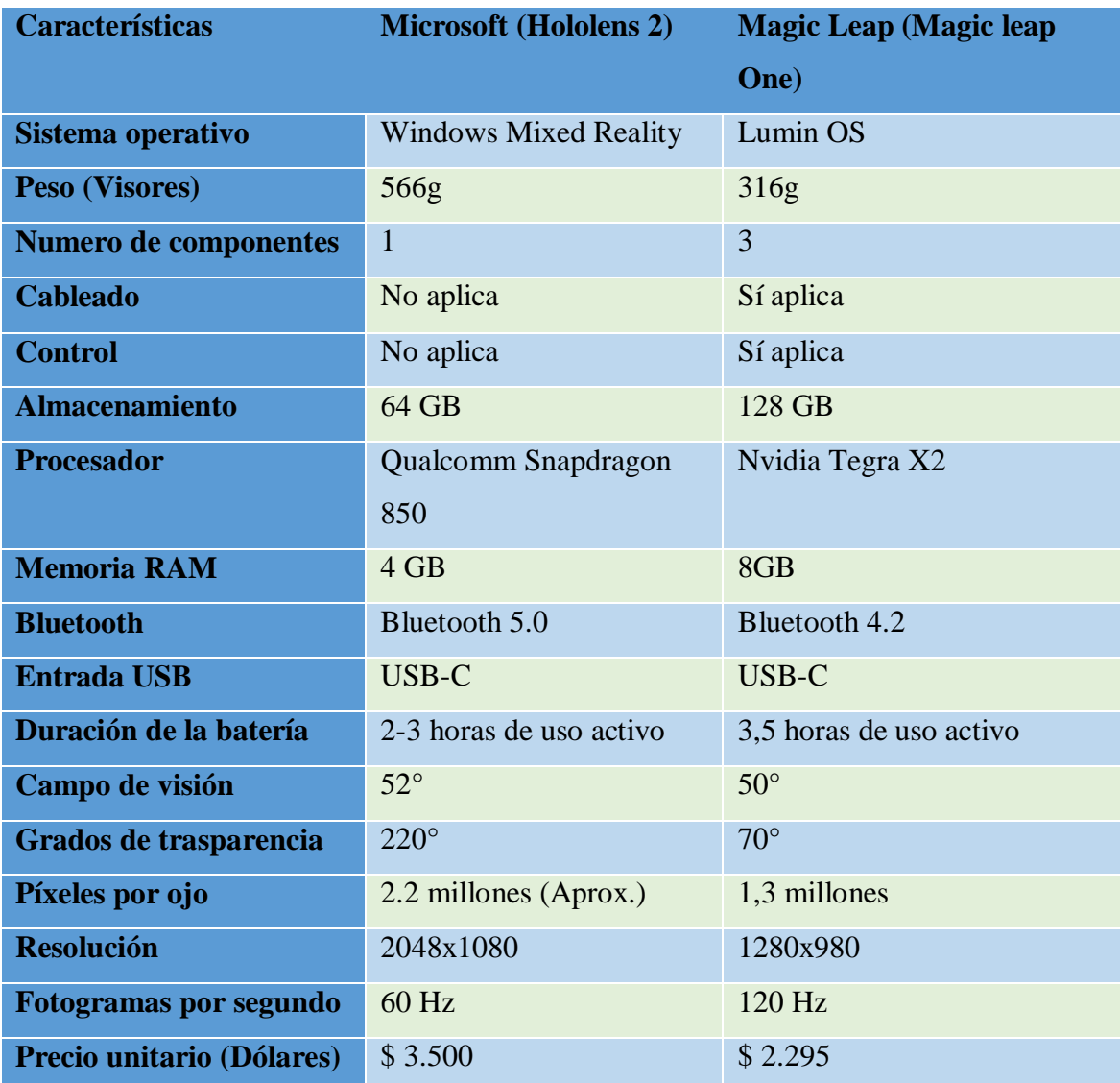

Fuente: Canquil, Marco y Canaves, Luis. Tabla de datos generales dispositivo MR. Elaboración propia, 2021

Tabla 3-1: Tabla comparativa de dispositivos MR.
## 3.2.2. Apartados de comparaciones

## 3.2.2.1. Hardware

En esta división se efectuará una comparativa respecto al hardware de los visores de ambas compañías, para lo cual, se analizarán las características principales de estos.

## **Tamaño y peso**

El Lightwear de Magic Leap One posee unas dimensiones de 238 [mm] largo x 170 [mm] ancho x 68 [mm] alto y un peso correspondiente a 316 [g], mientras que el visor hecho por Microsoft viene en un empaque con las siguientes especificaciones: 379 [mm] largo x 248 [mm] Ancho x 63 [mm] alto y un peso de los visores de 566 [g]. En la imagen N° 31 se pueden apreciar las dimensiones del Magic Leap One.

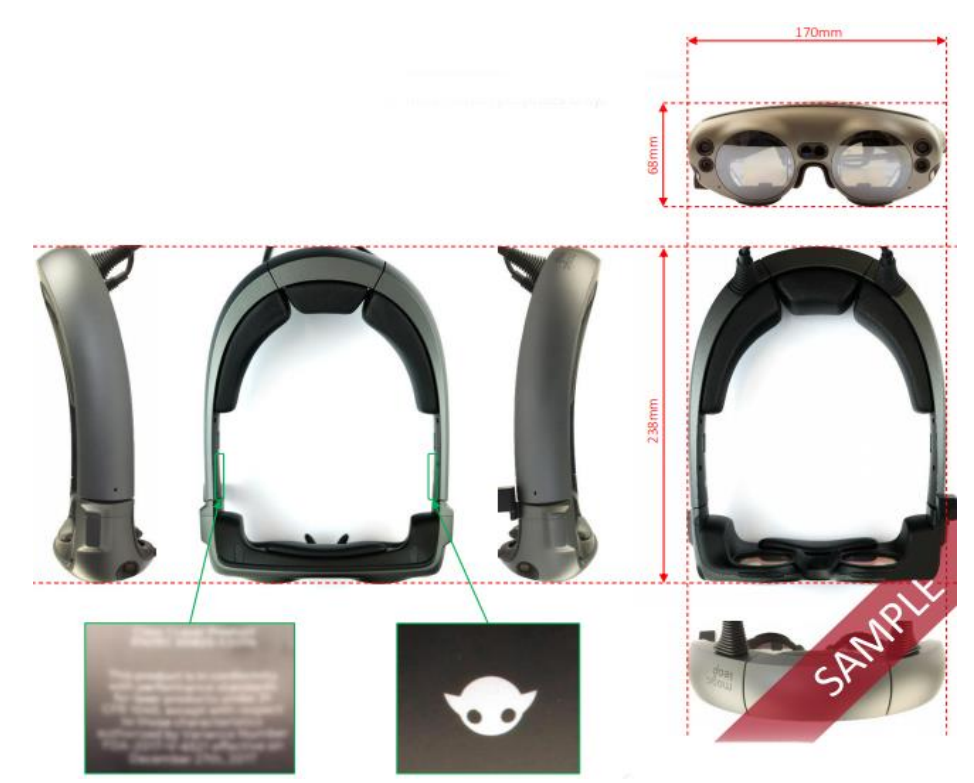

Fuente: Magic Leap One System plus, 2019 Disponible en: [https://www.systemplus.fr/wp](https://www.systemplus.fr/wp-content/uploads/2019/06/SP19463-Magic-Leap-One-AR-Headset_sample.pdf)[content/uploads/2019/06/SP19463-Magic-Leap-One-AR-Headset\\_sample.pdf](https://www.systemplus.fr/wp-content/uploads/2019/06/SP19463-Magic-Leap-One-AR-Headset_sample.pdf)

Figura 3-7: Dimensiones Magic leap One.

## Número de componentes

El visor Microsoft Hololens 2 en este apartado toma la ventaja, debido a que en su hardware, cuenta solo con un elemento, el cual, contiene todos los componentes necesarios para su uso. Por otra parte, el visor Magic Leap One se forma de tres dispositivos, los cuales son, el Lightwear, el Lightpack y el control, donde los dos primeros están conectados con cables, y el control mediante bluetooth.

## Número de almohadillas y ajuste nasal

En cuanto al número de almohadillas, Magic Leap One cuenta con una banda que se ajusta a la nuca, y una espuma dividida en tres secciones. También posee una almohadilla en la zona del apoyo de la frente y pequeñas almohadillas en el apoyo nasal.

En los visores Magic Leap One el ajuste nasal es acolchado. Además, Magic Leap entrega al usuario un pack con diferentes tipos de almohadillas nasales, con los cuales se pueden lograr distintos tipos de ajustes. Microsoft por otro lado, contiene un ajuste nasal incluido con una banda de sujeción, la cual, ayuda a que se tenga un agarre y un soporte mejor en la nariz. En la siguiente imagen se aprecia de mejor manera lo descrito.

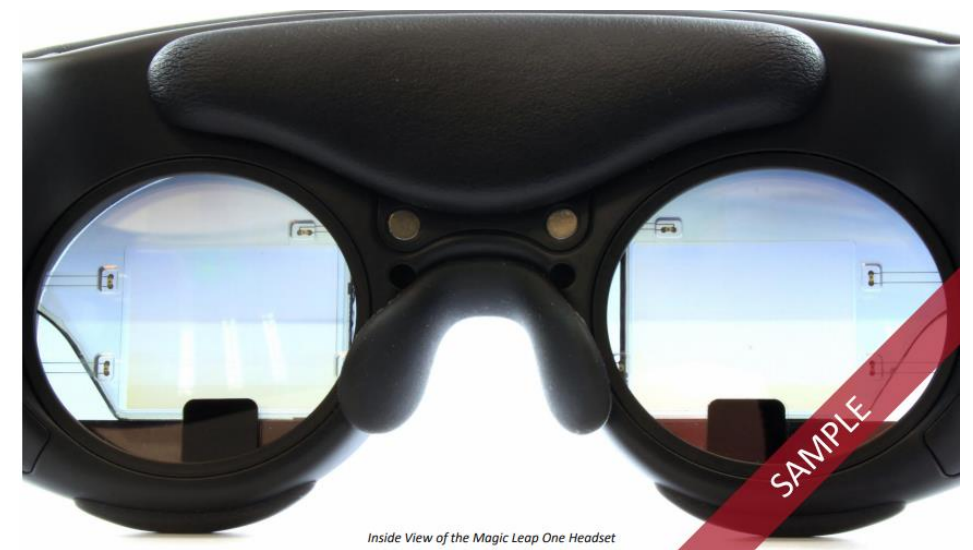

Fuente: Magic Leap One System plus, 2019 Disponible en: [https://www.systemplus.fr/wp](https://www.systemplus.fr/wp-content/uploads/2019/06/SP19463-Magic-Leap-One-AR-Headset_sample.pdf)[content/uploads/2019/06/SP19463-Magic-Leap-One-AR-Headset\\_sample.pdf](https://www.systemplus.fr/wp-content/uploads/2019/06/SP19463-Magic-Leap-One-AR-Headset_sample.pdf)

Figura 3-8: Almohadillas Magic leap One.

Por otra parte, los visores HoloLens 2 cuentan con dos almohadillas, las cuales, se ubican en la zona del ajuste de la nuca y en la zona de la frente. Estas espumas son de un tamaño adecuado para la comodidad del usuario.

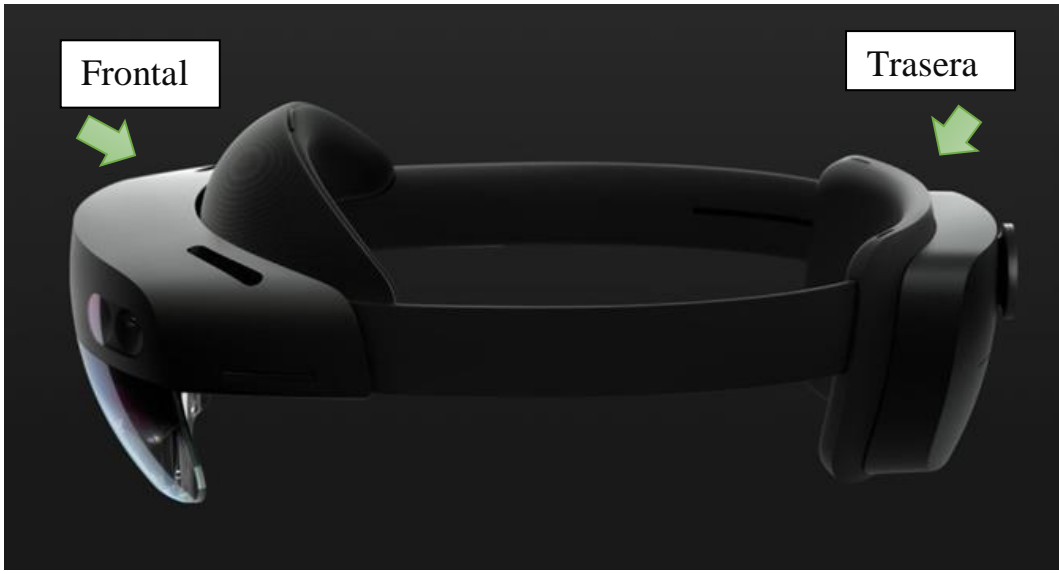

Fuente: Microsoft Hololens 2. Realidad mixta HoloLens, 2019. Disponible en: <https://www.microsoft.com/en-us/hololens/buy>

Figura 3-9: Almohadillas HoloLens 2.

## Lentes ópticos

En esta sección los visores HoloLens 2 de Microsoft toman un importante ventaja, ya que, poseen un espacio predeterminado para que el usuario pueda utilizar sus lentes ópticos de manera cómoda mientras utiliza las gafas de MR. En contraste, Magic Leap en su diseño no designa un espacio predeterminado para las gafas del usuario; sin embargo, esta empresa ofrece la opción de comprar una montura, la cual, se acopla en el dispositivo por medio de imanes y permite al usuario ajustar el aumento.

## 3.2.2.2. Software

En este apartado, se realizará una comparativa respecto al software de ambos dispositivos. Cabe destacar que los soportes lógicos fueron desarrollados por cada una de las compañía (Microsoft y Magic Leap).

#### **Gestos**

En cuanto a gestos, tanto Magic Leap como Microsoft desarrollan el Hand tracking o seguimiento de mano; sin embargo, el visor que lidera esta sección es HoloLens 2, debido a que la manera de navegar e interactuar con su sistema es mucho más "natural" en contraste a su competencia. Además, este se puede usar como un "haz de mano" o puntero virtual, permitiendo al usuario mover objetos a una mayor distancia.

Por otro lado, los visores ML1 incluyen el hand tracking, pero a un nivel menos desarrollado, con gestos limitados al momento de interactuar con la interfaz. También cuenta con la opción de programar los movimientos, según se necesite.

#### Densidad holográfica

La densidad holográfica de los visores en cuestión tiene ciertas diferencias a la hora de ponerlos en comparativa, donde los hologramas del dispositivo ML1 son descritos por los usuarios como mínimamente más translucidos, en comparación con los sólidos hologramas del HoloLens 2. Si bien, esto no es descrito como una ventaja o desventaja, es importante al momento de establecer los objetivos de uso que se asignaran a los visores. Microsoft busca una experiencia más inmersiva, en la cual, el usuario no sea capaz de distinguir cien por ciento el holograma del objeto real. Magic Leap por su parte, tiene el mismo objetivo; sin embargo, van atrasados en este aspecto de desarrollo.

#### **Aplicaciones**

Al comparar las aplicaciones de ambos dispositivos, destacan los enfoques que se toman ya que, por un lado, Microsoft se orienta hacia una funcionalidad más profesional con el uso de simulaciones industriales, por ende, la mayor cantidad de aplicaciones están destinadas para dicho uso. Por otro lado, la compañía Magic Leap está enfocada en mostrarle a la gente el fenómeno de la realidad Mixta, y de lo que puede llegar a hacer, incentivando la creatividad de programadores, diseñadores, gamers y de todas las demás personas.

Para la elección del dispositivo a utilizar, se tomó en consideración toda la información mostrada anteriormente, y se seleccionará al visor más competente para cumplir con los objetivos que demandamos en esta memoria. El visor elegido fue Microsoft Hololens 2, debido a que en sus características de software y de hardware, se han encontrado funcionalidades que calzan con lo que se busca para la aplicación de la realidad mixta en los laboratorios de motores aeronáuticos

# **3.3. POSIBLE APLICACIÓN DE MR A LABORATORIOS DE MOTORES AERONÁUTICOS**

## 3.3.1. Laboratorio de mantenimiento aeronáutico

Al llevar a cabo una posible aplicación, se debe tener en consideración, el funcionamiento regular del laboratorio de mantenimiento aeronáutico, que es, donde se imparten las clases prácticas de las asignaturas de motores aeronáuticos. Considerando la infraestructura, disposición de los espacios de trabajo y las herramientas.

● Descripción de la infraestructura

El edificio cuenta con dos pisos. El primer piso, se compone de una sala. El espacio principal de trabajo dispone de cuatro mesones con tornillos de banco, y en su interior espacio para almacenamientos de herramientas y/o equipos.

En paralelo a estos, se encuentra una banca hidroneumática, un banco eléctrico y pizarrones, para que el profesor o ayudante puedan dictar la clase. El resto del espacio del primer piso cuenta con un taladro vertical y una plegadora manual. Además de estantes y muebles para almacenamiento de instrumentación, elementos de seguridad, equipos, herramientas entre otros. En la siguiente imagen se puede apreciar con mayor detalle lo descrito anteriormente.

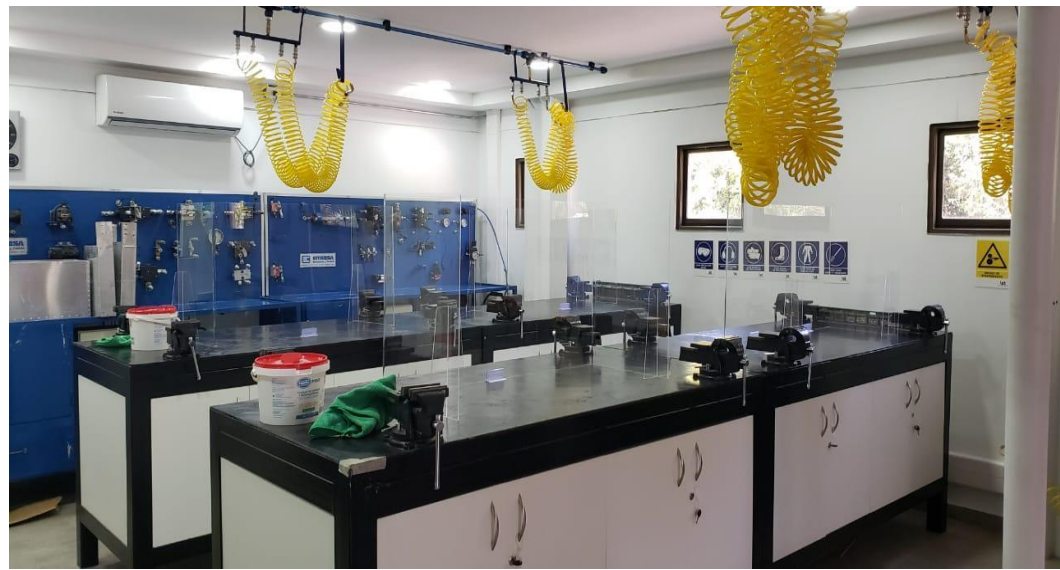

Fuente: Torres, Camila. Laboratorio mantenimiento aeronáutico,2021. Elaboración propia.

Figura 3-10: Primer piso del laboratorio de mantenimiento aeronáutico.

En estas instalaciones, el aforo máximo permitido es de 16 estudiantes a la vez, más el profesor y un ayudante, con el objetivo de que se pueda trabajar en condiciones de espacio optimas.

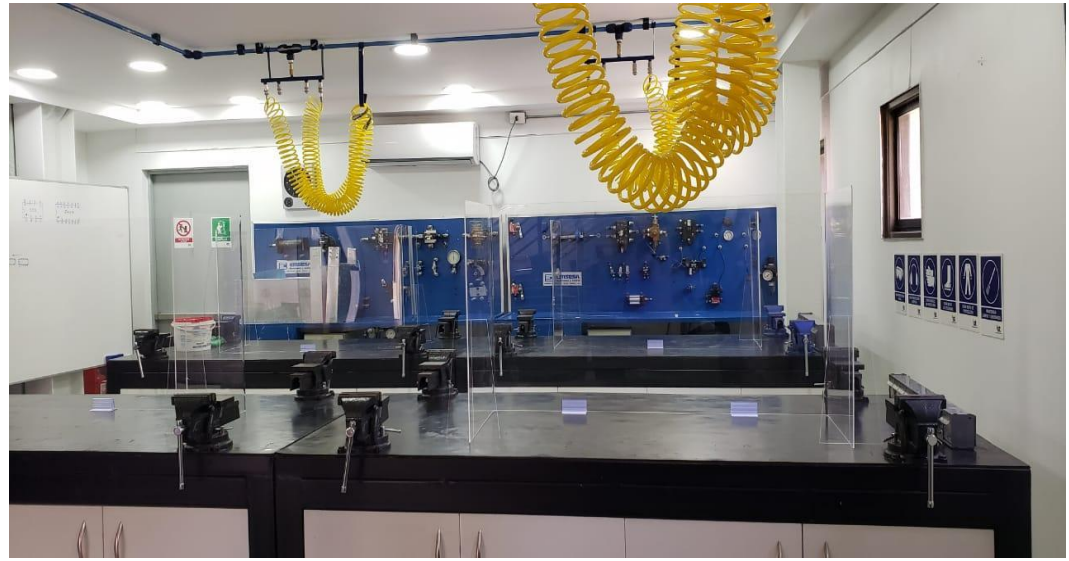

Fuente: Torres, Camila. Laboratorio mantenimiento aeronáutico,2021. Elaboración propia.

Figura 3-11: Primer piso del laboratorio de mantenimiento aeronáutico.

Por otro lado, el segundo piso cuenta con una oficina para el encargado de laboratorio, quien realiza funciones administrativas de los elementos que se utilizan a diario por los estudiantes. Seguido a esta sala, se encuentra el laboratorio de computadoras y finalmente en una tercera habitación, la cual, dispone de un avión ligero, estantes de herramientas, manuales de la aeronave y un panel eléctrico, entre otros. Si se desea una mayor comprensión de la infraestructura del edificio, se puede visualizar el plano completo en el anexo G.

## Descripción del funcionamiento general de una clase práctica

En general, las clases impartidas en laboratorios de mantenimiento aeronáutico van complementadas con las clases teóricas, para que los alumnos tengan noción de los contenidos que podrán en práctica. En primer lugar, para laboratorios de motores aeronáuticos, se solicita la utilización de elementos de seguridad para ingresar. Cada uno de lo alumnos se ubica en los mesones de trabajo, donde el profesor o ayudante, da las indicaciones de las actividades que se realizarán, e instruye sobre las herramientas y equipos que son necesarios para llevar a cabo la clase.

Si bien, el laboratorio cuenta con dos pisos, se suele ocupar mayormente el piso uno, ya que posee la mayor cantidad de instrumentación. Por el contrario, la sala de simulación se ocupa solamente para determinadas experiencias, y el laboratorio de PCs, no se utiliza frecuentemente.

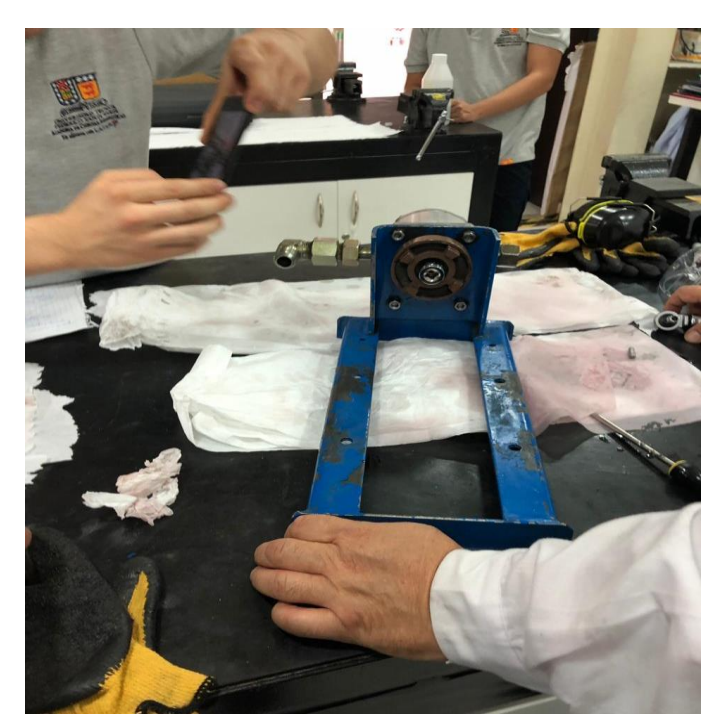

Fuente: Canquil, Marco. Laboratorio mantenimiento aeronáutico, 2019. Elaboración propia.

Figura 3-12: Desarrollo de actividad en laboratorio, primer piso.

## 3.3.2. Experiencia MR en laboratorios de motores aeronáuticos.

Para una posible aplicación de MR en laboratorios de motores aeronáuticos, se tomará en consideración la investigación realizada a lo largo de este documento. En la siguiente tabla, se especifica la información principal para la simulación:

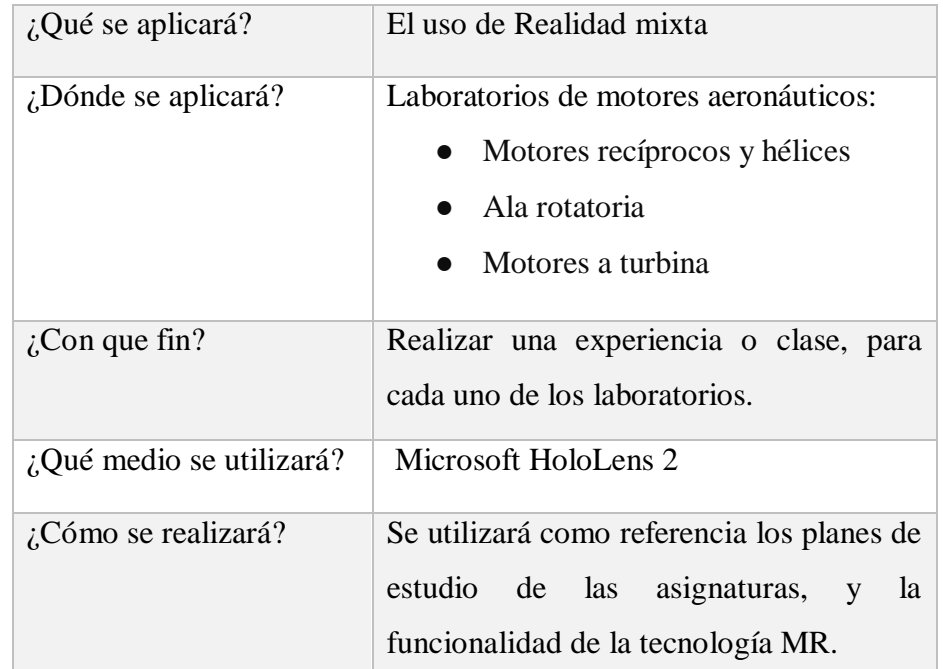

Fuente: Canquil, Marco y Canaves, Luis. Tabla explicativa para simulación. Elaboración propia, 2021

Tabla 3-2: Tabla explicativa para simulación.

## 3.3.2.1. Organización de la experiencia MR

Si bien se realizará un simulación para tres laboratorios con objetivos de aprendizaje diferentes, estas tienen en común que corresponde a una misma área, motores aeronáuticos. Es por esto, que se realizará un distribución de espacios estándar, que sea compatible con las tres asignaturas.

Tal como se mencionó anteriormente, cada clase práctica en laboratorio tiene un aforo máximo de 16 personas, las cuales, pueden estar trabajando en el piso uno y dos. Esto implica que se pueden realizar actividades diferentes en cada una de las salas.

Como los objetivos de las clases de este tipo, son principalmente el desarrollo de habilidades motoras, de evaluación ante las problemáticas que se presentan y trabajo en equipo, es necesario utilizar la tecnología MR como un complemento de las actividades, y/o como una herramienta que ofrece la posibilidad de acercar experiencias a los

estudiantes, que, debido al costo, dimensiones y otros factores, resulta complejo para la universidad implementar en laboratorios de motores aeronáuticos.

## 3.3.2.2. Disposición de espacios y funcionamiento

Los espacios en donde se realizan los laboratorios de motores aeronáuticos están designados en el primer y segundo piso. El primer piso será utilizado para la realización de actividades prácticas, en el cual, los alumnos interactuaran con equipos, herramientas y elementos físicos, a fin de no perder la adquisición de habilidades que este tipo de enseñanza proporciona. Por otra parte, en el segundo piso, se dispondrá del laboratorio de PCs, para la implementación de la tecnología inmersiva, la cual incluiría paneles de instrumentos y/o equipos, además de los visores de HoloLens 2 necesarios para la mitad del grupo total que trabajará en el laboratorio.

El laboratorio se compondría de 16 personas, distribuidas equitativamente en el primer y segundo piso, es decir, dos grupos de 8 estudiantes. En un principio, el profesor que dicta la clase realizará una introducción para explicar el funcionamiento de los laboratorios a los alumnos. Seguido de esto, el equipo que desempeñará sus funciones en el primer piso quedaría a cargo del profesor, mientras que, un ayudante cumpliría el objetivo de supervisar y guiar en el uso correcto de la tecnología MR, para el desarrollo de la actividad.

Estos grupos asistirían las 2,25 horas semanales correspondientes al laboratorio de cada ramo. Si se realizan 16 clases de laboratorios, cada grupo deberá completar las primeras 8 clases en el piso asignado, para luego realizar el trabajo práctico restante, ya sea, de realidad mixta o completamente físico. En caso de que el laboratorio se lleve a cabo, una vez cada día de la semana, se puede tener capacidad para un total de 80 alumnos.

La primera clase de laboratorio de cada una de las asignaturas iniciará con el reconocimiento de los espacios de trabajo, seguido de una inducción sobre los elementos de seguridad personal, y la ubicación de herramientas de trabajo. Esto con el objetivo de "familiarizar" a los alumnos con el entorno, para después formar los grupos correspondientes. Es entonces que, tanto el profesor como el ayudante, se disponen a explicar de que tratará la experiencia (Si es necesario, el docente puede realizar un resumen de los contenido vistos en clases teóricas) y cómo realizarla, lo que incluye, en el caso de la realidad mixta, un guía de uso de los visores HoloLens 2.

### 3.3.2.3. Aplicación a laboratorios de motores aeronáuticos

## Motores Recíprocos y Hélices (CAE034-A)

Para este laboratorio, las experiencias a realizar dependerán de los tópicos, en este caso, el temario inicia con los fundamentos básicos de los motores convencionales (a pistón), tomando en consideración la construcción, funcionamiento, sistemas, mantención, fallas, entre otros.

El primer grupo se ubica en los mesones de trabajo del primer piso, equipados con los elementos de protección personal (EPP). Las 8 personas del grupo reconocerán físicamente las partes de un motor convencional, que se encuentra en el laboratorio. Desarrollarán actividades reconociendo y manipulando elementos, tales como, tapas de válvulas, eje de levas, pistones, bielas, bancadas, cigüeñal, bloque del motor, Carter, etc.

En cuanto al segundo grupo, se ubicará en el segundo piso, donde se les presentarán los dispositivos con los cuales trabajarán, en este caso, los Microsoft HoloLens 2. Para esta experiencia se pueden utilizar partes de motores físicos, que, complementadas con realidad mixta, ofrecen la posibilidad de guiar a los estudiantes a través de indicaciones virtuales, con figuras y elementos atractivos que hacen las actividades más completas.

Por otro lado, el uso de hologramas a través HL2, permite que se puedan incluir diferentes tipos de motores convencionales, incorporando todas sus características. Los alumnos podrán interactuar con ellos, mediante gestos manuales, para conocer su estructura y funcionamiento. También existe la posibilidad de simular diferentes fallas o problemas, a fin de que los estudiantes puedan identificarlas, y aprender a cómo solucionarlas, sin poner en riesgo la integridad física de los mismos.

[https://tec.mx/es/noticias/aguascalientes/educacion/realidad-virtual-una-apuesta-de-innovacion-dentro-del-](https://tec.mx/es/noticias/aguascalientes/educacion/realidad-virtual-una-apuesta-de-innovacion-dentro-del-aula)

[aula](https://tec.mx/es/noticias/aguascalientes/educacion/realidad-virtual-una-apuesta-de-innovacion-dentro-del-aula)

Figura 3-13: Referencia para posible aplicación.

### Laboratorio de Ala Rotatoria (CAE042-A)

Para este laboratorio, las experiencias a realizar dependerán de los tópicos, en este caso, el temario inicia con los principios de vuelo del helicóptero, ajuste de sistemas y motor durante ensayos en tierra y vuelo, que incluyen en su mayor parte, el uso documentación aeronáutica.

El primer grupo se ubica en los mesones de trabajo del primer piso, equipados con los elementos de protección personal (EPP). Las 8 personas del grupo reconocerán físicamente sistemas hidráulicos, de combustible, y otros con los cuales la universidad cuente. Se desarrollarán actividades reconociendo y manipulando elementos, conjunto a los manuales de mantenimiento aeronáutico correspondientes.

El grupo que se encuentra en la sala de inmersión podrá observar a través de hologramas, los principios de vuelo que actúan en los helicópteros y el efecto de la aerodinámica en estos. También se implementará la visualización e interacción de diferentes tipos de helicópteros con sus sistemas de sustentación, potencia que es transmitida a las hélices, entre otros.

Además, si la universidad cuenta con motores turbohélice de forma física y se desea instruir a los estudiantes con el uso de manuales, la MR de Microsoft permite utilizar mediante las gafas, asistentes visuales e indicaciones de los procedimientos a seguir. En caso de no contar con ellos, se pueden programar como hologramas, con los cuales, los alumnos puedan interactuar, para conocer su estructura, visualizar el funcionamiento de la alineación de los rotores, simular diferentes tipos de fallas, aplicar manuales para el análisis de diagramas de flujos, fallos, entre otros.

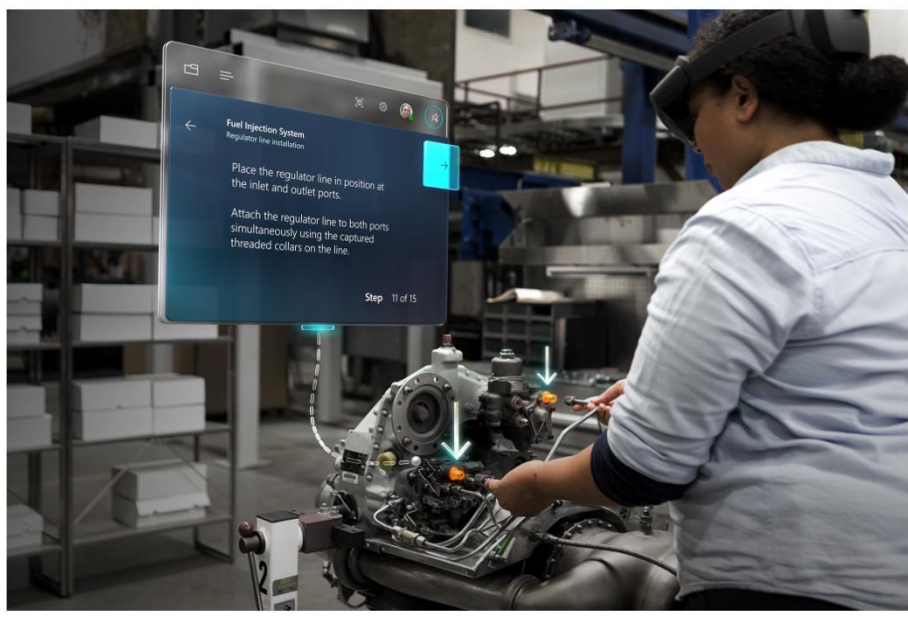

Fuente: Microsoft. Información general de dynamics 365 guide, 2021. Disponible en: <https://docs.microsoft.com/es-es/dynamics365/mixed-reality/guides/>

Figura 3-14: Referencia para posible aplicación de guías.

## Laboratorio de Motores a Turbinas (CAE044-A)

Para este laboratorio, las experiencias a realizar dependerán de los tópicos, en este caso, el temario inicia con los tipos de motores a reacción y turbina a gas., las leyes físicas involucradas, su funcionamiento, secciones y sistema de combustible.

El primer grupo se ubica en los mesones de trabajo del primer piso, equipados con los elementos de protección personal (EPP). Se deben repasar las normas de seguridad en el entorno de trabajo, en este caso, un taller, hangar o laboratorio. Las 8 personas del grupo identificarán físicamente los diferentes tipos de motores y/o sistemas de combustible, que la universidad tenga a disposición. Se llevarán a cabo actividades de reconocimiento, manipulación y desarme, a fin de conocer el funcionamiento interno de los motores y sus sistemas.

El grupo que trabajará con MR, podrá visualizar, a través de hologramas, cada uno de los componentes y sistemas de cada motor, pudiendo incorporar modelos de motores aeronáuticos específicos. Además, se pueden aplicar las leyes físicas involucradas en los procesos de funcionamiento de los propulsores, para que los alumnos, puedan interactuar y comprender sus principios básicos y avanzados

Por otro lado, si la universidad dispone de sistemas de combustible, turbinas a gas y/o algún otro equipo, que pueda ser utilizado como base de trabajo práctico, permitiría que la tecnología MR complemente el desarrollo de actividades, con el uso de partes incorporadas digitalmente (en el caso de no contar con ellas físicamente) y la simulación de fallas en los equipos, sin poner en riesgo la integridad de los alumnos ni profesores.

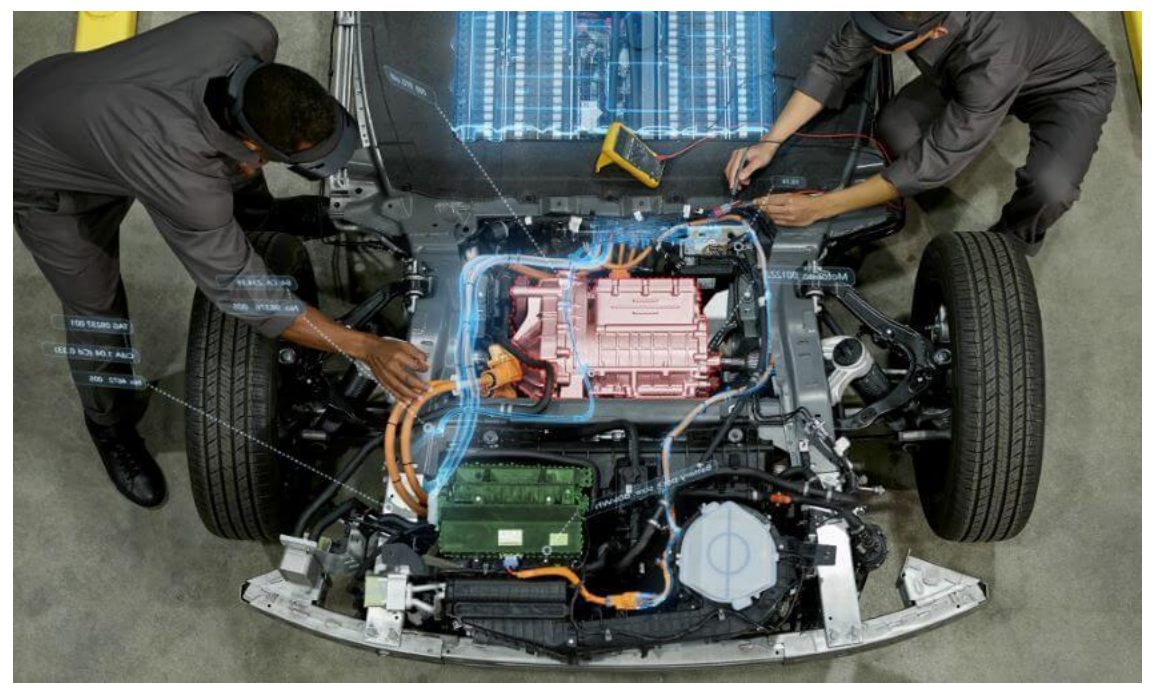

Fuente: Microsoft. Descripción de los servicios de Azure, 2021. Disponible en: <https://docs.microsoft.com/en-us/windows/mixed-reality/develop/mixed-reality-cloud-services>

Figura 3-15: Referencia de posible aplicación de partes incorporadas digitalmente.

## 3.3.2.4. Forma de evaluación laboratorio aeronáuticos

Para evaluar los tópicos vistos en laboratorio, se dividirá el semestre en cuatro calificaciones, las cuales, valdrían equitativamente 25% cada una. Tres de estas corresponderían a experiencias de laboratorios, lo que considera actividades completamente prácticas y con tecnología MR. Esto quiere decir, que cada una de las notas contemplará un 50% de práctica en el primer piso y un 50% de enseñanza con MR. La cuarta calificación se conformará de una cantidad de controles que el docente estime conveniente, con la finalidad de obtener un promedio.

El promedio de las notas de cada sección del laboratorio debe ser arriba de 54,5 para poder aprobar el ramo. Además, el estudiante debe asistir al 100% de los laboratorios de cada ramo; sin embargo, al final de semestre existirá la posibilidad de tener un laboratorio recuperativo, en caso de que el profesor así lo estime.

La calificación del laboratorio práctico evaluará las destrezas adquiridas por el estudiante respecto a determinados temas, por medio de pruebas, interrogaciones, informes, desarrollo de las actividades, entre otras. Por otro lado, las evaluaciones para el uso de tecnología MR, serán por medio del uso de los visores HoloLens 2, ya sea, con interrogaciones compuestas sobre el desarme y/o utilización de un equipo en concreto, el correcto procedimiento en una simulación de falla o en una supuesta tarea de mantenimiento. En caso de ser necesario, se pueden utilizar rúbricas de evaluación, con el objetivo de tener criterios consistentes, permitiendo que profesores y estudiantes, tengan los indicadores de las competencias que se esperan desarrollar.

## **CONCLUSIONES Y/O RECOMENDACIONES**

Las tecnologías de inmersión han generado un gran cambio en diferentes ámbitos, proyectándose principalmente hacia el área de enseñanza, capacitación y trabajo, sobre todo con el impulso de la realidad mixta, que, a diferencia de la realidad virtual, permite interactuar con el entorno físico, haciendo de la experiencia, lo más cercana a la realidad.

La investigación de una posible aplicación de la tecnología MR a los laboratorios de motores aeronáuticos, permite esclarecer las ventajas y desventajas de forma clara, tomando en consideración el análisis e ideas planteadas a lo largo de este trabajo. Estas son:

Ventajas:

- En primer lugar, la MR permite suplir la necesidad de poseer una mayor infraestructura para equipos, partes de aeronaves como motores aeronáuticos y/o instrumentación. Esto, debido a la capacidad de replicar virtualmente componentes complejos, que pueden ser utilizados por los estudiantes a través de los visores HMD. Lo que significaría a su vez, una disminución de costos en compras de equipamiento para el laboratorio de mantenimiento aeronáutico.
- El acercamiento de experiencias que, por sus características, ya sean, dimensiones, exposición al peligro, alto precio, entre otros, no pueden ser puestas a disposición en el laboratorio. Como ejemplo, la simulación de una falla en uno de los sistemas de un motor o la compra de un motor aeronáutico específico.
- La capacidad de interacción con los objetos virtuales, donde se pueden desarrollar experiencias, sin la necesidad de contar con una gran infraestructura para ser utilizados.
- La experiencia que ofrece, tal como se mostró en los estudios realizados, produce que los estudiantes tiendan a tener mejores resultados en sus evaluaciones y suelen estar más concentrados en la ejecución de las actividades.
- La posibilidad de combinar elementos físicos con objetos virtuales, para complementar las actividades ya dispuestas en los laboratorios.

Desventajas:

● Las funciones de la tecnología MR se verá limitada, ya que, dependerá el desarrollo que lleve el fabricante de los visores a través de los años. Esto incluye el área de software y hardware.

- Se necesitará tener profesores y ayudantes capacitados en el uso de esta tecnología, para desarrollar los objetos virtuales, a través de las aplicaciones del fabricante. Cabe destacar que Microsoft cuenta con un curso para programadores de realidad mixta.
- El costo de un dispositivo es aproximadamente de \$2.652.300 CLP, que, junto con el set completo de aplicaciones, suman un total de \$2,821,378 CLP por dispositivo. Cabe mencionar que pueden elegirse solamente las APPs que sean necesarias, a fin de reducir el costo.
- Si bien puede ser utilizado para suplir ciertas experiencias, esta no tiene la capacidad de remplazar por completo el trabajo en laboratorios, esto quiere decir que serviría como un complemento.

Una posible implementación de la tecnología MR a laboratorios de motores aeronáuticos es factible para complementar la enseñanza de los estudiantes, siempre y cuando los recursos estén disponibles, exista una planificación de incorporación en el aula, y se cuente con personal calificado para realizar funciones de diseño de hologramas, programación, aplicación, entre otros.

Si bien la realidad mixta representa una gran oportunidad de desarrollo para la capacitación en entornos controlados, recién en el año 2019 comenzó a surgir de forma exponencial, por lo que su accesibilidad dificulta a la universidad una implementación a corto plazo. Es por esto, que una buena organización puede disminuir el factor costo. Además, empresas de aeronáutica como Airbus S.A, ya han incorporado la tecnología de Microsoft HoloLens 2 en sus talleres de mantenimiento, acelerando el proceso de desarrollo de la realidad mixta en la industria y facilitando su acceso en un futuro para los estudiantes de la carrera de Técnico Universitario en Mantenimiento aeronáutico.

## **BIBLIOGRAFIA**

1. ARANCIBIA Bryam y GONZALES Daniela. Software Educativo Utilizando Realidad Mixta Para La Enseñanza Del Cuerpo Humano. [En línea]. Portal Opac.pucv, 2017. [Consulta May-2021]. Disponible en: [http://opac.pucv.cl/pucv\\_txt/txt-](http://opac.pucv.cl/pucv_txt/txt-4000/UCC4169_01.pdf)[4000/UCC4169\\_01.pdf](http://opac.pucv.cl/pucv_txt/txt-4000/UCC4169_01.pdf)

2. BONASIO, Alice y MICROSOFT. Immersive Experiences in Education New Places and Spaces for Learning. [En línea]. Portal edudownloads.azureedge.net, 2019. [Consulta 10-Mar-2021]. Disponible en: [https://edudownloads.azureedge.net/msdownloads/MicrosoftEducation\\_Immersive\\_Exp](https://edudownloads.azureedge.net/msdownloads/MicrosoftEducation_Immersive_Experiences_Education_2019.pdf) [eriences\\_Education\\_2019.pdf](https://edudownloads.azureedge.net/msdownloads/MicrosoftEducation_Immersive_Experiences_Education_2019.pdf)

3. BUTON, Cam. ¿Qué es Magic Leap One y por qué podría matar todas las pantallas? .[En línea]. Portal Pocket-lin.com, 2019. [Consulta 30-Mar-2021]. Disponible en: [https://www.pocket-lint.com/es-es/ra-y-rv/noticias/135688-que-es-el-salto-magico-y-por](https://www.pocket-lint.com/es-es/ra-y-rv/noticias/135688-que-es-el-salto-magico-y-por-que-podria-matar-todas-las-pantallas)[que-podria-matar-todas-las-pantallas](https://www.pocket-lint.com/es-es/ra-y-rv/noticias/135688-que-es-el-salto-magico-y-por-que-podria-matar-todas-las-pantallas)

4. CASTILLO, Antonio. Magic Leap One, el dispositivo de realidad mixta que promete ser "revolucionario", comienza a venderse por 2.295 dólares. [En línea]. Portal Xataka.com, 2018. [Consulta 30-Mar-2021]. Disponible en: [https://www.xataka.com/realidad-virtual-aumentada/magic-leap-one-dispositivo-realidad](https://www.xataka.com/realidad-virtual-aumentada/magic-leap-one-dispositivo-realidad-mixta-que-promete-ser-revolucionario-comienza-venderse-2-295-dolares)[mixta-que-promete-ser-revolucionario-comienza-venderse-2-295-dolares](https://www.xataka.com/realidad-virtual-aumentada/magic-leap-one-dispositivo-realidad-mixta-que-promete-ser-revolucionario-comienza-venderse-2-295-dolares)

5. DQCONSULTING. Dynamics 365 Guides App, la realidad mixta ya está lista para las empresas. [En línea]. Portal Dqconsulting.com, 2019. [Consulta 26-Mar-2021]. Disponible en:<https://www.dqsconsulting.com/dynamics-365-guides-app/>

6. DELOITTE UNIVERSITY PRESS. Realidad mixta Las experiencias se vuelven más intuitivas, inmersivas, y empoderadoras. [En línea]. Portal Deloitte.com, 2017. [Consulta 24-abr-2021]. Disponible en: [https://www2.deloitte.com/content/dam/Deloitte/pa/Documents/technology/2017/2017\\_](https://www2.deloitte.com/content/dam/Deloitte/pa/Documents/technology/2017/2017_TechTrends_Realidad_Mixta.pdf) [TechTrends\\_Realidad\\_Mixta.pdf](https://www2.deloitte.com/content/dam/Deloitte/pa/Documents/technology/2017/2017_TechTrends_Realidad_Mixta.pdf)

7. EDUCACIONTRESPUNTOCERO. Realidad mixta en las aulas con las gafas HoloLens 2. [En línea]. Portal Educaciontrespuntocero.com, 2020. [Consulta 28-abr-2021]. Disponible en: [https://www.educaciontrespuntocero.com/noticias/realidad-mixta](https://www.educaciontrespuntocero.com/noticias/realidad-mixta-gafas-hololens-2/)[gafas-hololens-2/](https://www.educaciontrespuntocero.com/noticias/realidad-mixta-gafas-hololens-2/)

8. MILGRAM, Paul, TAKEMURA, Haruo, UTSUMI, Akira, KISHINO, Fumio. Augmented Reality: A class of displays on the reality-virtuality continuum. [En línea]. Portal Researchgate, 1994. [Consulta Mar-2021]. Disponible en: [\(PDF\) Augmented](https://www.researchgate.net/publication/228537162_Augmented_reality_A_class_of_displays_on_the_reality-virtuality_continuum)  [reality: A class of displays on the reality-virtuality continuum \(researchgate.net\)](https://www.researchgate.net/publication/228537162_Augmented_reality_A_class_of_displays_on_the_reality-virtuality_continuum)

9. TAKASHI, Shibata. Head Mounted Display. [En línea]. Portal Elsevier, 2002. [Consulta Mar-2021]. Disponible en: [www.Elsevier.com](http://www.elsevier.com/)

10. INMERSIVAXR. Realidad Extendida. [En línea]. Portal inmersivaxr, 2021. [Consulta Mar-2021]. Disponible en:<https://inmersivaxr.com/#realidad-extendida>

11. VIERRA, Robyn. Immersive Experiences in Education. [En línea]. Portal edudownloads, 2019. [Consulta May-2021]. Disponible en: [https://edudownloads.azureedge.net/msdownloads/MicrosoftEducation\\_Immersive\\_Exp](https://edudownloads.azureedge.net/msdownloads/MicrosoftEducation_Immersive_Experiences_Education_2019.pdf) [eriences\\_Education\\_2019.pdf](https://edudownloads.azureedge.net/msdownloads/MicrosoftEducation_Immersive_Experiences_Education_2019.pdf)

**ANEXOS**

## **ANEXO A: PLAN DE ESTUDIOS DE MOTORES RECÍPROCOS Y HÉLICES**

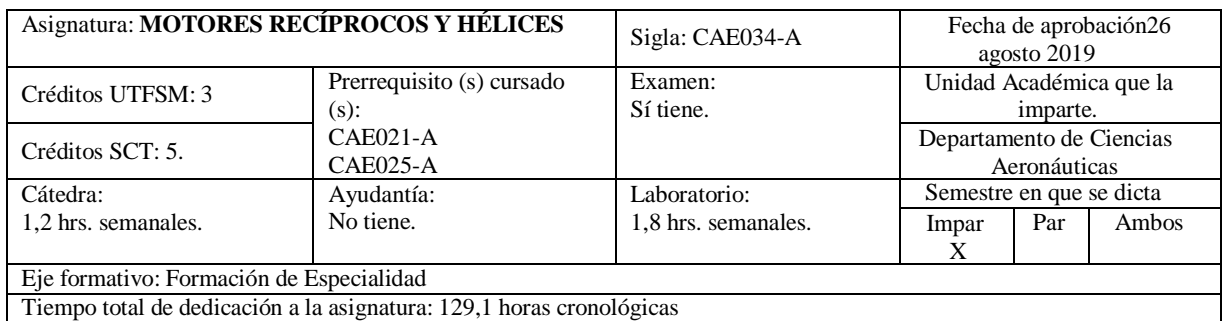

## **Descripción de la Asignatura**

En esta asignatura el estudiante adquiere los conocimientos, procedimientos y actitudes necesarias para manejar los principios termodinámicos básicos que rigen el comportamiento de los Motores convencionales (a pistón); el funcionamiento del motor convencional (a pistón) y de los sistemas asociados, el funcionamiento de la Hélice; las metodologías de análisis de fallas del Conjunto Motor /Hélice y sistemas asociados. Además, está en condiciones de realizar las actividades de Mantenimiento preventivo, correctivo y recuperativo. A través del aprendizaje centrado en el estudiante, se efectúan demostraciones, análisis de fallas y presentaciones grupales, colocando énfasis en los aprendizajes de desempeños prácticos, propios de la formación basada en competencias. Todo esto para que el estudiante pueda insertarse en el mundo laboral con la capacidad de resolver problemas con propuestas innovadoras y con un alto compromiso con la calidad.

### **Requisitos de entrada**

Conocer y comprender textos y documentación aeronáutica. Además de la comprensión de textos en inglés.

## **Contribución al perfil de egreso**

#### **Aplicación de la Normativa Vigente**

• Aplicar la normativa aeronáutica vigente y la documentación técnica de la especialidad para asegurar su cumplimiento dentro la organización.

#### **Desmontaje e Instalación de Componentes**

• Desmontar e instalar componentes de Motores, estructuras y sistemas de aeronaves para realizar el mantenimiento pertinente conforme a los manuales de mantenimiento y garantizar la seguridad operacional.

#### **Ejecución de Diagnóstico y Pruebas**

• Ejecutar diagnóstico y pruebas de funcionamiento de motores, estructura y sistemas de aeronaves para detectar posibles amenazas y errores bajo la supervisión de personal certificado.

#### **Ejecución de Tareas de Mantenimiento**

• Ejecutar autónomamente y en equipos multidisciplinarios los servicios de mantenimiento aeronáutico con apego irrestricto a los principios de calidad para la prestación de servicios de excelencia en concordancia con la normativa aeronáutica vigente y la documentación técnica.

#### **CTS Innovación y Emprendimiento**

• Desarrolla mejoras e innovaciones tecnológicas y de gestión, generando oportunidades para dar respuesta satisfactoria a las necesidades organizativas y sociales.

• Resuelve problemas complejos, analizando y evaluando soluciones efectivas y eficientes, en función de su

#### **CTS Resolución de Problemas**

#### **Resultados de aprendizaje que se esperan de esta asignatura**

- Explica los principios termodinámicos básicos que rigen el comportamiento de los motores convencionales (a pistón).
- Maneja el funcionamiento del motor convencional (a pistón) y de los sistemas asociados.
- Explica el funcionamiento de la hélice.
- Aplica la metodología del análisis de fallas del conjunto motor /hélice y sistemas asociados.
- Realiza las actividades de Mantenimiento preventivo, correctivo y recuperativo.

## **Contenidos temáticos**

#### 1. Fundamentos:

- Diseño y características generales de los motores convencionales (a pistón).
- Definición de motor.
- Clasificación de los motores.
- Composición y funcionamiento de los Motores convencionales (a pistón).
- 2. Construcción del motor.
- 3. Funcionamiento del motor convencional.
- 4. Sistemas del motor:
	- Sistema de combustible.
	- Sistema de aceite.
	- Sistema de encendido.
	- Sistema de escape.
	- Sistema de enfriamiento.

#### 5. Inspección y mantenimiento del grupo motor:

- Inspección del motor.
- Prueba de compresión de cilindros.
- Sincronización de magnetos.
- Cambio de motor.
- Cambio de cilindros.
- Inspección SOAP.
- Reemplazo de sistemas y componentes.
- 6. Instalación y preparación del motor para su funcionamiento:
	- Preparación del motor para el funcionamiento y puesta en marcha.
	- Prueba en tierra.
	- Prueba en vuelo.

#### 7. Fallas más comunes del motor:

- Determinación de causas.
- Propuestas de solución.
- 8. Preservación y almacenamiento del motor:
	- Preservación del motor.
	- Despreservación del motor.
- 9. Documentación aplicable del motor:
	- Log Book.
	- **Historial**
	- Documentación de mantenimiento.
- 10. Fundamentos básicos de la hélice:
	- Diseño y características generales de las hélices.
	- Definición de hélices

11. Instalación y preparación de la hélice para su funcionamiento:

- Preparación de la hélice para el funcionamiento y puesta en marcha.<br>• Prueba en tierra
- Prueba en tierra.
- Prueba en vuelo.
- 12. Fallas más comunes de la hélice:
	- Determinación de causas.
	- Propuestas de solución.
- 13. Preservación y almacenamiento de la hélice:
	- Preservación de la hélice.
	- Despreservación de la hélice.
- 14. Documentación aplicable de la hélice:
	- Log Book.<br>• Historial
	- Historial.

## **Metodología de enseñanza y aprendizaje**

- Método expositivo.
- Aprendizaje basado en problemas.<br>• Demostración quiada.
- Demostración guiada.<br>• Aprendizaje cooperativ
- Aprendizaje cooperativo / colaborativo.<br>• Prácticas en laboratorio con compone
- Prácticas en laboratorio con componentes reales y virtuales, utilizando pautas y guías que incorporan
- eltrabajo en equipo.

## **Evaluación y calificación de asignatura**

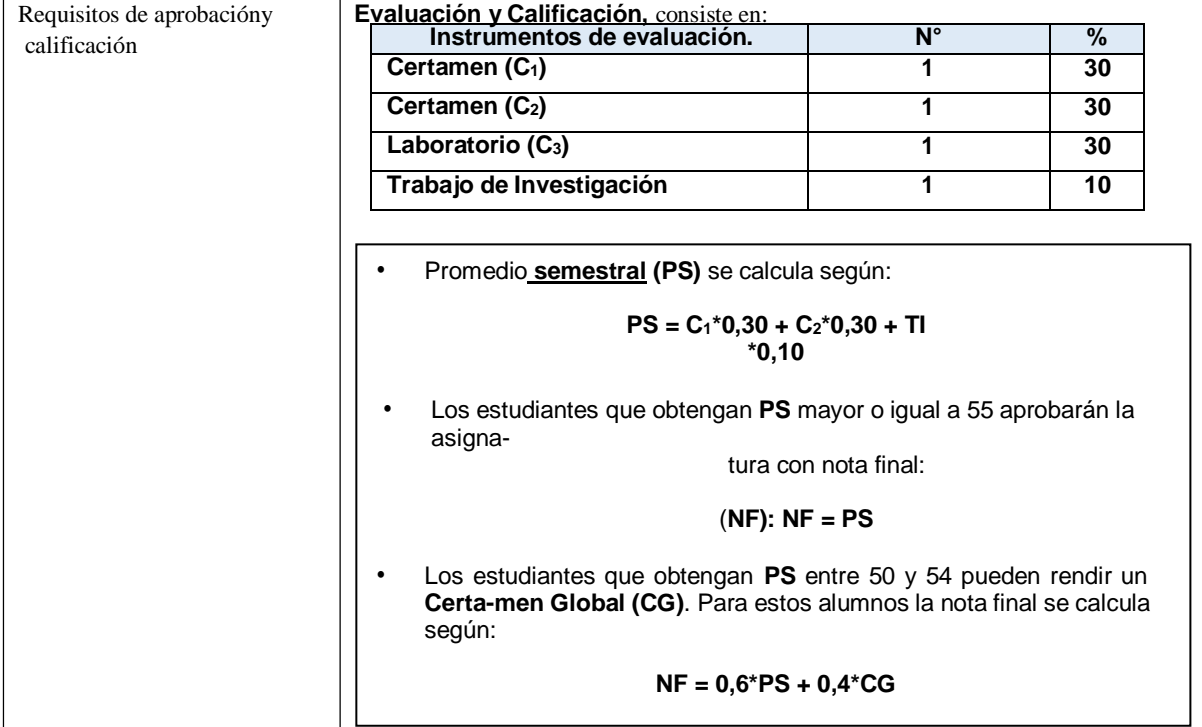

## **ANEXO B: PLAN DE ESTUDIOS DE ALA ROTATORIA**

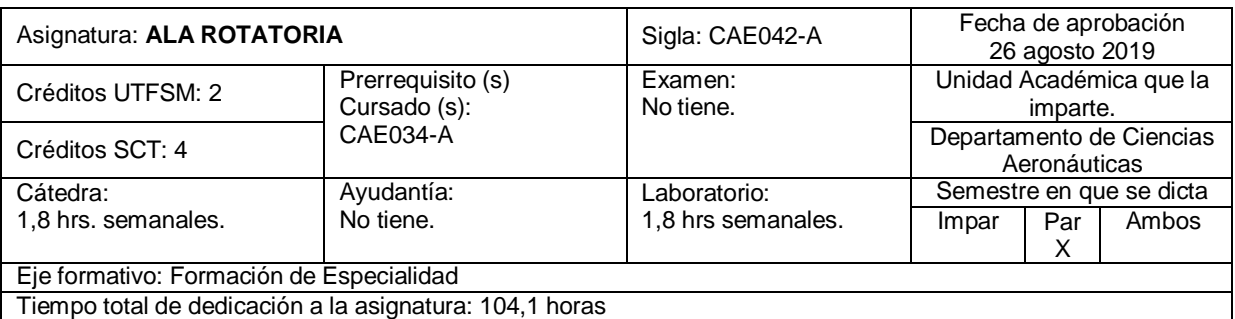

#### **Descripción de la asignatura**

En esta asignatura el estudiante identifica y aplica correctamente las instrucciones de los manuales de mantenimiento, durante tareas de remoción e instalación de componentes, solución y búsqueda de problemas, instalación de partes y pruebas funcionales, utilizando en forma correcta y segura las herramientas especiales. Además, corrige, ajusta y atenúa, mediante la correcta aplicación de normas aeronáuticas las vibraciones en tierra y vuelo y las consecuencias sobre los sistemas instalados en las aeronaves, como también aplica las disposiciones de seguridad en el trabajo y manejo de los equipos de protección personal.

Al término de la asignatura el estudiante ha desarrollado las competencias para aplicar los sistemas de mantenimiento a los diferentes sistemas instalados en los helicópteros, requeridos para cada uno de ellos, siguiendo los estándares de calidad y la normativa legal vigente.

#### **Requisitos de entrada**

El estudiante debe tener conocimientos básicos de motores recíprocos y hélices

impacto en la organización, las personas y el medio ambiente.

#### **Contribución al perfil de egreso**

#### **Gestión de los Servicios de Mantenimiento**

• Gestionar los servicios de mantenimiento aeronáutico con apego irrestricto a los principios de calidad para la prestación de servicios de excelencia en concordancia con la normativa aeronáutica vigente y la documentación técnica.

#### **Aplicación de la Normativa Vigente**

• Aplicar la normativa aeronáutica vigente y la documentación técnica de la especialidad para asegurar su cumplimiento dentro de la organización.

#### **Gestión de Equipos de Trabajo**

• Ejecutar anónimamente y en equipos multidisciplinarios los servicios de mantenimiento aeronáutico con apego irrestricto a los principios de calidad para la prestación de servicios de excelencia en concordancia con la normativa aeronáutica vigente y la documentación técnica.

#### **Ejecución de Tareas de Mantenimiento**

• Ejecutar tareas de mantenimiento preventivo, correctivo y de depósito de motores, estructuras y sistemas de aeronaves conforme a los manuales de mantenimiento para recuperar la aeronavegabilidad de esta.

#### **CTS Resolución de Problemas**

Resuelve problemas complejos, analizando y evaluando soluciones efectivas y eficientes, en función de su

## **Resultados de aprendizaje que se esperan lograr en esta asignatura.**

- Aplica los principios fundamentales y técnicos del vuelo del helicóptero para ejecutar mantenimiento y tareas específicas asignadas.
- Ejecuta diagnósticos de pruebas y aplicando correcciones a las deviaciones encontradas.

Aplica los procedimientos de ajuste y corrección de vibraciones sobre rotores, motores y sistemas instala- dos en la aeronave.

• Resuelve a nivel básico problemas relacionados a las fallas de sistemas rotores, interpretando los resultados de acuerdo a su relevancia empírica.

### **Contenidos temáticos**

- 1. Principios básicos de vuelo del helicóptero y los sistemas de control de accionamiento de sus sistemas: • Vuelo básico.
	- Aerodinámica del vuelo rotatorio.
	- Sistema de sustentación.
	- Sistema de transmisión de potencia y reducción de velocidades.
	- Estructura principal y sistemas auxiliares
	- Tipos de estructura, cono de cola.
	- Tren de aterrizajes.
	- Mandos de vuelo y piloto automático.
	- Sistema hidráulico.
	- Planta de poder.
	- Sistema de combustible.
- 2. Ajuste de sistemas y motor durante ensayos en tierra y vuelo:
	- Documentación técnica.
	- Manual de mantenimiento.
	- Manual de vuelo y ensayos en tierra y vuelo.
- 3. Análisis y corrección de vibraciones:
	- Manual de mantenimiento de aeronave, manual del fabricante de equipo.
	- Sistema de corrección y control de mantenimiento predictivo.
	- Análisis de onda y corrección.
	- Alineamiento de sistemas rotores.
	- Análisis de cartillas polares.
- 4. Análisis de fallas y seguimiento de datos: Manual de análisis de fallos.

#### Metodología de enseñanza y aprendizaje • Análisis y seguimiento de diagramas de fujo.

- Método expositivo.
- Estudio de casos.
- Resolución de ejercicios.
- Aprendizaje basado en problemas<br>• Aprendizaje cooperativo /colaborat
- Aprendizaje cooperativo /colaborativo
- Trabajo práctico.

**Evaluación y calificación de la asignatura.** (Ajustado a Reglamento Institucional-Rglto. N°1)

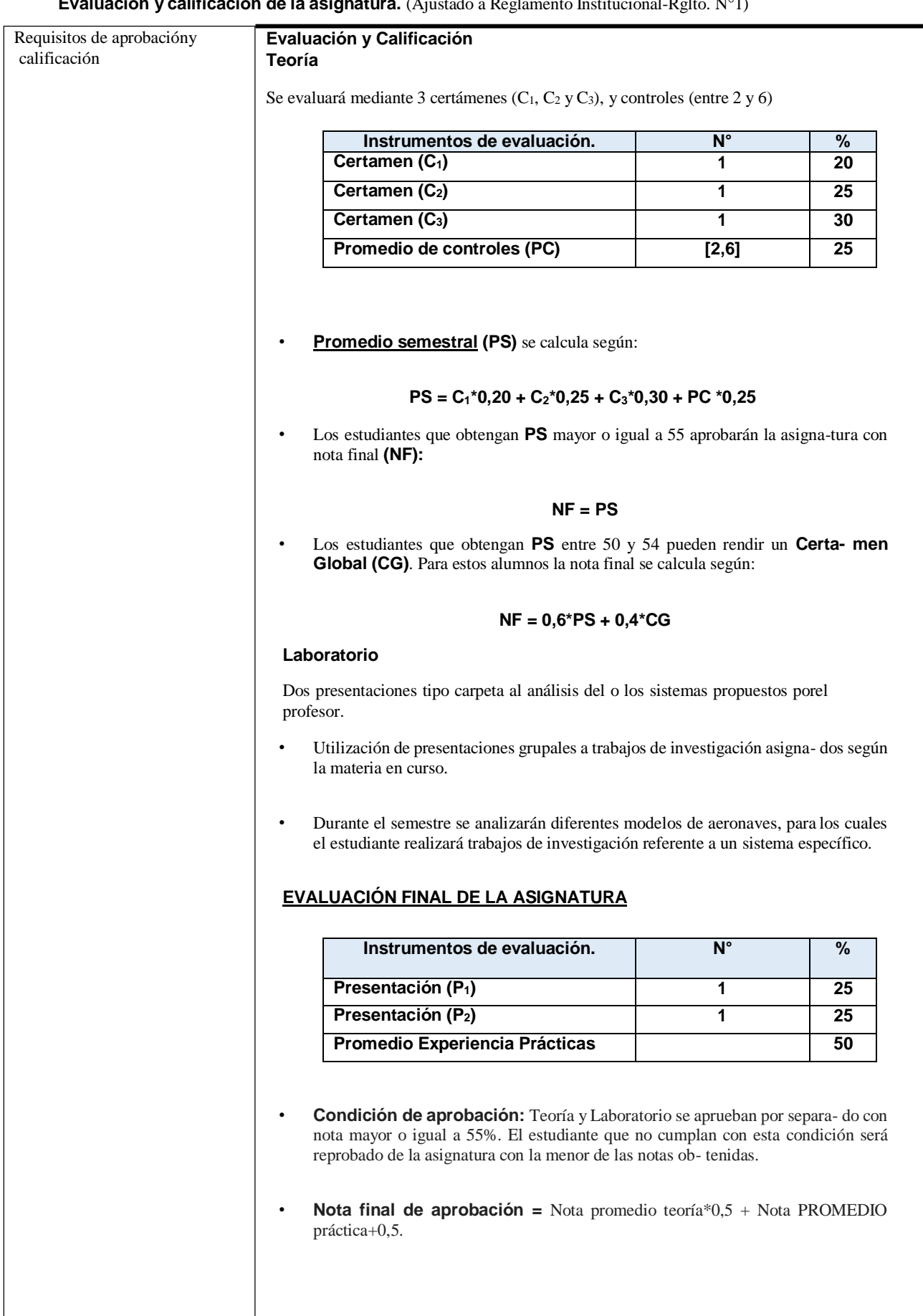

## **ANEXO C: PLAN DE ESTUDIOS DE MOTORES A TURBINA**

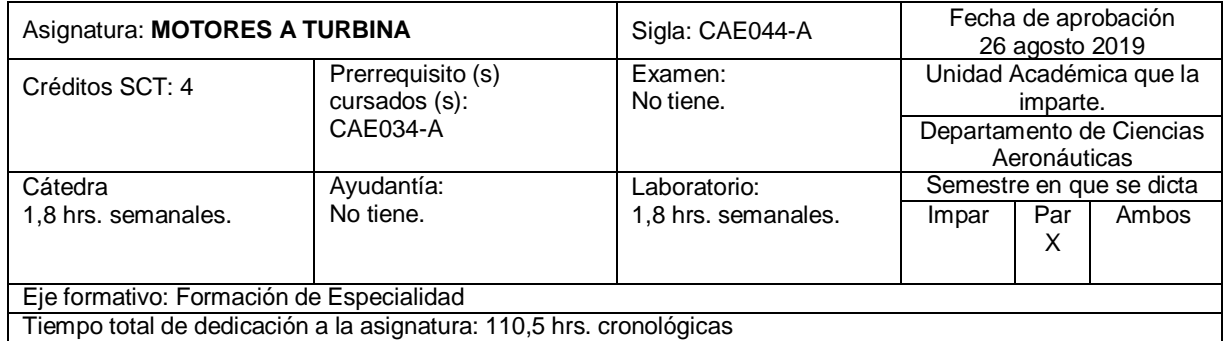

#### **Descripción de la Asignatura**

En esta asignatura el estudiante adquiere los conocimientos, procedimientos y actitudes necesarias para manejar los principios termodinámicos básicos que rigen el comportamiento de los Motores a Reacción; el funcionamiento y de los sistemas asociados; la metodología del análisis de fallas del conjunto motor. Además, estará en las condiciones de realizar las actividades de mantenimiento preventivo, correctivo y recuperativo. A través de las habilidades, conocimientos y aptitudes adquiridas podrán hacer demostraciones y análisis de fallas con presentaciones grupales. Colocando énfasis en la formación basada en competencias. Resolviendo problemas complejos, ejecutando sus actividades profesionales con excelencia, cumpliendo con el concepto de calidad requerido.

#### **Requisitos de entrada**

El estudiante debe manejar conceptos de motores recíprocos y hélices.

#### **Contribución al perfil de egreso**

#### **Aplicación de la Normativa Vigente**

• Aplicar la normativa aeronáutica vigente y la documentación técnica de la especialidad para asegurar su cumplimiento dentro la organización.

#### **Operación de Sistemas y Equipos**

• Operar sistemas y equipos asociados al mantenimiento aeronáutico, conforme a los manuales pertinentes y bajo supervisión.

#### **Desmontaje e Instalación de Componentes**

• Desmontar e instalar componentes de Motores, estructuras y sistemas de aeronaves para realizar el mantenimiento pertinente conforme a los manuales de mantenimiento y garantizar la seguridad operacional.

#### **Ejecución de Tareas de Mantenimiento**

• Ejecutar autónomamente y en equipos multidisciplinarios los servicios de mantenimiento aeronáutico con apego irrestricto a los principios de calidad para la prestación de servicios de excelencia en concordancia con la normativa aeronáutica vigente y la documentación técnica.

#### **Ejecución de Diagnóstico y Pruebas**

• Ejecutar diagnóstico y pruebas de funcionamiento de motores, estructura y sistemas de aeronaves para detectar posibles amenazas y errores bajo la supervisión de personal certificado.

#### **CTS Innovación y Emprendimiento**

• Desarrolla mejoras e innovaciones tecnológicas y de gestión, generando oportunidades para dar respuesta satisfactoria a las necesidades organizativas y sociales.

#### **CTS Resolución de Problemas**

Resuelve problemas complejos, analizando y evaluando soluciones efectivas y eficientes, en función de su impacto en la organización, las personas y el medio ambiente.

#### **CTS Compromiso con la Calidad**

Ejecuta las actividades profesionales con excelencia, que le permitan enfrentar los retos que se presen tan, guiado por un aprendizaje continuo, una autoevaluación sistemática y una cultura de calidad.

## **Resultados de Aprendizaje que se esperan lograr en esta asignatura.**

•Explicar los principios termodinámicos básicos que rigen el comportamiento de los motores a reacción.

•Maneja el funcionamiento del motor a reacción y de los sistemas asociados.

•Aplica la metodología del análisis de fallas del conjunto motor.

•Realiza las actividades de mantenimiento preventivo, correctivo y recuperativo.

### **Contenidos temáticos**

Tipos de motores a reacción y turbina a gas:

- Motor cohete motor auto reactor motor pulso reactor.
- Turbina a gas.
- Identificación por tipo de motor: motor turbo reactor motor turbo fan motor turbo hélice motor turbo eje.
- Compresor de turbina a gas.

Leyes físicas:

- Segunda y tercera ley de Newton.
- Ley de Boyle.
- Ley de Charles.
- Teorema de Bernoulli.<br>• Prostale de Bernoulli.
- Presión dinámica.
- Presión estática.

Funcionamiento de una turbina a gas:

- Factores que afectan el empuje de una turbina.
- Efecto de la temperatura de la presión atmosférica de la humedad.
- Factores de diseño.
- Revoluciones por minuto.
- Área de la tobera de escape.
- Flujo de combustible.
- Aire de sangrado del motor.<br>• Temperatura de los gases d
- Temperatura de los gases de escape.

Secciones de una turbina a gas:

• Sección de: toma de aire - compresor - cámara de combustión - turbina - escape - post quemador accesorios - reducción.

Sistema de combustible:

- Propósito tipos de sistemas combustibles funcionamiento del sistema.
- Fallas más comunes mantenimiento del sistema de combustible.<br>• Sistemas electrónicos relacionados
- Sistemas electrónicos relacionados.
- Funcionamiento del computador del sistema de combustible.

Sistema de aceite:

- Propósito del sistema de aceite.
- Viscosidad.
- Punto de inflamación.
- Estabilidad química.
- Punto de fluidez.
- Tipos de sistemas de lubricación.
- Funcionamiento del sistema.
- Fallas más comunes.

• Mantenimiento del sistema de aceite.

Sistema de partida:

- Propósito componentes funcionamiento del sistema fallas más comunes.
- mantenimiento del sistema del sistema de partida.

Sistema de aire:

- Propósito componentes funcionamiento del sistema fallas más comunes.<br>• mantenimiento del sistema de aire.
- mantenimiento del sistema de aire.

Sistema indicador del motor:

- Descripción componentes funcionamiento fallas más comunes.
- Mantenimiento del sistema.

Sistema indicador tacómetro:

- Descripción componentes funcionamiento fallas más comunes.
- Mantenimiento del sistema.

Sistema de protección de incendio en motor:

• Operación del sistema de extinción de incendio.

Mantenimiento de una turbina a gas:

- Desmontaje de motor.
- Desmantelamiento del motor.
- Desarme y limpieza del motor.
- Inspecciones de motor nivel campaña, especiales y deposito.
- Solución de fallas.
- Instalación de motor en avión.

Pruebas de una turbina a gas:

- Prueba operacional o funcional.
- Prueba de rendimiento o performance.
- Cálculos de valores corregidos.
- Eficiencia de una turbina a gas.
- Límites de funcionamiento.
- Equipos de apoyo.
- Medidas de seguridad durante las pruebas de motor.

Preservación y almacenamiento de una turbina a gas:

- Procedimientos de preservación y almacenamiento de motor.
- Tipos de corrosión.
- Métodos para prevenir la corrosión.

Análisis de fallas:

- Metodología del análisis de fallas.
- Concepto de lo simple a lo complejo.
- Fallas más comunes del motor.
- Determinación de causas.
- Propuestas de solución.

Documentación aplicable del motor:

- Log book.
- Historial.
- Documentación de mantenimiento.

Control FOE (Foreing Object Engine)

- Precauciones sobre la ingesta de elementos extraños en el motor.
- Actividades de prevención de FOE

Prueba de vibraciones:

- Concepto de balanceo.<br>• Uso del equipo de vibra
- Uso del equipo de vibraciones.

Rodamientos:

- Inspecciones.<br>• Preservación.
- Preservación.

Preservación y almacenamiento de componentes de motor:

- Preservación.
- Despreservación.
- Almacenamiento.

Unidades de poder auxiliar:

- Propósito y operación.<br>• Sistemas de protección
	- Sistemas de protección.

## **Metodología de enseñanza y aprendizaje.**

- Método expositivo.
- Aprendizaje basado en problemas.
- Demostración guiada.<br>• Aprendizaje cooperativ
- Aprendizaje cooperativo /colaborativo.
	- Prácticas en laboratorio con componentes reales y virtuales, utilizando pautas y guías que incorporan el trabajo en equipo.

## **Evaluación y calificación de la asignatura.**

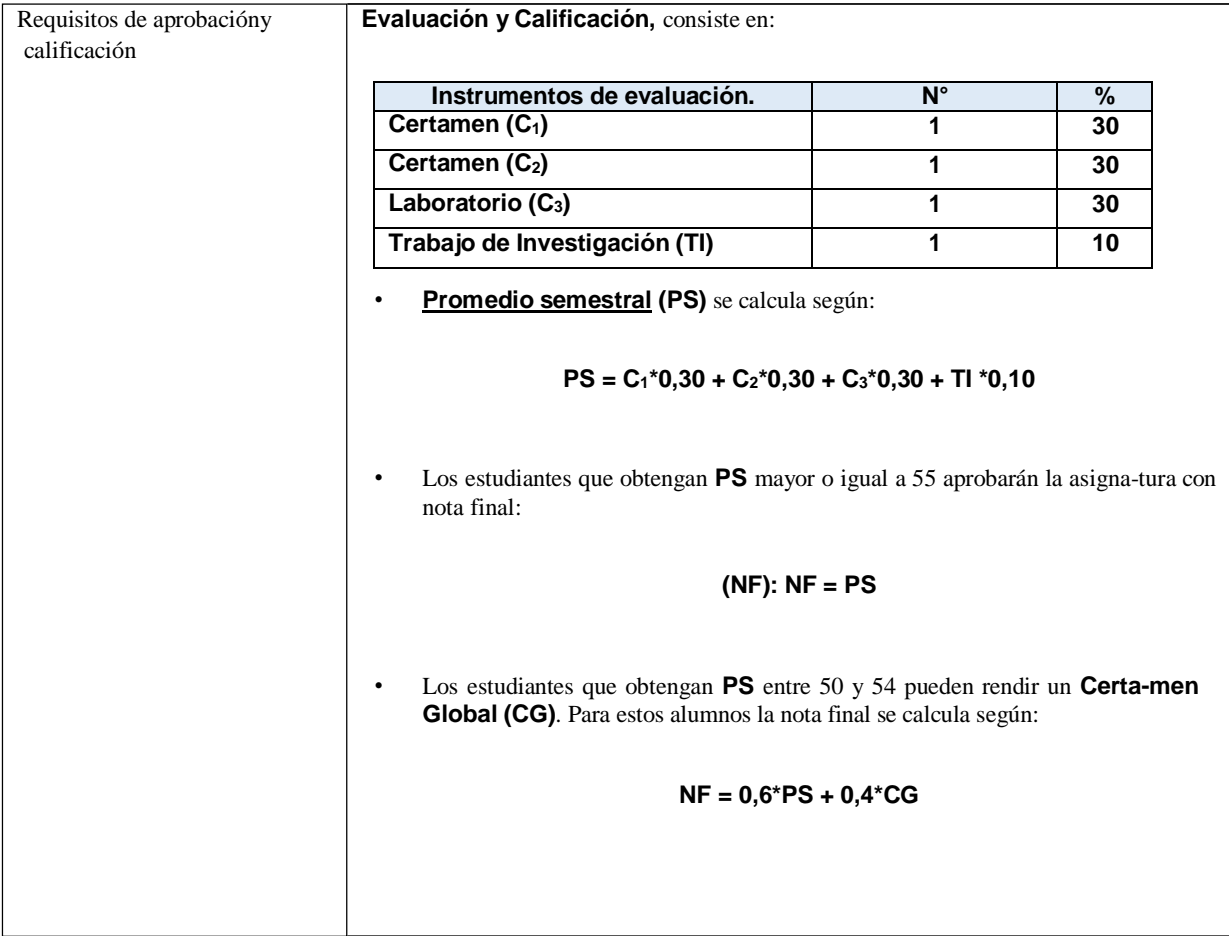

## **ANEXO D: VERSIONES ADICIONALES DE HOLOLENS 2**

Microsoft cuenta con 2 versiones adicionales de HoloLens 2 diseñados para fines específicos. Si bien, sus características no distan mucho de su versión principal, poseen cambios notorios, con el objetivo de satisfacer un área en particular.

## HoloLens 2 edición industrial

Esta versión según la compañía está "diseñada, construida y probada para soportar entornos industriales regulados", ya que, agrega una serie de certificaciones y estándares que permiten que sea compatible con "una sala limpia" con una ISO 14644-1 clase 5-8 y un estándar de "seguridad intrínseca" con una UL clase I, división 2.

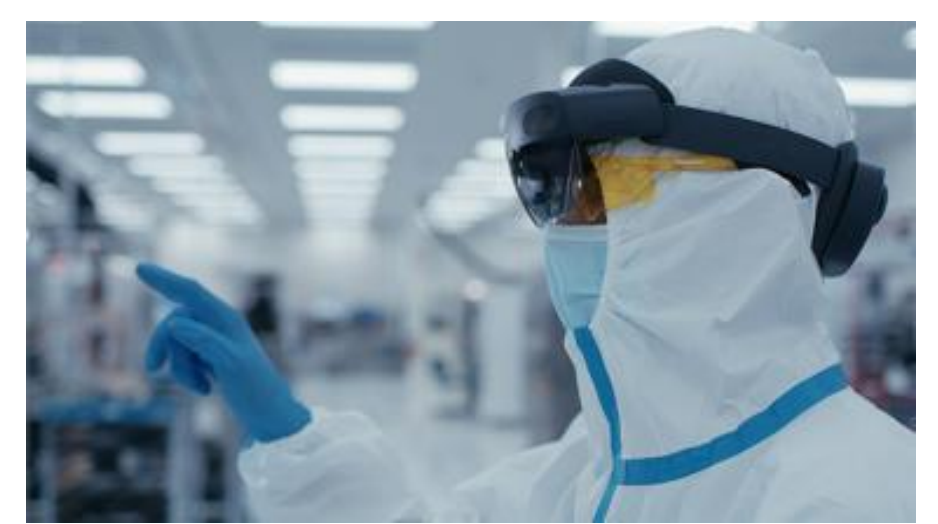

Fuente: Microsoft. HoloLens 2 versiones, 2020. Disponible en: [https://www.microsoft.com/en](https://www.microsoft.com/en-us/hololens/buy)[us/hololens/buy](https://www.microsoft.com/en-us/hololens/buy)

Figura D-1: Versión industrial HoloLens 2.

## HoloLens 2 Trimble XR10

Diseñado para personas que trabajan en entornos sucios, ruidosos y con fuertes medidas de seguridad. Para esto cuenta con un casco homologado para el trabajo, posee 5 micrófonos y auriculares, facilitando la comunicación cuando existe mucho ruido ambiental. También cuenta con una mejor distribución de su peso y la visera es abatible para una mayor capacidad de uso.

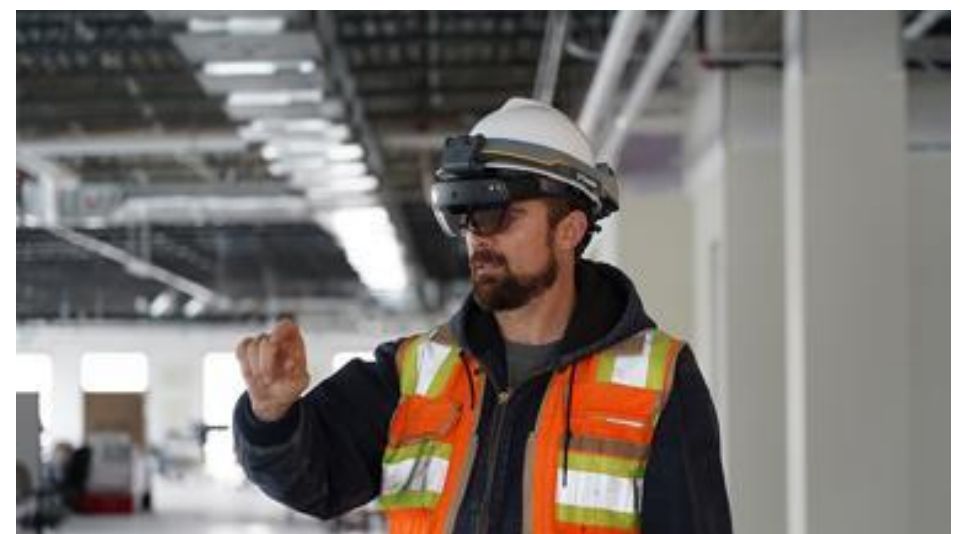

Fuente: Microsoft. HoloLens 2 versiones, 2020. Disponible en: [https://www.microsoft.com/en](https://www.microsoft.com/en-us/hololens/buy)[us/hololens/buy](https://www.microsoft.com/en-us/hololens/buy)

Figura D-2: Versión Trimble XR10 HoloLens 2.

# **ANEXO E: ESPECIFICACIONES TÉCNICAS DE HOLOLENS 2**

## Comprensión del medio ambiente:

- Seguimiento de seis grado de libertad (6DoF): Seguimiento posicional a escala mundial.
- Mapeo espacial: Malla de entorno en tiempo real.
- Captura de MR: Fotos y videos mixtos de hologramas y entornos físicos.

## Computación y conectividad:

- Sistema de chip: Qualcomm Snapdragon 850.
- Unidad de procesamiento holográfico: Unidad a medida de segunda generación.
- Memoria: DRAM de Sistema LPDDR4X de 4 GB.
- Almacenamiento: UFS 2.1 DE 64 GB.
- $\blacksquare$  Wi-Fi: 802.11ac 2x2.
- Bluetooth: 5,0.

## Tamaños:

- Dimensiones: Talla única con band ajustable. Se adapta a los anteojos.
- Peso: 566 gr.

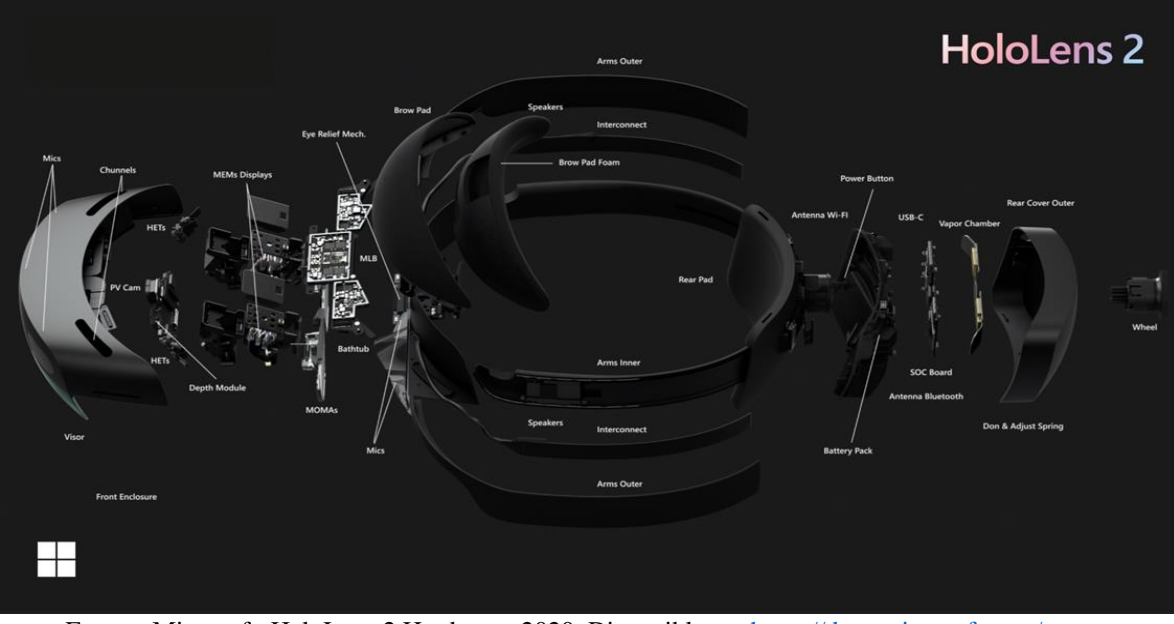

Fuente: Microsoft. HoloLens 2 Hardware, 2020. Disponible en: [https://docs.microsoft.com/en](https://docs.microsoft.com/en-us/hololens/hololens2-hardware)[us/hololens/hololens2-hardware](https://docs.microsoft.com/en-us/hololens/hololens2-hardware)

Figura E-1: Hardware de HoloLens 2.

## **ANEXO F: DISPOSITIVO COMPATIBLES AZURE SPATIAL ANCHORS**

El servicio puede desarrollarse en una gran cantidad de entornos e implementarse en un amplio grupo de dispositivos y plataformas. Esto les da una dispensa especial para su propia lista de plataformas disponibles:

- Unity para HoloLens
- Unity para iOS
- Unity para Android
- IOS nativo
- **•** Android nativo
- $C ++$  / WinRT y DirectX para HoloLens
- Xamarin para iOS
- Xamarin para Android

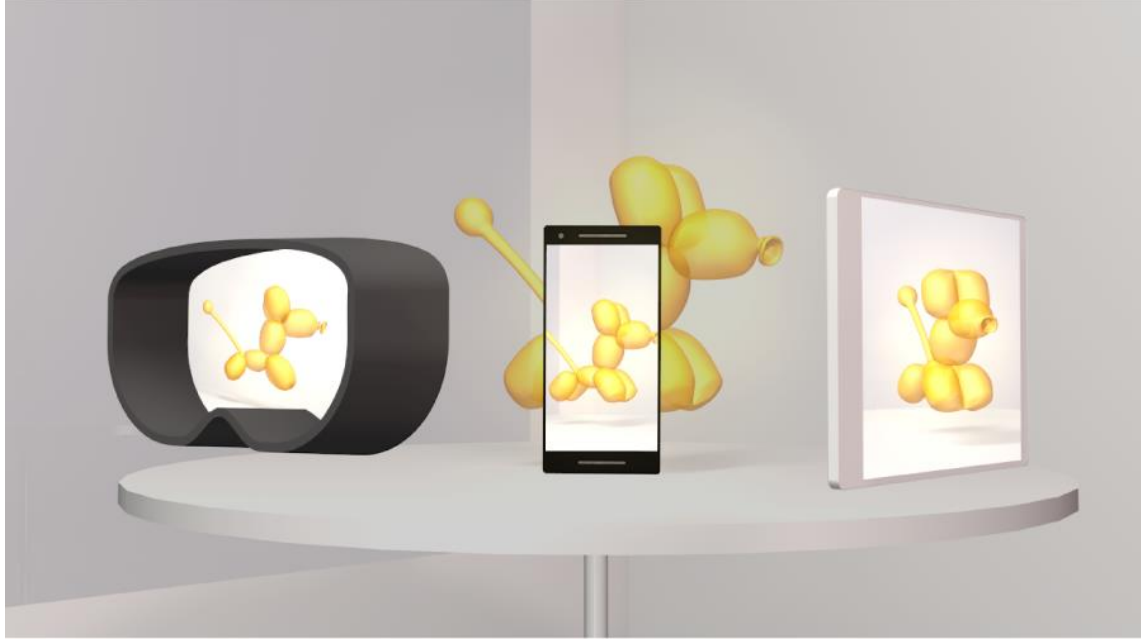

Fuente: Microsoft. Azure spatial anchors, 2020. Disponible en: [https://docs.microsoft.com/es](https://docs.microsoft.com/es-es/azure/spatial-anchors/overview)[es/azure/spatial-anchors/overview](https://docs.microsoft.com/es-es/azure/spatial-anchors/overview)

Figura F-1: Dispositivos compatibles azure spatial anchors.

# **ANEXO G: INFRAESTRUCTURA LABORATORIO DE MANTENIMIENTO AERONÁUTICO**

A continuación, se presenta el plano del laboratorio de mantenimiento aeronáutico. Se pueden apreciar ambos niveles, con sus respectivas separaciones y dimensiones por sala.

Fuente: Academia de ciencias aeronáuticas USM, 2018. Elaboración propia.

Figura G-1: Plano laboratorio mantenimiento aeronáutico.

Especificaciones de la construcción del plano.

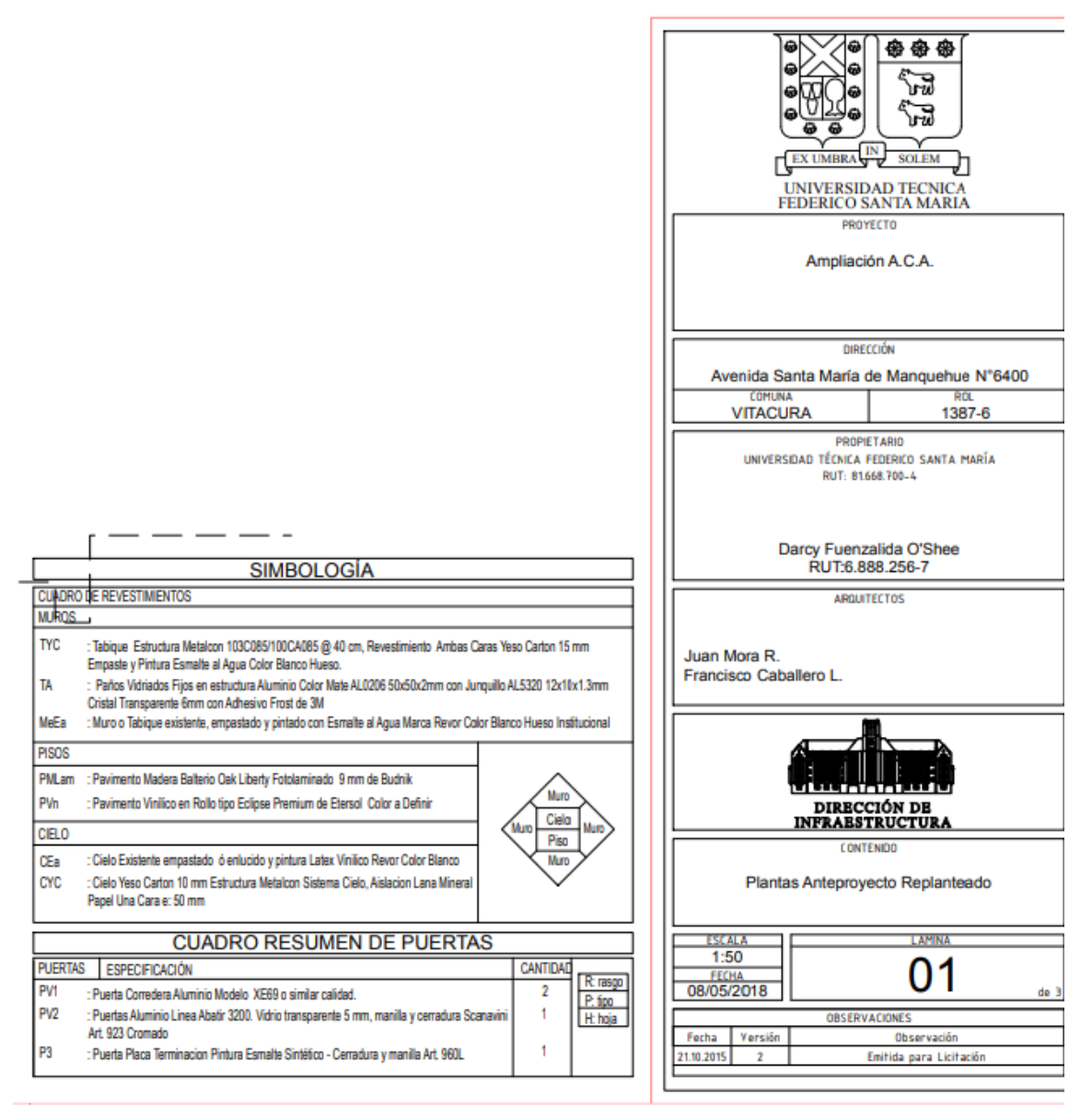

Fuente: Academia de ciencias aeronáuticas USM, 2018. Elaboración propia.

Figura G-2: Especificaciones del Plano de laboratorio mantenimiento aeronáutico.

# **ANEXO H: INVESTIGACIÓN SOBRE TECNOLOGÍAS DE INMERSIÓN CORFO**

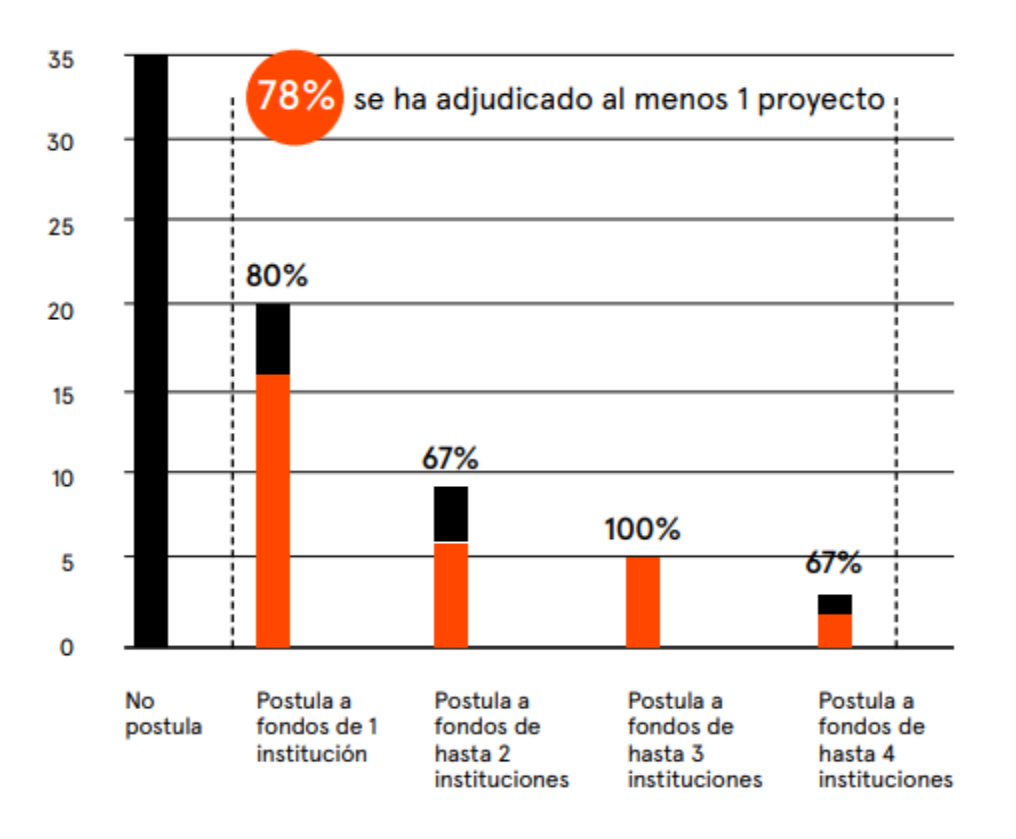

## **Relación de la empresa con instituciones de fomento del sector público**

Fuente: CORFO y ChileCreativo. Realidad virtual en Chile, 2019.

Disponible en[: https://chilecreativo.cl/web2019/wp-content/uploads/2019/09/Focoindustriascreativas.pdf](https://chilecreativo.cl/web2019/wp-content/uploads/2019/09/Focoindustriascreativas.pdf)

Figura H-1: Gráfico relación de la empresa con institución de fomento.

La mitad de las empresas encuestadas declaró no haber postulado a ningún programa de subsidio (35 de 72 empresas). De la mitad que sí se relaciona con fondos de fomento (37 de 72) lo hace con una sola institución (20 de 37), dos instituciones (9 de 37), tres instituciones (5 de 37), hasta 4 instituciones (3 de 37). La efectividad de esa interacción se podría estimar midiendo el porcentaje de empresas que han sido beneficiadas -al menos una vez- por los subsidios a los que postulan, que medido globalmente es de un 78% para las empresas que efectivamente postulan.